# **SYBASE®**

### プログラマーズ・ガイド補足

## **Open Client™/Open Server™**

15.5

[ Microsoft Windows 版 ]

ドキュメント ID:DC35454-01-1550-01

改訂:2009 年 11 月

Copyright © 2010 by Sybase, Inc. All rights reserved.

このマニュアルは Sybase ソフトウェアの付属マニュアルであり、新しいマニュアルまたはテクニカル・ノートで特に示さ れないかぎりは、後続のリリースにも付属します。このマニュアルの内容は予告なしに変更されることがあります。この マニュアルに記載されているソフトウェアはライセンス契約に基づいて提供されるものであり、無断で使用することはで きません。

このマニュアルの内容を弊社の書面による事前許可を得ずに、電子的、機械的、手作業、光学的、またはその他のいかな る手段によっても、複製、転載、翻訳することを禁じます。

マニュアルの注文

マニュアルの注文を承ります。ご希望の方は、サイベース株式会社営業部または代理店までご連絡ください。マニュアル の変更は、弊社の定期的なソフトウェア・リリース時にのみ提供されます。

Sybase の商標は、Sybase trademarks ページ (<http://www.sybase.com/detail?id=1011207>) で確認できます。Sybase および このリストに掲載されている商標は、米国法人 Sybase, Inc. の商標です。® は、米国における登録商標であることを示します。

Java および Java 関連の商標は、米国およびその他の国における Sun Microsystems, Inc. の商標または登録商標です。

Unicode と Unicode のロゴは、Unicode, Inc. の登録商標です。

このマニュアルに記載されている上記以外の社名および製品名は、当該各社の商標または登録商標の場合があります。

Use, duplication, or disclosure by the government is subject to the restrictions set forth in subparagraph (c)(1)(ii) of DFARS 52.227-7013 for the DOD and as set forth in FAR 52.227-19(a)-(d) for civilian agencies.

Sybase, Inc., One Sybase Drive, Dublin, CA 94568.

### 目次

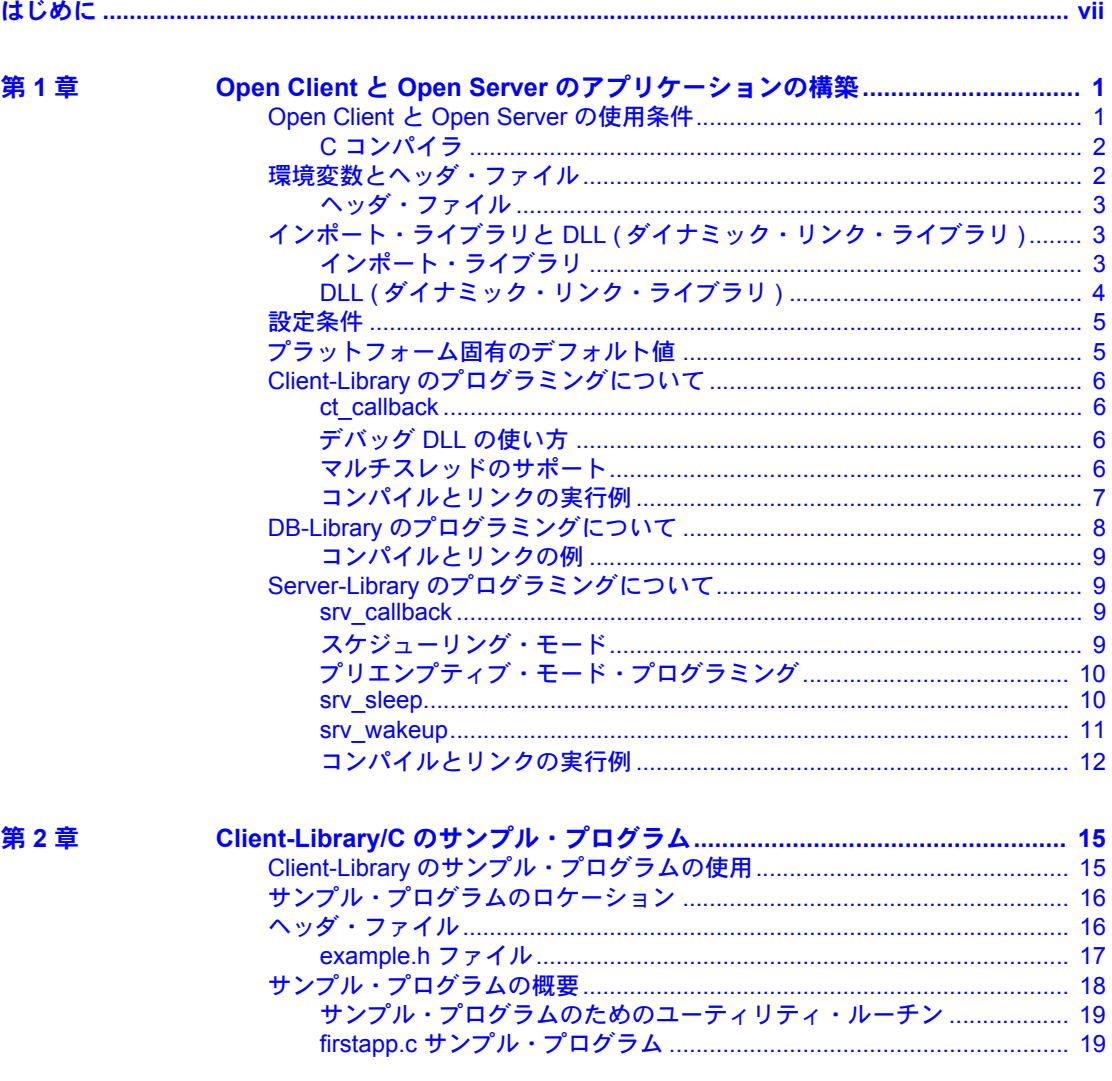

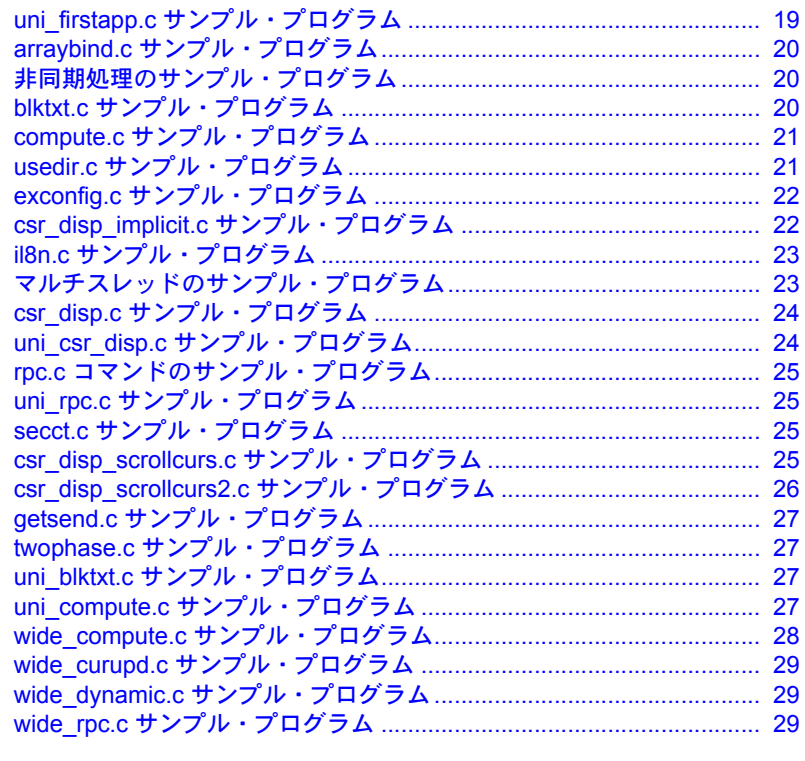

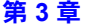

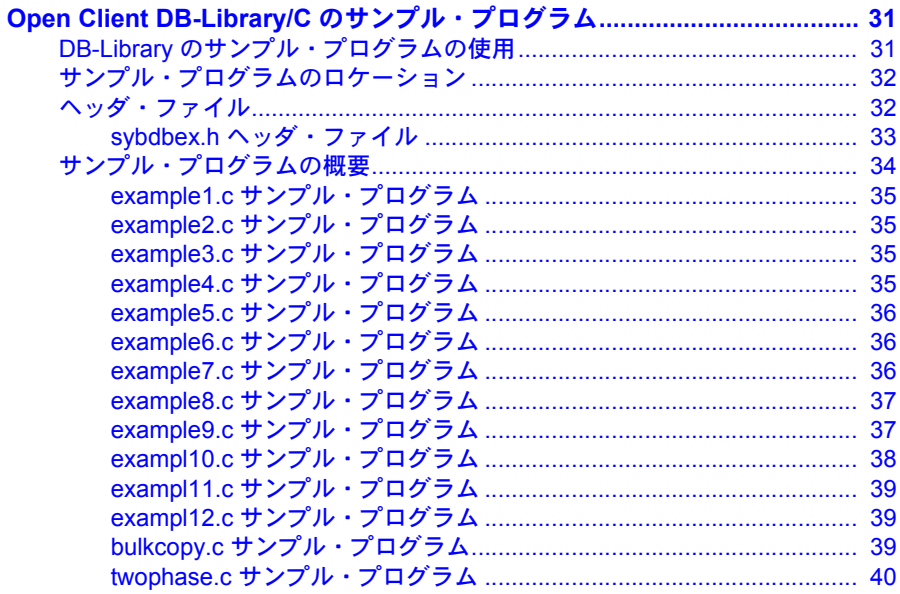

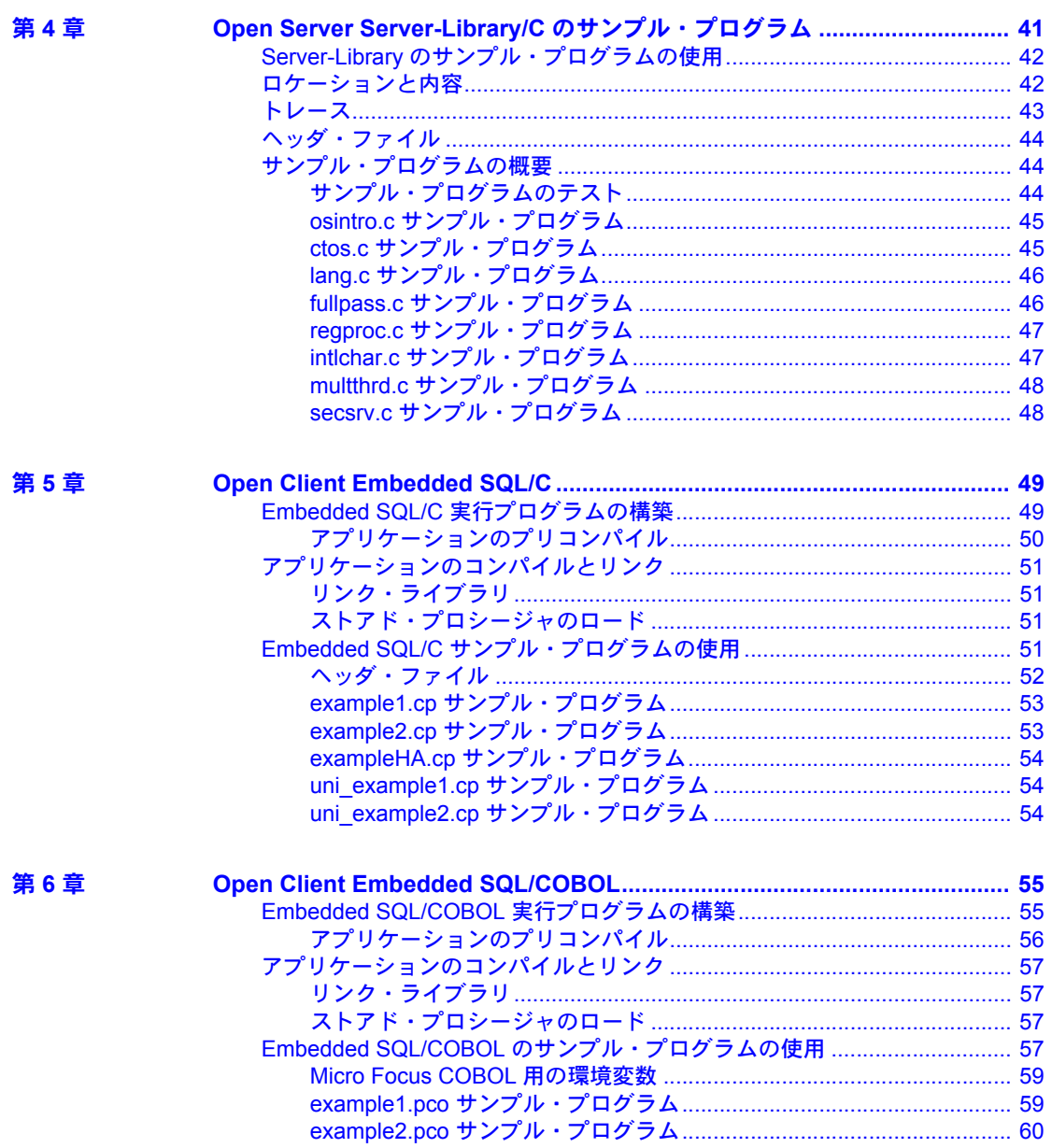

目次

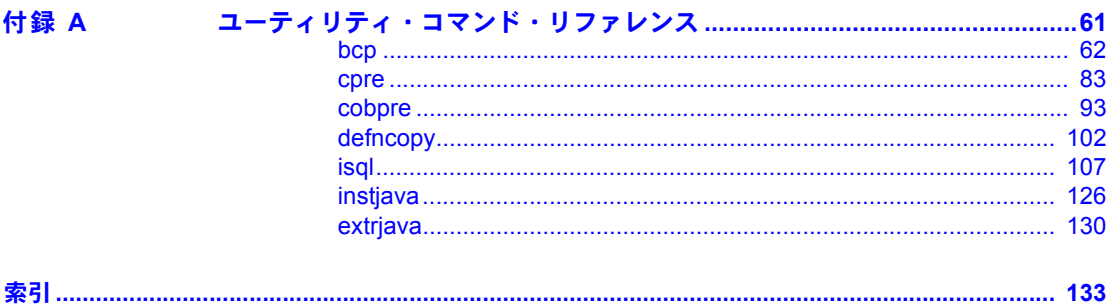

### <span id="page-6-0"></span>はじめに

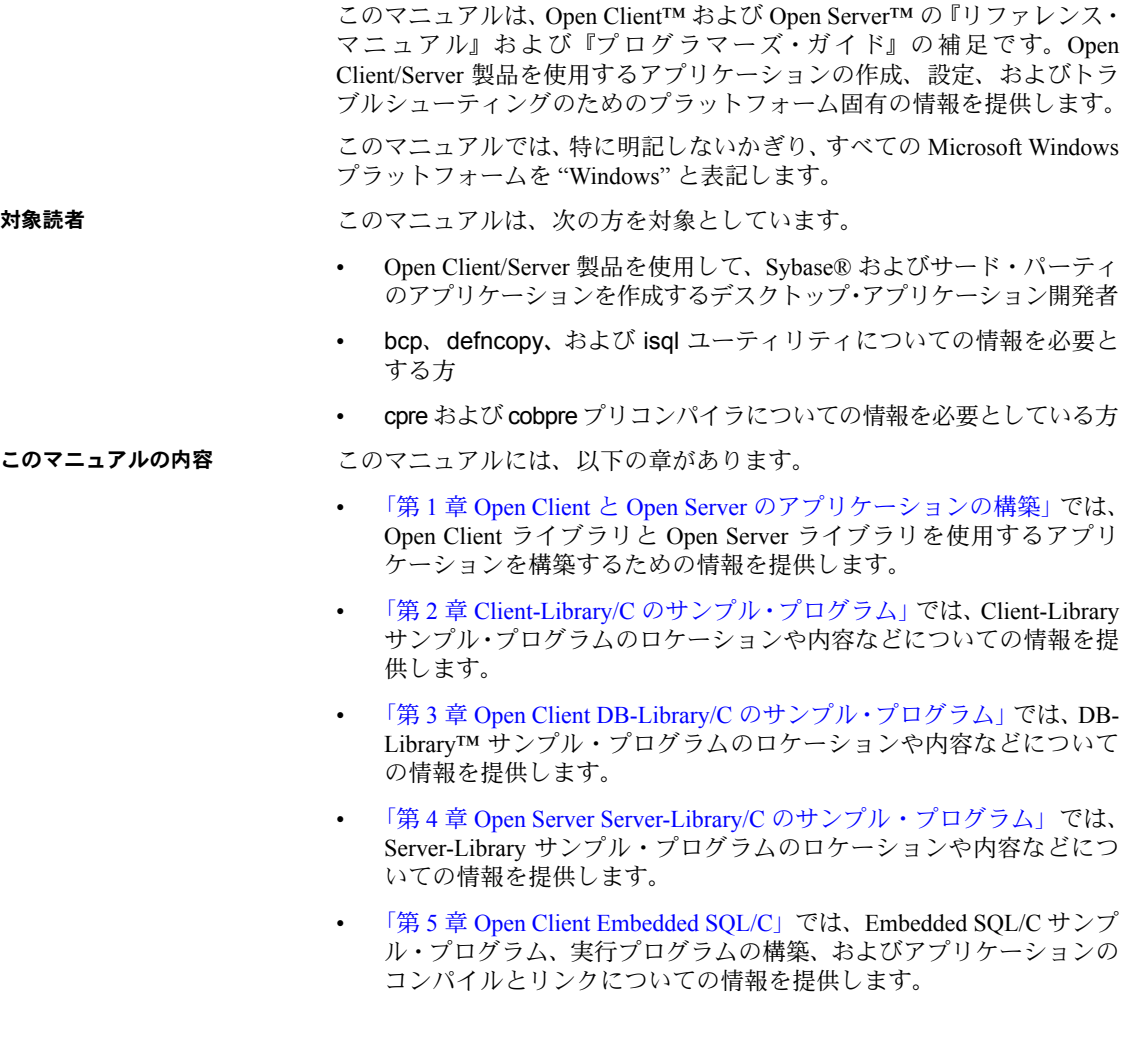

- 「第6章 Open Client Embedded SOL/COBOL」では、Embedded SOL/Cobol サ ンプル・プログラム、実行プログラムの構築、およびアプリケーションの コンパイルとリンクについての情報を提供します。
- 「付録 A [ユーティリティ・コマンド・リファレンス」](#page-72-0)には、Open Client に 関連するコマンドとユーティリティの構文、パラメータ、識別子の詳細を 説明するリファレンス・ページが含まれます。

**関連マニュアル まま** 詳細については、次のマニュアルを参照できます。

- 『Open Client Client-Library/C リファレンス・マニュアル』では、Open Client Client-Library のリファレンス情報について説明しています。
- 『Open Client および Open Server Common Libraries リファレンス・マニュア ル』には、CS-Library のリファレンス情報が記載されています。CS-Library は、Client-Library と Server-Library の両方のアプリケーションで役立つ ユーティリティ・ルーチンの集まりです。
- 『Open Client Client-Library/C プログラマーズ・ガイド』では、Client-Library アプリケーションの設計方法および実装方法について説明しています。
- 『Open Client DB-Library/C リファレンス・マニュアル』では、Open Client DB-Library のリファレンス情報について説明しています。
- 『Open Server Server-Library/C リファレンス・マニュアル』には、Open Server Server-Library のリファレンス情報が記載されています。
- 『Open Client Embedded SQL/C プログラマーズ・ガイド』では、Embedded SQL/C アプリケーションの設計方法および実装方法について説明してい ます。
- 『Open Client Embedded SQL/COBOL プログラマーズ・ガイド』では、Embedded SQL/COBOL アプリケーションの設計方法および実装方法について説明 しています。

次の情報については、『Open Client/Server 設定ガイド Windows 版』を参照して ください。

- Open Client アプリケーションとサーバ間で通信するために環境を設定す る方法
- Sybase アプリケーションをローカライズする方法

Open Server および Software Developer's Kit で利用可能な新機能については、 Windows、Linux、UNIX、および Mac OS X 版の『Open Server および SDK 新 機能』を参照してください。このマニュアルは、新機能の提供に伴って改訂さ れます。

- その他の情報 Sybase Getting Started CD、SyBooks<sup>TM</sup> CD、Sybase Product Manuals Web サイト を利用すると、製品について詳しく知ることができます。
	- Getting Started CD には、PDF 形式のリリース・ノートとインストール・ガ イド、SyBooks CD に含まれていないその他のマニュアルや更新情報が収 録されています。この CD は製品のソフトウェアに同梱されています。 Getting Started CD に収録されているマニュアルを参照または印刷するに は、Adobe Acrobat Reader が必要です (CD 内のリンクを使用して Adobe の Web サイトから無料でダウンロードできます )。
	- SyBooks CD には製品マニュアルが収録されています。この CD は製品の ソフトウェアに同梱されています。Eclipse ベースの SyBooks ブラウザを 使用すれば、使いやすい HTML 形式のマニュアルにアクセスできます。

一部のマニュアルは PDF 形式で提供されています。これらのマニュアル は SyBooks CD の PDF ディレクトリに収録されています。PDF ファイル を開いたり印刷したりするには、Adobe Acrobat Reader が必要です。

SyBooks をインストールして起動するまでの手順については、Getting Started CD の『SyBooks インストール・ガイド』、または SyBooks CD の *README.txt* ファイルを参照してください。

• Sybase Product Manuals Web サイトは、SyBooks CD のオンライン版であり、 標準の Web ブラウザを使ってアクセスできます。また、製品マニュアル のほか、EBFs/Maintenance、Technical Documents、Case Management、Solved Cases、ニュース・グループ、Sybase Developer Network へのリンクもあり ます。

Sybase Product Manuals Web サイトは、Product Manuals にあります。 ([http://www.sybase.com/support/manuals/\)](http://www.sybase.com/support/manuals/)

Sybase Web サイトの技術的な資料は頻繁に更新されます。

### **Web** 上の **Sybase** 製品

❖ 製品認定の最新情報にアクセスする

- 1 Web ブラウザで Technical Documents を指定します。 ([http://www.sybase.com/support/techdocs/\)](http://www.sybase.com/support/techdocs/)
- 2 [Partner Certification Report] をクリックします。
- 3 [Partner Certification Report] フィルタで製品、プラットフォーム、時間枠を 指定して [Go] をクリックします。
- 4 [Partner Certification Report] のタイトルをクリックして、レポートを表示し ます。
- ❖ コンポーネント認定の最新情報にアクセスする
	- 1 Web ブラウザで Availability and Certification Reports を指定します。 [\(http://certification.sybase.com/](http://certification.sybase.com/))
	- 2 [Search By Base Product] で製品ファミリとベース製品を選択するか、 [Search by Platform] でプラットフォームとベース製品を選択します。
	- 3 [Search] をクリックして、入手状況と認定レポートを表示します。
- ❖ **Sybase Web** サイト **(** サポート・ページを含む **)** の自分専用のビューを作成する

MySybase プロファイルを設定します。MySybase は無料サービスです。この サービスを使用すると、Sybase Web ページの表示方法を自分専用にカスタマ イズできます。

- 1 Web ブラウザで Technical Documents を指定します。 [\(http://www.sybase.com/support/techdocs/\)](http://www.sybase.com/support/techdocs/)
- 2 [MySybase] をクリックし、MySybase プロファイルを作成します。

**Sybase EBF** とソフト ウェア・メンテナンス

#### ❖ **EBF** とソフトウェア・メンテナンスの最新情報にアクセスする

- 1 Web ブラウザで Sybase Support ページを指定します。 [\(http://www.sybase.com/support](http://www.sybase.com/support))
- 2 [EBFs/Maintenance] を選択します。 MySybase のユーザ名とパスワードを入 力します。
- 3 製品を選択します。
- 4 時間枠を指定して [Go] をクリックします。EBF/Maintenance リリースの一 覧が表示されます。

鍵のアイコンは、「Technical Support Contact」として登録されていないた め、一部の EBF/Maintenance リリースをダウンロードする権限がないこと を示しています。未登録でも、Sybase 担当者またはサポート・コンタクト から有効な情報を得ている場合は、[Edit Roles] をクリックして、「Technical Support Contact」の役割を MySybase プロファイルに追加します。

5 EBF/Maintenance レポートを表示するには [Info] アイコンをクリックしま す。ソフトウェアをダウンロードするには製品の説明をクリックします。

**[表](#page-10-0)記規則 まんのおから あきょう あま** 1 では構文の表記規則について説明します。

<span id="page-10-0"></span>表 *1:* 構文の表記規則

|              | 定義                                                                                      |
|--------------|-----------------------------------------------------------------------------------------|
| command      | コマンド名、コマンドのオプション名、ユーティリティ名、<br>ユーティリティのフラグ、キーワードは sans serif で示す。                       |
| variable     | 変数(ユーザが入力する値を表す語)は斜体で表記する。                                                              |
| $\{ \}$      | 中カッコは、その中から必ず1つ以上のオプションを選択し<br>なければならないことを意味する。コマンドには中カッコは<br>入力しない。                    |
| $\sqrt{ }$   | 角カッコは、オプションを選択しても省略してもよいことを<br>意味する。コマンドには角カッコは入力しない。                                   |
| (            | カッコはコマンドの一部として入力する。                                                                     |
|              | 中カッコまたは角カッコの中の縦線で区切られたオプション<br>のうち1つだけを選択できることを意味する。                                    |
| $\mathbf{r}$ | 中カッコまたは角カッコの中のカンマで区切られたオプショ<br>ンをいくつでも選択できることを意味する。複数のオプショ<br>ンを選択する場合には、オプションをカンマで区切る。 |

アクセシビリティ機能 このマニュアルには、アクセシビリティを重視した HTML 版もあります。この HTML 版マニュアルは、スクリーン・リーダーで読み上げる、または画面を拡 大表示するなどの方法により、その内容を理解できるよう配慮されています。

> Open Client および Open Server のマニュアルは、連邦リハビリテーション法 第 508 条のアクセシビリティ規定に準拠していることがテストにより確認さ れています。第 508 条に準拠しているマニュアルは通常、World Wide Web Consortium (W3C) の Web サイト用ガイドラインなど、米国以外のアクセシビ リティ・ガイドラインにも準拠しています。

> 注意 アクセシビリティ・ツールを効率的に使用するには、設定が必要な場合 もあります。一部のスクリーン・リーダーは、テキストの大文字と小文字を区 別して発音します。たとえば、すべて大文字のテキスト (ALL UPPERCASE TEXT など ) はイニシャルで発音し、大文字と小文字の混在したテキスト (Mixed Case Text など ) は単語として発音します。構文規則を発音するように ツールを設定すると便利かもしれません。詳細については、ツールのマニュア ルを参照してください。

> Sybase のアクセシビリティに対する取り組みについては、Sybase Accessibility ([http://www.sybase.com/accessibility\)](http://www.sybase.com/accessibility) を参照してください。Sybase Accessibility サイトには、第 508 条と W3C 標準に関する情報へのリンクもあります。

不明な点があるときは Sybase ソフトウェアがインストールされているサイトには、Sybase 製品の保 守契約を結んでいるサポート・センタとの連絡担当の方 ( コンタクト・パーソ ン ) を決めてあります。マニュアルだけでは解決できない問題があった場合に は、担当の方を通して Sybase のサポート・センタまでご連絡ください。

### <sup>第</sup> 1 <sup>章</sup> **Open Client** と **Open Server** のアプリ ケーションの構築

<span id="page-12-0"></span>この章では、Windows プラットフォーム上で Open Client ライブラリと Open Server ライブラリを使用するアプリケーションを構築するために必 要な情報について説明します。また、Sybase ライブラリを使用して Windows の実行プログラムを構築するための条件について説明します。

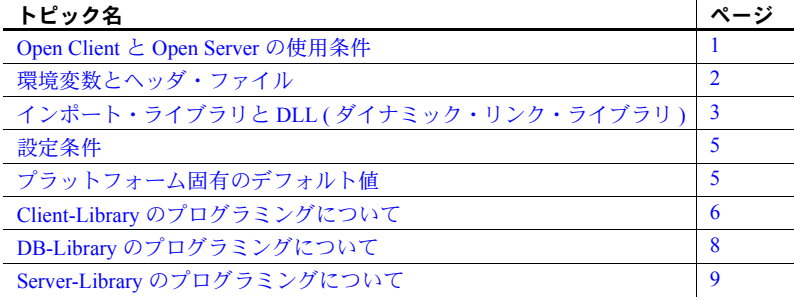

#### <span id="page-12-2"></span><span id="page-12-1"></span>**Open Client** と **Open Server** の使用条件

Windows プラットフォームで Open Client と Open Server のアプリケーショ ンをコンパイルしてリンクするには、次のような条件が必要です。

- ANSI 準拠の C コンパイラがインストールされている。
- INCLUDE および LIB 環境変数を定義する。
- PATH 環境変数が *%SYBASE%¥%SYBASE\_OCS%¥dll* ディレクトリをイ ンクルードするよう設定する。

サポートされるプラットフォームの詳細については、『Open Server および SDK 新機能』( 各 Windows、Linux、UNIX、Mac OS X 版 ) を参照してくだ さい。

#### <span id="page-13-0"></span>**C** コンパイラ

サンプル・プログラムを使用したり、アプリケーションを構築したりするに は、ANSI 準拠の C コンパイラがインストールされている必要があります。 Sybase では、Microsoft Visual C++ バージョン 6.0 について動作を確認していま す。他のコンパイラについても Sybase によって動作確認されている場合があ ります。動作確認されているコンパイラの最新のリストについては、Sybase の 営業担当者に問い合わせてください。

Open Client および Open Server プログラムのコンパイルと実行の方法は、他の C 言語プログラムと同じです。アプリケーションをコンパイルしてリンクする 方法については、使用するコンパイラのマニュアルを参照してください。

警告! Sybase が動作確認をしていない ANSI 準拠の C コンパイラを使用して 問題が発生した場合は、Sybase が動作確認しているコンパイラを使用して問題 を再現できる場合にのみ、Sybase からテクニカル・サポートを受けることがで きます。

サポートされる Windows プラットフォームの詳細については、『Open Server お よび SDK 新機能』( 各 Windows、Linux、UNIX、Mac OS X 版 ) を参照してく ださい。

#### <span id="page-13-2"></span><span id="page-13-1"></span>環境変数とヘッダ・ファイル

アプリケーションを正しく機能させるには、いくつかの環境変数を設定します。

| 13. 11. "杀人"之女,以为此为 |                                                                                                    |  |
|---------------------|----------------------------------------------------------------------------------------------------|--|
| 変数                  | 説明                                                                                                    |  |
| <b>INCLUDE</b>      | パスを設定します。インストールが完了すると、このディレクトリに<br>はヘッダ・ファイルが格納されます。                                                       |  |
| LIB.                | %SYBASE%\%SYBASE OCS%\\\ibディレクトリを指すディレクトリ・<br>パスを設定します。インストールが完了すると、このディレクトリに<br>はインポート・ライブラリ・ファイルが格納されます。 |  |
| <b>PATH</b>         | %SYBASE%\%SYBASE OCS%\\dll ディレクトリを指すディレクトリ・<br>パスを設定します。インストールが完了すると、このディレクトリには<br>Sybase DLL が格納されます。     |  |

表 *1-1:* 環境変数の説明

<span id="page-14-0"></span>ヘッダ・ファイル

使用している製品によっては、Open Client および Open Server アプリケーショ ンをコンパイルするときに、1 つ以上のヘッダ・ファイルをインクルードする 必要がある場合があります。

- DB-Library ヘッダ・<br>ファイル ファイル • *sybdb.h –* DB-Library ルーチンで使用される定義と型定義を含んでいる。 *sybdb.h* は、『Open Client DB-Library/C リファレンス・マニュアル』の説明 どおりに使用する。*sybdb.h* ファイルには、他に必要なすべてのヘッダ・ ファイルがインクルードされている。
	- *sybfront.h* 『Open Client DB-Library/C リファレンス・マニュアル』で説明 されている関数の戻り値と、STDEXIT および ERREXIT などの記号定数 を定義している。また、*sybfront.h* には、プログラム変数の宣言に使用で きるデータ型のための型定義も含まれている。
	- *syberror.h* エラー重大度の値を含んでいる。プログラムがこれらの値を参 照する場合はインクルードする必要がある。
- Client-Library ヘッダ・<br>ファイル ファイル • *ctpublic.h* - すべての Client-Library アプリケーションで必須。このファイ ルには、他に必要なすべてのヘッダ・ファイルがインクルードされている。
	- *bkpublic.h* Bulk-Library を呼び出すアプリケーションの場合は必須。こ のファイルには、他に必要なすべてのヘッダ・ファイルがインクルードさ れている。
- Server-Library ヘッダ・ ファイル • *ospublic.h* - すべての Server-Library アプリケーションで必須。このファイ ルには、他に必要なすべてのヘッダ・ファイルがインクルードされている。
	- *bkpublic.h* Bulk-Library を呼び出すアプリケーションの場合は必須。こ のファイルには、他に必要なすべてのヘッダ・ファイルがインクルードさ れている。

### <span id="page-14-3"></span><span id="page-14-1"></span>インポート・ライブラリと **DLL (** ダイナミック・リンク・ライブ ラリ **)**

この項では、インポート・ライブラリと DLL ( ダイナミック・リンク・ライブ ラリ ) について説明します。

#### <span id="page-14-2"></span>インポート・ライブラリ

Open Client と Open Server のインポート・ライブラリには、Open Client や Open Server のアプリケーションを構築するためにリンカで使用される情報が含ま れています。表 [1-2](#page-15-1) は、アプリケーションをコンパイルしてリンクするときに インクルードするインポート・ライブラリを示します。

| DB-Library インポート・<br>ライブラリ                    | Client-Library インポート・ライブラリ                              | Server-Library インポート・<br>ライブラリ                                                     |
|-----------------------------------------------|---------------------------------------------------------|------------------------------------------------------------------------------------|
| $\mathit{libsvbdb}.\mathit{lib} = DB-Library$ | $\mathit{libsvbct}$ .lib - Client-Library               | libsybsry.lib – Server-Library                                                     |
|                                               | $\mathit{libsvbcs}.\mathit{lib} - CS-Library$           | $\mathit{libsvbct}.\mathit{lib}$ – Client-Library                                  |
|                                               | $\mathit{libsvbblk}.\mathit{lib} - \text{Bulk-Library}$ | $\mathit{libsvbcs}.\mathit{lib} - CS\text{-}Library$                               |
|                                               | Bulk-Library 呼び出しを使用する場合                                | $libsvbblk. lib - Bulk-Library$                                                    |
|                                               | にだけ、Bulk-Library インポート・ラ<br>イブラリ libsybblk.lib とリンクする。  | Bulk-Library 呼び出しを使用する場<br>合にだけ、Bulk-Library インポート·<br>ライブラリ libsybblk.lib とリンクする。 |

<span id="page-15-1"></span>表 *1-2: Open Client* と *Open Server* のインポート・ライブラリ

#### <span id="page-15-0"></span>**DLL (** ダイナミック・リンク・ライブラリ **)**

Windows の Open Client と Open Server ライブラリのアプリケーションは、実行 時に Open Client DLL 内の関数を呼び出す必要があります。 Sybase DLL がパス に含まれていることを確認してください。PATH 環境変数に *%SYBASE%¥%SYBASE\_OCS%¥dll* ディレクトリを指定してください。表 [1-3](#page-15-2) は、Open Client と Open Server のライブラリに含まれる DLL を示します。

<span id="page-15-2"></span>表 *1-3: Open Client* と *Open Server* の *DLL* 

| DB-Library の DLL                 | Client-Library の DLL                   | Server-Library の DLL                          |
|----------------------------------|----------------------------------------|-----------------------------------------------|
| <i>libsybdb.dll</i> – DB-Library | libsybct.dll – Client-Library          | libsybct.dll – Client-Library                 |
| libsybintl.dll - ローカライ           | <i>libsybcs.dll</i> – CS-Library       | <i>libsybcs.dll</i> – CS-Library              |
| ゼーション・サポート・ラ<br>イブラリ             | libsybintl.dll – ローカライ<br>ギーション・サポート・ラ | libsybintl.dll – ローカライ<br><b>ゼーション・サポート</b> ・ |
| libsybtcl.dll – トランスポー<br>ト制御レイヤ | イブラリ                                   | ライブラリ                                         |
| <i>libsybcomn.dll</i> – 内部共通ラ    | libsybtcl.dll – トランスポー<br>ト制御レイヤ       | libsybtcl.dll – トランス<br>ポート制御レイヤ              |
| イブラリ                             | <i>libsybcomn.dll</i> – 内部共通ラ          | libsybcomn.dll – 内部共通                         |
| libsybunic.dll - Unicode-        | イブラリ                                   | ライブラリ                                         |
| Library                          | libsybblk.dll - Bulk-Library           | libsybsrv.dll - Server-                       |
|                                  | libsybunic.dll - Unicode-              | Library                                       |
|                                  | Library                                | libsybblk.dll - Bulk-Library                  |
|                                  |                                        | libsybunic.dll - Unicode-<br>Library          |

### <span id="page-16-2"></span><span id="page-16-0"></span>設定条件

サンプル・プログラムおよび使用するアプリケーションが正しく動作するため には、次の条件が満たされている必要があります。

- SYBASE 環境変数が定義されている。
- *sql.ini* ファイルに、Open Client アプリケーションで使用されるサーバ名に 対するクエリ・エントリが存在する。
- *sql.ini* ファイルに、Open Server アプリケーションで使用されるサーバ名に 対するマスタ・エントリが存在する。
- Windows プラットフォームに最小限 64MB のメモリがある。

注意 SYBASE 環境変数の設定と *sql*.*ini* ファイルの設定の詳細については、 『Open Client/Server 設定ガイド Windows 版』を参照してください。

### <span id="page-16-3"></span><span id="page-16-1"></span>プラットフォーム固有のデフォルト値

表 [1-4](#page-16-4) は、プラットフォーム固有のデフォルト値を持つ Open Client と Open Server のプロパティを示します。

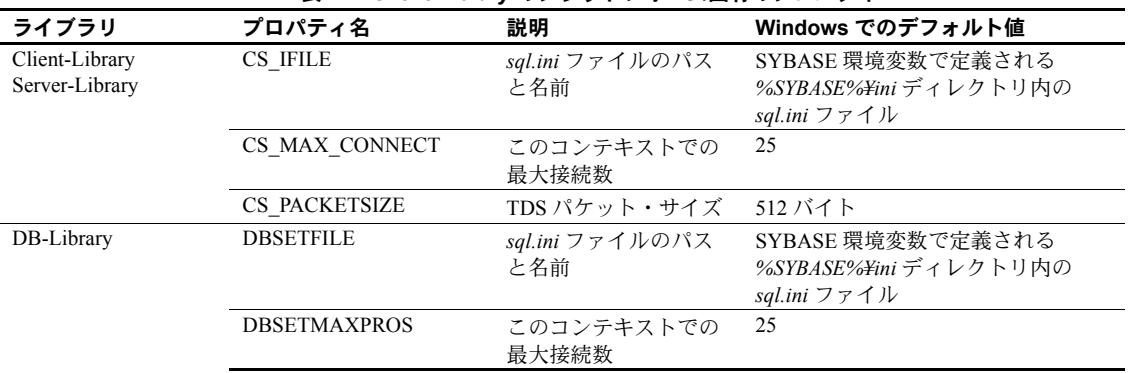

#### <span id="page-16-4"></span>表 *1-4: Client-Library* のプラットフォーム固有のプロパティ

### <span id="page-17-4"></span><span id="page-17-0"></span>**Client-Library** のプログラミングについて

この項では、Windows プラットフォームでの特定の Client-Library ルーチンの 動作と、『Open Client Client-Library/C リファレンス・マニュアル』および『Open Client Client-Library/C プログラマーズ・ガイド』でのそれらの説明との違いに ついて説明します。

#### <span id="page-17-1"></span>*ct\_callback*

ct\_callback を使用して Client-Library に登録される Client-Library アプリケー ション・ルーチンは、すべて CS\_PUBLIC として宣言しなければなりません。 宣言の例については、サンプル・ディレクトリにある *exutils.c* 内の ex clientmsg cb を参照してください。

#### <span id="page-17-2"></span>デバッグ **DLL** の使い方

インストール時に選択したオプションによっては、Client-Library のデバッグ・ バージョンと非デバッグ・バージョンの両方の *libsybct.dll* をインストールで きます。デバッグ・バージョンの DLL は、Sybase *dll* ディレクトリの *debug* サ ブディレクトリに、非デバッグ・バージョンは *nondebug* サブディレクトリに あります。使用する方のバージョンを Sybase インストール・ディレクトリの *dll* サブディレクトリにコピーしてください。アプリケーションは Sybase イン ストール・ディレクトリの *dll* サブディレクトリ内の DLL を自動的に使用しま す。ct\_debug は、デバッグ・バージョンの *libsybct.dll* を使用する場合にだけ 機能します。

Client-Library のデバッグ・バージョンの詳細については、『Open Client Client-Library/C リファレンス・マニュアル』を参照してください。

#### <span id="page-17-3"></span>マルチスレッドのサポート

Client-Library バージョン 11.1 以降では、マルチスレッド・アプリケーション の開発に使用される Windows プラットフォームのスレッド・ライブラリがサ ポートされます。マルチスレッド・アプリケーションを作成する方法について は、『Open Client Client-Library/C リファレンス・マニュアル』を参照してくだ さい。

#### <span id="page-18-0"></span>コンパイルとリンクの実行例

Client-Library サンプル・プログラムを構築するための makefile は、 %SYBASE%\%SYBASE OCS%\sample\ctlibディレクトリに格納されています。 この項では、Microsoft Visual C/C++ コンパイラ (バージョン 6.0) で使用でき る、Windows 版 Client-Library アプリケーション用の makefile の例を示します。 # Microsoft makefile for sample programs MAKEFILE=MAKEFILE !ifndef SYBASE SYBASEHOME=c:¥sybase !else SYBASEHOME=\$(SYBASE) !endif COMPILE DEBUG = 1 # Compiler AND linker flags !ifdef COMPILE DEBUG CFLAGS = /W3 /MD /nologo /Zi /DWIN32 LFLAGS= /MAP /SUBSYSTEM: CONSOLE /DEBUG /DEBUGTYPE: CV !else CFLAGS = /W3 /MD /nologo /Od /DWIN32 LFLAGS= /MAP /SUBSYSTEM: CONSOLE lendif ASYNCDEFS = - DUSE SIG HANDLER=0 HDRS = example.h exutils.h MTHDRS = example.h thrdutil.h thrdfunc.h # Where to get includes and libraries  $\pm$ # SYBASE is the environment variable for sybase home directory SYBINCPATH =  $$$  (SYBASEHOME) ¥\$ (SYBASE OCS) ¥include \$(SYBASEHOME)¥\$(SYBASE OCS)¥lib¥libsybblk.lib  $BLKLIB =$ \$(SYBASEHOME)¥\$(SYBASE OCS)¥lib¥libsybct.lib  $CTLIB =$  $CSI.TR =$ \$(SYBASEHOME)\\$\$(SYBASE OCS)\{lib\ibsybcs.lib SYSLIBS= kernel32.lib advapi32.lib msvcrt.lib # The generalized how to make an .obj rule  $.c.$ obj: cl /I. /I\$ (SYBINCPATH) \$ (ASYNCDEFS) \$ (CFLAGS) -Fo\$@ -c \$< all: exasync compute csr disp getsend rpc blktxt il8n multthrd usedir firstapp exconfig secct wide rpc wide dynamic wide curupd wide compute uni: uni firstapp uni csr disp uni compute uni blktxt uni rpc

```
exasync compute csr disp getsend rpc blktxt i18n multthrd usedir firstapp
exconfig secct twophase: $*.exe
             @echo Sample '$*' was built
wide rpc wide dynamic wide curupd wide compute: $*.exe
             @echo Sample '$*' was built
uni firstapp uni csr disp uni compute uni blktxt uni rpc: $*.exe
             @echo Sample '$*' was built
sample.exe: sample.obj $(MAKEFILE)
       link $(LFLAGS) -out:$*.exe sample.obj $(SYSLIBS)
exasync.exe: ex_alib.obj ex_amain.obj exutils.obj $(MAKEFILE)
       link $(LFLAGS) -out:$*.exe ex alib.obj ex amain.obj exutils.obj
$(SYSLIBS) $(CTLIB)$(CSLIB)
... compile and link lines for each Client-Library sample program goes here ...
clean:
             -del *.obj 
             -del *.map 
             -del *.exe 
             -del *.err
             -del *.ilk
             -del *.pdb
                       この例では、
```
- Sybase ライブラリは Microsoft Windows x86 32 ビット・アプリケーション 用に作成されています。
- SUBSYSTEM:CONSOLE はコンソール・アプリケーションを示しています。

詳細については、コンパイルとリンクに関する Microsoft の適切なマニュアル を参照してください。

### <span id="page-19-1"></span><span id="page-19-0"></span>**DB-Library** のプログラミングについて

この項では、Windows プラットフォームでの特定の DB-Library ルーチンの動 作と、『 Open Client DB-Library/C リファレンス・マニュアル』でのそれらの説 明との違いについて説明します。

#### <span id="page-20-0"></span>コンパイルとリンクの例

DB-Library/C アプリケーションをコンパイルしてリンクするためのコマンド の一般的な形式は次のとおりです。

!ifdef COMPILE\_DEBUG CFLAGS = /W3 /MD /nologo /Z7 LFLAGS= /MAP /SUBSYSTEM:CONSOLE /DEBUG /DEBUGTYPE:cv !else CFLAGS = /W3 /MD /nologo /Od LFLAGS= /MAP /SUBSYSTEM:CONSOLE !endif

### <span id="page-20-4"></span><span id="page-20-1"></span>**Server-Library** のプログラミングについて

この項では、Windows での特定の Server-Library ルーチンの動作と、『Open Server Server-Library/C リファレンス・マニュアル』でのそれらの説明との違い について説明します。

#### <span id="page-20-2"></span>*srv\_callback*

srv\_callback を使用して Server-Library に登録される Server-Library アプリケー ション・ルーチンは、すべて CS\_PUBLIC として宣言しなければなりません。 宣言の例については、サンプル・ディレクトリにある *utils.c* 内の cs err handler を参照してください。

#### <span id="page-20-3"></span>スケジューリング・モード

Windows で実行される Server-Library アプリケーションは、コルーチン・スケ ジューリング・モードまたはプリエンプティブ・スケジューリング・モードの いずれかで実行できます。コルーチン・スケジューリング ( デフォルト ) は、 プリエンプティブ・スケジューリングをサポートしないほかのプラットフォー ムと互換性があります。プリエンプティブ・スケジューリング・モードを選択 するには、srv\_config 関数を使用して SRV\_PREEMPT オプションを true に設 定します。

#### <span id="page-21-0"></span>プリエンプティブ・モード・プログラミング

プリエンプティブ・スケジューリング・モードでは、すべてのスレッドを同時 に実行できます。スレッドのスケジューリングは Windows によって処理され ます。プリエンプティブ・スケジューリングでは、1 つのスレッドがサーバを 占有することはありません。プリエンプティブ・モードで実行する場合、アプ リケーションはデバッガのスレッド機能を使用してスレッドを操作できます。 この場合、サーバを停止させずにブロック処理オペレーションを実行すること もできます。プリエンプティブ・モードでは、スレッド間で大量のデータを共 有することがないため、Windows 上で稼働するアプリケーションのパフォーマ ンスが向上します。

注意 コルーチン・スケジューリングしか使用できないプラットフォームへの 移植性を保証するには、Windows 固有のセマフォ API を使用するのではなく、 常に Server-Library の mutex 機能を使用してグローバル・データを保護してく ださい。

Windows 固有のプリエンプティブ・プログラミングでは、srv\_sleep 呼び出し と srv\_wakeup 呼び出しを使用します。

#### <span id="page-21-1"></span>*srv\_sleep*

次のコード例は、プリエンプティブ·モードでの srv\_sleep の使い方を示します。

```
/* 
 ** Request the mutex to prevent the logging service 
** from calling srv wakeup before srv sleep is called.
 */ 
 if (WaitForSingleObject(Mutex,INFINITE) != WAIT_OBJECT_0) 
          return(CS_FAIL); 
  /* 
 ** Send the log request to the logging service.
  */ 
if (srv putmsgq(log_service,log_request, SRV_M_NOWAIT) == CS_FAIL)
          return(CS_FAIL); 
  /* 
  ** Sleep until the log service has processed the log request. 
 */ 
srv sleep(log_request, LOGWAIT, NULL, NULL, (CS_VOID*)Mutex, (CS_VOID*)0);
```
#### <span id="page-22-0"></span>*srv\_wakeup*

mutex を使用してプリエンプティブ・モードで srv\_sleep を使用する場合は、 対応する srv\_wakeup ルーチンの前に同じ mutex に対する要求がなければな 。。。。<br>りません。これによって、スリープしているスレッドは、srv\_wakeup の実行 に対する準備ができます。次のコード例は、プリエンプティブ・モードで使用 される場合、srv\_wakeup の前に mutex に対する要求がどのように置かれるか を示しています。

```
/* 
** Loop forever, logging language text. srv getmsg will cause
 ** this thread to be suspended until a message is available on 
** the log request message queue.
 */ 
while((get status = srv getmsgq(msgqid, &log request,
         SRV M_WAIT, \sin fo)) == CS_SUCCEED)
  { 
       /* 
      ** Do the logging here.
     \star /
      /* 
      ** Request the mutex to make sure the sender 
     ** has called srv sleep.
      */ 
      if (WaitForSingleObject(Mutex,INFINITE) != WAIT_OBJECT_0)
              return(CS_FAIL); 
          /* 
          ** Wake up the thread that is waiting for the language 
          ** text to be logged. 
          */ 
         srv_wakeup(log_request, SRV_M_WAKE_FIRST, (CS_VOID*)0, (CS_VOID*)0);
      /* 
      ** Release the mutex. 
      */ 
      if (!ReleaseMutex(Mutex))
              return(CS_FAIL);
  }
```
#### <span id="page-23-0"></span>コンパイルとリンクの実行例

Server-Library サンプル・プログラムを構築するための makefile は、 %SYBASE%\%SYBASE OCS%\sample\srvlibディレクトリに格納されていま す。次の例は、Microsoft Windows x86 32 ビット・アプリケーションをコンパ イルしてリンクするための makefile の一部を示しています。

# Microsoft makefile for building Sybase Open Server Samples for Windows MAKEFILE=MAKEFILE !ifndef SYBASE SYBASEHOME=c:¥sybase  $A = 3e$ SYBASEHOME=\$(SYBASE)¥\$(SYBASE OCS) !endif COMPILE DEBUG =  $1$ # Compiler AND linker flags !ifdef COMPILE DEBUG  $CFLAGS = /W3 /MD /nologo /Z7 /DWIN32$ LFLAGS= /MAP /SUBSYSTEM: CONSOLE /DEBUG /DEBUGTYPE: cv  $|e|$ se CFLAGS = /W3 /MD /nologo /Od /DWIN32 LFLAGS= /MAP /SUBSYSTEM: CONSOLE lendif  $SVSIJBS = kernel32.1ib advani32.1ib msvert.1ib$ SYBASELIBS = \$(SYBASEHOME)\lib\libsybcs.lib \$(SYBASEHOME)\lib\libsybct.lib \$(SYBASEHOME)¥lib¥libsybsrv.lib BLKLIB = \$(SYBASEHOME)¥lib¥libsybblk.lib DBLIB = \$(SYBASEHOME)¥lib¥libsybdb.lib CTOSOBJ = args.obj attn.obj bulk.obj ¥ connect.obj ctos.obj cursor.obj ¥ dynamic.obj error.obj events.obj ¥ language.obj mempool.obj options.obj ¥ params.obj ¥ rgproc.obj results.obj rpc.obj ¥ send.obj shutdown.obj all: lang fullpass ctos regproc ctwait version intlchar osintro multthrd secsrv lang fullpass ctos regproc ctwait version intlchar osintro multthrd secsrv:  $$*.exe$ @echo Sample '\$\*' was built # The generalized how to make an .obj rule  $.c.$ obj: cl /I. /I\$ (SYBASEHOME)¥include \$ (CFLAGS) -Fo\$@ -c \$< lang.exe: lang.obj utils.obj link  $\S(LFLAGS)$  -out: $\S$ \*.exe  $\S$ \*.obj utils.obj  $\S(SYSLIBS)$   $\S(SYBASELIBS)$ fullpass.exe: fullpass.obj utils.obj link \$(LFLAGS) -out:\$\*.exe \$\*.obj utils.obj \$(SYSLIBS) \$(SYBASELIBS)

```
ctos.exe: $(CTOSOBJ)
... compile and link lines for each Client-Library sample program goes here ...
clean:
       -del *.obj 
       -del *.map 
       -del *.exe 
       -del *.err
/*
                       この例では、
```
- Sybase ライブラリは Microsoft Windows x86 32 ビット・アプリケーション 用に作成されています。
- SUBSYSTEM:CONSOLE はコンソール・アプリケーションを示しています。

詳細については、コンパイルとリンクに関する Microsoft の適切なマニュアル を参照してください。

<span id="page-26-0"></span>Open Client Client-Library は、クライアント・アプリケーションの作成に使 用するルーチンの集まりです。Client-Library には、サーバにコマンドを送 信するルーチンとそれらのコマンドの結果を処理するルーチンが含まれ ています。アプリケーション・プロパティの設定、エラー条件の処理、 サーバとのアプリケーションの対話に関するさまざまな情報の提供を行 うルーチンもあります。

Open Client に含まれている CS-Library は、Open Client アプリケーション や Open Server アプリケーションを作成するために使用できるユーティリ ティ・ルーチンの集まりです。 Client-Library ルーチンは CS-Library 内で割 り付けられる構造体を使用するため、すべての Client-Library アプリケー ションには、CS-Library に対する呼び出しが少なくとも 1 つ含まれます。

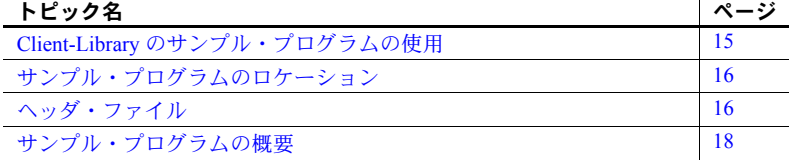

### <span id="page-26-2"></span><span id="page-26-1"></span>**Client-Library** のサンプル・プログラムの使用

サンプル・プログラムは、Client-Library/C に固有な機能の例を示します。 これらのプログラムは Client-Library/C のトレーニング用としてではなく、 アプリケーション・プログラマのためのガイドとして設計されています。 サンプル・プログラムを使用する前に、各ソース・ファイルの先頭にある 説明を読んで、ソース・コードの内容を確認してください。

注意 これらのサンプル・プログラムは、実際の運用環境で使用するため に作成されているものではありません。運用環境で使用するプログラムに は、エラーや特殊ケースの処理のためのコードを追加する必要があります。 Open Client サンプル プログラムを使用する前に、次の操作を実行します。

- SYBASE 環境変数に Sybase リリース・ディレクトリのパスを設定してい ない場合は、設定します。
- SYBASE OCS 環境変数を、Open Client/Server 製品のホーム・ディレクト リに設定します。たとえば、Open Client/Server バージョン 15.5 のホーム・ ディレクトリは、*OCS-15\_0* です。
- DSQUERY 環境変数を接続先のサーバの名前 (*server\_name*) に設定します。
- 付属の *makefile* を使用して make を実行し、*example\_name* というサンプル 実行プログラムを作成します。

使用する環境と変数の設定の詳細については、『Open Client/Server 設定ガイド Windows 版』を参照してください。

### <span id="page-27-2"></span><span id="page-27-0"></span>サンプル・プログラムのロケーション

Client-Library サンプル・プログラムは、*%SYBASE%¥%SYBASE\_OCS%¥sample¥ctlib* にあり、これには以下が含まれています。

- サンプル・プログラムのソース・コード
- サンプル・プログラムのためのデータ・ファイル
- サンプル・プログラムのためのヘッダ・ファイル *example.h*

注意 サンプル・プログラムが常駐するディレクトリの内容のバックアップ・ コピーを作成してください。これによって、もとのファイルの整合性に影響を 与えずにサンプル・プログラムを使用することができます。

#### <span id="page-27-3"></span><span id="page-27-1"></span>ヘッダ・ファイル

表 [2-1](#page-28-1) では、すべての Client-Library アプリケーションに必要なヘッダ・ファイ ルを説明しています。

| ファイル       | 説明                                                                         |
|------------|----------------------------------------------------------------------------|
| ctpublic.h | Client-Library に対する呼び出しを含んでいるすべてのアプリケーショ<br>ン・ソース・ファイルで必要。このファイルの内容は次のとおり。 |
|            | Client-Library ルーチンで使用される記号定数の定義                                           |
|            | Client-Library ルーチンのための宣言                                                  |
| cspublic.h | CS-Library ヘッダ・ファイル。ファイルの内容は次のとおり。                                         |
|            | • クライアント/サーバ共通の記号定数の定義                                                     |
|            | - クライアント/サーバ共通の構造体のための型定義                                                  |
|            | CS-Library ルーチンの宣言                                                         |
| bkpublic.h | バルク・コピー・ルーチンに対する呼び出しを行うすべてのアプリケー                                           |
|            | ション・ソース・ファイルで必要。                                                           |
| cstypes.h  | Client-Library のデータ型のための型定義を含む。                                            |
| sqlca.h    | SOLCA 定義構造体のための型定義を含む。                                                     |
|            |                                                                            |

<span id="page-28-1"></span>表 *2-1: Client-Library* アプリケーションに必要なヘッダ・ファイル

#### <span id="page-28-0"></span>*example.h* ファイル

すべてのサンプル・プログラムは、サンプル・ヘッダ・ファイル *example.h* を 参照します。*example.h* の内容は、次のとおりです。

```
/*
** example.h
**
** This is the header file that goes with the Sybase
** Client-Library example programs.
*/
/*
** Define symbolic names, constants, and macros
*/
#define EX_MAXSTRINGLEN 255
\begin{tabular}{ll} # define EX_BUFFSIZE & 1024 \\ # define EX_CTLIB_VERSION & CS_CURRENT_VERSION \\ # define EX_BLK_VERSION & BLK_VERSION_155 \\ # define EX_ERROR_OUT & stderr \\ \end{tabular}#define EX CTLIB VERSION
#define EX_BLK_VERSION
#define EX ERROR OUT
#define EX_BADVAL (CS_INT)-1
#define EX_MAX_ARR 64
/*
** exit status values
*/
#define EX_EXIT_SUCCEED 0
#define EX_EXIT_FAIL 1
/*
** Define global variables used in all sample programs
*/
#define EX_SERVER NULL /* use DSQUERY env var */
```

```
#define EX_USERNAME "sa"
#define EX_PASSWORD ""
/*
** Uncomment the following line to test the HA Failover feature.
*/
/* #define HAFAILOVER 1 */
#define EX_SCREEN_INIT()
```
EX\_USERNAME と EX\_PASSWORD に次の変更を加えます。

- EX\_USERNAME は、*example.h* 内で "sa" と定義されています。サンプル・ プログラムを使用する前に、*example.h* を編集して "sa" をサーバのログイ ン名に変更します。
- EX\_PASSWORD は、*example.h* で null (" ") 文字列として定義されていま す。サンプル・プログラムを使用する前に、*example.h* を編集して、この 値をサーバのパスワードに変更できます。次の処理を実行できます。
	- サンプル・プログラムを実行している間だけ、サーバ・パスワードを null (" ") に変更します。ただし、この場合、セキュリティを侵害され る可能性があります。つまり、承認されていないユーザでもサーバに ログインできます。これでは問題がある場合は、他の 2 つの方法のど ちらかを選択してください。
	- null (" ") 文字列を、使用するサーバのパスワードに変更します。オペ レーティング・システムの保護メカニズムを使用して、使用中は他の ユーザがヘッダ・ファイルにアクセスできないようにします。サンプ ル・プログラムの使用を終了した後、変更した行を "server\_password" に戻します。
	- サンプル・プログラム内で、サーバのパスワードを設定する ct con\_props コードを削除して、ユーザにサーバのパスワードを要 求するようにコードを変更します。このコードはプラットフォーム に固有なので、Sybase からは提供されません。

#### <span id="page-29-1"></span><span id="page-29-0"></span>サンプル・プログラムの概要

Client-Library ルーチンの一般的な使い方の例を示すサンプル・プログラムが提 供されています。サンプル・プログラムには、Adaptive Server® サンプル・デー タベースを使用するものもあります。サンプル・データベースをインストール する方法については、『ASE インストール・ガイド』を参照してください。

サンプル・プログラムは C ソース・ファイルです。サンプル・プログラムを 使用したり、アプリケーションを構築したりするには、使用するプラット フォーム上に適切なコンパイラをインストールする必要があります。

#### <span id="page-30-0"></span>サンプル・プログラムのためのユーティリティ・ルーチン

*exutils.c* ファイルには、他のすべてのサンプル・プログラムで使用されるユー ティリティ・ルーチンが含まれています。この exutils.c は、アプリケーション が、より高いレベルのプログラムから Client-Library の実装の詳細部分を隠す 方法を示しています。

wide util.c ファイルには、wide \* サンプル・プログラムで使用される次の一般 的なルーチンが含まれています。

- init db コンテキストを割り付けて、ライブラリを初期化します。さらに コールバック ルーチンをインストールします。このルーチンは、いくつ かのサンプル・プログラムの開始時に呼び出されます。
- cleanup db サーバとの接続をクローズして、コンテキスト構造をクリー ンアップします。この関数は、*wide\_curupd.c* および *wide\_dynamic.c* サンプ ル・プログラムの終了時に呼び出されます。
- connect db サーバに接続して、適切なユーザ名とパスワードを設定し ます。
- handle returns 戻される結果タイプを処理します。
- fetch\_n\_print バインドされるデータをフェッチしてホスト変数に格納 します。

これらのルーチンの詳細については、サンプル・ソース・ファイル内の先頭に あるコメントを参照してください。

#### <span id="page-30-1"></span>*firstapp.c* サンプル・プログラム

 *firstapp.c* は、サーバに接続し、select クエリを送信して、ローを表示する初 歩的な例です。このサンプル・プログラムについては、『Open Client Client-Library/C プログラマーズ・ガイド』の「第 1 章 Client-Library を使用する前に」 を参照してください。

#### <span id="page-30-2"></span>*uni\_firstapp.c* サンプル・プログラム

*uni\_firstapp.c* は、unichar データ型と univarchar データ型を使用するために *firstapp.c* を変更したものです。サーバに接続する初歩的なサンプル・プログ ラムであり、select クエリを送信し、ローを出力します。*firstapp.c* プログラ ムについては、『Open Client Client-Library/C プログラマーズ・ガイド』を参照 してください。

#### <span id="page-31-0"></span>*arraybind.c* サンプル・プログラム

*arraybind.c* は、ct\_command により起動された CS\_LANG\_CMD とともに配列 バインドを使用する方法を示します。このサンプル・プログラムは、pubs2 データベース内のハードコード・テーブルのハードコード・クエリを使用しま す。このクエリは、select 文を使用する言語コマンドによって定義されます。 次に、arraybind.c は標準の ct\_results while ループを使用して結果を処理しま す。カラム値をプログラム配列にバインドした後、標準の ct\_fetch ループで ローをフェッチして表示します。

このサンプル・プログラムの詳細については、サンプル・ソース・ファイルの 先頭にあるコメントを参照してください。

#### <span id="page-31-1"></span>非同期処理のサンプル・プログラム

このサンプル・プログラムには *ex\_alib.c* と *ex\_amain.c* の 2 つのファイルがあ り、Client-Library の上位に非同期レイヤを作成する方法を示します。このプロ グラムは、Client-Library によって提供される仕組みを使用して連続的なポーリ ングと、Client-Library の完了コールバックの使用を可能にします。

非同期処理のサンプル・プログラムは次の 2 つのファイルで構成されます。

- *ex\_alib.c* サンプル・プログラムのライブラリ部分のソース・コードを含 んでいます。これは、非同期呼び出しをサポートするライブラリ・インタ フェースの一部であることを意味します。このモジュールは、1 つの非同 期オペレーション内でサーバにクエリを送信してサーバから結果を取り 出す手段を提供します。
- *ex\_amain.c ex\_alib.c* によって提供されるサービスを使用するメイン・プ ログラムのソース・コードが含まれています。

このサンプル・プログラムの詳細については、サンプル・ソース・ファイルの 先頭にあるコメントと *EX\_AREAD.ME* ファイルを参照してください。

#### <span id="page-31-2"></span>*blktxt.c* サンプル・プログラム

サンプル・プログラム *blktxt.c* は、バルク・コピー・ルーチンを使用して静的 データをサーバ・テーブルにコピーします。このプログラムでは、プログラム 変数にバインドされている 3 つのローのデータが、1 つのバッチとしてサーバ に送信されます。このローは、テキスト・データを送信するために blk\_textxfer を使用してもう一度送信されます。

このサンプル・プログラムの詳細については、サンプル・ソース・ファイルの 先頭にあるコメントを参照してください。

#### <span id="page-32-0"></span>*compute.c* サンプル・プログラム

*compute.c* は、計算結果の処理の例を示します。

- クエリを、言語コマンドを使用してサーバに送信します。
- 標準の ct\_results while ループを使用して結果を処理します。
- カラム値をプログラム変数にバインドします。
- 標準の ct\_fetch while ループでローをフェッチして表示します。

クエリは次のとおりです。

```
select type, price from titles 
where type like "%cook" 
order by type, price 
compute sum(price) by type 
compute sum(price)
```
このクエリは、通常のローと計算ローの両方を返します。計算ローは 2 つの compute 句によって生成されます。

- 最初の compute 句は、type の値が変化するたびに計算ローを生成します。 compute sum(price) by type
- 2 つ目の compute 句は、最後に返される 1 つの計算ローを生成します。

compute sum(price)

このプログラムの詳細については、サンプル・ソース・ファイルの先頭にある コメントを参照してください。

注意 このサンプル・プログラムを実行するには、pubs2 データベースが必要 です。

#### <span id="page-32-1"></span>*usedir.c* サンプル・プログラム

*usedir.c* は、使用できるサーバのリストをディレクトリ・サービスに問い合わ せます。

*usedir.c* は、ドライバ設定ファイル内の定義に従ってデフォルト・ディレクトリ で Sybase サーバ・エントリを検索します。ネットワーク・ディレクトリ・サー ビスが使用されていない場合、*usedir.c* は *sql.ini* ファイルにサーバ・エントリ があるかどうかを調べます。そのあと、検索された各エントリの内容を表示し て、接続するサーバをユーザが選択できるようにします。

このサンプル・プログラムの詳細については、サンプル・ソース・ファイルの 先頭にあるコメントを参照してください。ディレクトリ・サービスの詳細につ いては、『Open Client/Server 設定ガイド Windows 版』を参照してください。

#### <span id="page-33-0"></span>*exconfig.c* サンプル・プログラム

*exconfig.c* は、Client-Library アプリケーションのプロパティを外部から設定す る方法を示します。

このサンプル・プログラムを使用するには、*%SYBASE%¥%SYBASE\_OCS%¥ini* 内にあるデフォルト・ランタイム設定ファイル *ocs.cfg* を編集する必要があり ます。 SYBOCS\_CFG 環境変数を使用して、*ocs.cfg* ファイルを指すこともでき ます。

このサンプル・プログラムは、Client-Library プロパティ

CS\_CONFIG\_BY\_SERVERNAME を設定し、*server\_name* パラメータに "server1" を設定して ct\_connect を呼び出します。それに応じて、Client-Library は外部設定ファイルで [server1] セクションを探します。このサンプル・プロ グラムを実行するには、必要に応じて *ocs.cfg* を編集して、次のセクションを 追加してください。

[server1] CS\_SERVERNAME = *real\_server\_name*

real server name には、接続するサーバの名前を指定します。

Client-Library での外部設定ファイルの使用方法の詳細については、『Open Client Client-Library/C リファレンス・マニュアル』の「ランタイム設定ファイ ルの使い方」の項を参照してください。

#### <span id="page-33-1"></span>*csr\_disp\_implicit.c* サンプル・プログラム

*csr\_disp\_implicit.c* は、暗黙的読み込み専用カーソルの使い方を示します。

- このプログラムは、クエリでカーソルをオープンします。
- 標準の ct\_results while ループを使用して結果を処理します。
- カラム値をプログラム変数にバインドします。
- 標準の ct\_fetch while ループでローをフェッチして表示します。

プログラムの動作は *csr\_disp.c* と同じです。ただし、最初の ct\_cursor 呼び出 しに、CS\_READ\_ONLY ではなく CS\_IMPLICIT\_CURSOR オプションを使用 する点だけが異なります。生成される出力は *csr\_disp.c* サンプル・プログラム と同じですが、CS\_IMPLICIT\_CURSOR の使用によりネットワーク・レベル でネットワーク・トラフィックが減少する可能性があります。

このサンプル・プログラムを使用するときは、CS\_CURSOR\_ROWS オプショ ンに 1 より大きい値を設定します。

クエリは次のとおりです。

select au fname, au lname, postalcode from authors

このサンプル・プログラムの詳細については、サンプル・ソース・ファイルの 先頭にあるコメントを参照してください。

注意 このサンプル・プログラムを実行するには、Adaptive Server バージョン 12.5.1 以降と pubs2 データベースが必要です。

#### <span id="page-34-0"></span>*il8n.c* サンプル・プログラム

*i18n.c* は、Client-Library で使用できる次のような国際化機能の一部を示します。

- ローカライズされたエラー・メッセージ
- ユーザ定義のバインド・タイプ

このプログラムの詳細については、サンプル・ソース・ファイルの先頭にある コメントを参照してください。

#### <span id="page-34-1"></span>マルチスレッドのサンプル・プログラム

このサンプル・プログラムには、マルチスレッド Client-Library アプリケーショ ンの例を示す *multthrd.c* と *thrdfunc.c* という 2 つのファイルが含まれています。

- *multthrd.c* 5 つのスレッドを生成するソース・コードを含んでいます。各 スレッドは 1 つのカーソルまたは 1 つの通常のクエリを処理します。メイ ン・スレッドはほかのスレッドがクエリ処理を完了するまで待ってから終 了します。
- *thrdfunc.c* サンプル・プログラムが実行に使用するスレッド・ルーチン と同期化ルーチンを決定するプラットフォーム固有の情報を含んでいます。

このサンプル・プログラムの詳細については、サンプル・ソース・ファイルの 先頭にあるコメントを参照してください。

注意 このサンプル・プログラムは、Client-Library によってサポートされるス レッド・パッケージが、使用しているプラットフォーム上に存在しない場合は 実行できません。

#### <span id="page-35-0"></span>*csr\_disp.c* サンプル・プログラム

*csr\_disp.c* は、読み込み専用カーソルの使い方を示します。

- このプログラムは、クエリでカーソルをオープンします。
- 標準の ct\_results while ループを使用して結果を処理します。
- カラム値をプログラム変数にバインドします。
- 標準の ct fetch while ループでローをフェッチして表示します。

クエリは次のとおりです。

```
select au fname, au lname, postalcode
from authors
```
このサンプル・プログラムの詳細については、サンプル・ソース・ファイルの 先頭にあるコメントを参照してください。

注意 このサンプル・プログラムを実行するには、pubs2 データベースが必要 です。

#### <span id="page-35-1"></span>*uni\_csr\_disp.c* サンプル・プログラム

*uni\_csr\_disp.c* は *csr\_disp.c* サンプル・プログラムを変更したものです。実行す るには unipubs2 データベースが必要です。

- このプログラムは、クエリでカーソルをオープンします。
- 標準の ct\_results while ループを使用して結果を処理します。
- カラム値をプログラム変数にバインドします。
- 標準の ct fetch while ループでローをフェッチして表示します。

クエリは次のとおりです。

select au fname, au lname, postalcode from authors

unipubs2 データベースをインストールする方法の詳細については、 *%SYBASE%¥%SYBASE\_OCS%¥sample¥ctlib* に格納されている *README* ファイ ルを参照してください。
#### *rpc.c* コマンドのサンプル・プログラム

リモート・プロシージャ・コール・コマンド RPC のサンプル・プログラム *rpc.c* は、RPC コマンドをサーバに送信してその結果を処理します。

このサンプル・プログラムの詳細については、サンプル・ソース・ファイルの 先頭にあるコメントを参照してください。

## *uni\_rpc.c* サンプル・プログラム

*uni\_rpc.c* は unichar データ型と univarchar データ型を使用するために *rpc.c* サ ンプル・プログラムを変更したものです。実行するには unipubs2 データベー スが必要です。

このサンプル・プログラムの詳細については、サンプル・ソース・ファイルの 先頭にあるコメントを参照してください。

unipubs2 データベースをインストールする方法の詳細については、 *%SYBASE%¥%SYBASE\_OCS%¥sample¥ctlib* に格納されている *README* ファイ ルを参照してください。

# *secct.c* サンプル・プログラム

*secct.c* は、Client-Library アプリケーションでネットワーク・ベースのセキュリ ティ機能を使用する方法を示します。

このサンプル・プログラムを実行するには、使用するマシンに DCE または Kerberos をインストールして稼働させる必要があります。また、Security Guardian や Open Server のサンプル・プログラム *secsrv.c* などの、ネットワーク・ベー スのセキュリティをサポートするサーバに接続することも必要です。

このサンプル・プログラムの詳細については、サンプル・ソース・ファイルの 先頭にあるコメントを参照してください。ネットワーク・セキュリティ・サー ビスの詳細については、『Open Client/Server 設定ガイド Windows 版』を参照し てください。

### *csr\_disp\_scrollcurs.c* サンプル・プログラム

*csr\_disp\_scrollcurs.c* は、スクロール可能カーソルを使用して、pubs2 データ ベース内の authors テーブルからデータを取り出します。

- クエリをサーバに送信して、カーソルをオープンします。
- 標準の ct\_results while ループを使用して結果を処理します。
- カラム値をプログラム変数にバインドします。
- 標準の ct\_scroll\_fetch\_while ループでローをフェッチして表示します。

このサンプル・プログラムでは、1 つのプリフェッチ・バッファと、通常のプ ログラム変数を使用します。クエリは次のとおりです。

select au fname, au lname, postalcode from authors

このサンプル・プログラムの詳細については、サンプル・ソース・ファイルの 先頭にあるコメントを参照してください。

注意 このサンプル・プログラムを実行するには、スクロール可能カーソルを サポートする Adaptive Server バージョン 15.0 以降と pubs2 データベースが必 要です。

### *csr\_disp\_scrollcurs2.c* サンプル・プログラム

*csr\_disp\_scrollcurs2.c* は、スクロール可能カーソルを使用して、pubs2 データ ベース内の authors テーブルからデータを取り出します。

- クエリをサーバに送信して、カーソルをオープンします。
- 標準の ct\_results while ループを使用して結果を処理します。
- カラム値をプログラム変数にバインドします。
- ct\_scroll\_fetch を使用してローをフェッチし、表示します。

このサンプル・プログラムは、プログラム変数として配列とともにスクロール 可能なカーソルを使用し、配列バインドを使用します。1回の ct\_scroll\_fetch 呼び出しの結果が、1 つの配列に表示されます。

クエリは次のとおりです。

select au fname, au lname, postalcode from authors

このサンプル・プログラムの詳細については、サンプル・ソース・ファイルの 先頭にあるコメントを参照してください。

注意 このサンプル・プログラムを実行するには、スクロール可能カーソルを サポートする Adaptive Server バージョン 15.0 以降と pubs2 データベースが必 要です。

### *getsend.c* サンプル・プログラム

*getsend.c* は、テキストとその他のデータ型を含んでいるテーブルから text デー タを取得して更新する方法の例を示すものです。同じプロセスを使用して、 image データを取得および更新できます。アプリケーションが Open Server ア プリケーションに接続する場合は、その Open Server アプリケーションは Adaptive Server 用の言語コマンドを処理できなければなりません。

このサンプル・プログラムの詳細については、サンプル・ソース・ファイルの 先頭にあるコメントを参照してください。

注意 このサンプル・プログラムを実行するには、pubs2 データベース、authors テーブルが必要です。

#### *twophase.c* サンプル・プログラム

*twophase.c* は、2 つの異なるサーバに対して簡単な更新を実行します。このサ ンプル・プログラムを実行した後で各サーバに対して isql を使用すると、更新 が実際に行われたかどうかを調べることができます。

このサンプル・プログラムの詳細については、サンプル・ソース・ファイルの 先頭にあるコメントを参照してください。

# *uni\_blktxt.c* サンプル・プログラム

*uni\_blktxt.c* は、バルク・コピー・ルーチンを使用して、静的データをサーバ・ テーブルにコピーします。このプログラムは、unichar データ型と univarchar データ型を使用します。プログラム変数にバインドされてサーバにまとめて 送信される 3 つのローのデータがあります。このローは、テキスト・データを 送信するために blk\_textxfer を使用してもう一度送信されます。

## *uni\_compute.c* サンプル・プログラム

*uni\_compute.c* は unichar データ型と univarchar データ型の計算結果の処理の 例を示します。実行するには unipubs2 データベースが必要です。

- クエリを、言語コマンドを使用してサーバに送信します。
- 標準の ct\_results while ループを使用して結果を処理します。
- カラム値をプログラム変数にバインドします。
- 標準の ct\_fetch while ループでフェッチして表示します。

unipubs2 データベースをインストールする方法の詳細については、 *%SYBASE%¥%SYBASE\_OCS%¥sample¥ctlib* に格納されている *README* ファイ ルを参照してください。

## *wide\_compute.c* サンプル・プログラム

*wide\_compute.c* は、ワイド・テーブルと大きなカラム・サイズを使用した計算 結果の処理を示します。

- クエリを、言語コマンドを使用してサーバに送信します。
- 標準の ct\_results while ループを使用して結果を処理します。
- カラム値をプログラム変数にバインドします。
- 標準の ct\_fetch while ループでローをフェッチして表示します。

クエリは次のとおりです。

```
select type, price from titles
where type like "%cook" 
order by type, price 
compute sum(price) by type 
compute sum(price)
```
このクエリは、通常のローと計算ローの両方を返します。計算ローは 2 つの compute 句によって生成されます。

• 最初の compute 句は、type の値が変化するたびに計算ローを生成します。

compute sum(price) by type

• 2 つ目の compute 句は、最後に返される 1 つの計算ローを生成します。

compute sum(price)

このサンプル・プログラムの詳細については、サンプル・ソース・ファイルの 先頭にあるコメントを参照してください。

注意 このサンプル・プログラムを実行するには、pubs2 データベースが必要 です。

#### *wide\_curupd.c* サンプル・プログラム

*wide\_curupd.c* は、カーソルを使用して pubs2 データベース内の publishers テー ブルからデータを取り出します。ローごとにデータを取得し、publishers テー ブル内の "state" カラムに新しい値を入力するようユーザに求めるプロンプト を表示します。

update コマンド用の入力パラメータ ("publishers" テーブルの "state" カラム) の 値を入力します。次に示すコマンドを実行して publishers3 テーブルを作成し てから、サンプル・プログラムを実行してください。

```
use pubs2
go
drop table publishers3
go
create table publishers3 (pub_id char(4) not null, 
pub name varchar(400) null, city varchar(20) null,
state char(2) null)
go
select * into publishers3 from publishers
go
create unique index pubind on publishers3(pub_id)
go
```
## *wide\_dynamic.c* サンプル・プログラム

*wide\_dynamic.c* は、カーソルを使用して pubs2 データベース内の publishers テーブルからデータを取り出します。ローごとにデータを取得し、publishers テーブル内の "state" というカラムに新しい値を入力するようユーザに求める プロンプトを表示します。

このプログラムは、動的 SQL を使用して tempdb データベース内の titles テー ブルから値を取り出します。識別子の付いたプレースホルダを含む select 文 が、サーバに送信されて部分的にコンパイルされ、保存されます。select を呼 び出すたびに、取得されるローを決定するキー値の新しい値だけを渡します。 動作は、ストアド・プロシージャに入力パラメータを渡す動作に似ています。 また、このプログラムはカーソルを使用してローを 1 つずつ取得します。必要 に応じて、この操作を実行できます。

#### *wide\_rpc.c* サンプル・プログラム

*wide\_rpc.c* は、サーバに RPC コマンドを送信して、結果を処理します。この動 作は *wide\_rpc.c* プログラムと同じですが、異なる点は、ワイド・テーブルと大 きなカラム・サイズを使用することです。

このサンプル・プログラムの詳細については、サンプル・ソース・ファイルの 先頭にあるコメントを参照してください。

# <sup>第</sup> 3 <sup>章</sup> **Open Client DB-Library/C** のサンプル・ プログラム

Open Client DB-Library はクライアント・アプリケーションの作成に使用で きるルーチンの集まりです。 DB-Library は、Client-Library 以前の古いルー チンです。ディレクトリ・サービスやセキュリティ・サービスのサポート などの一部の機能は DB-Library には含まれていません。これらのサービ スを利用する場合は Client-Library を使用してください。

DB-Library には、サーバにコマンドを送信するルーチンとそれらのコマン ドの結果を処理するルーチンが含まれています。アプリケーション・プロ パティの設定、エラー条件の処理、サーバとのアプリケーションの対話に 関するさまざまな情報の提供を行うルーチンもあります。

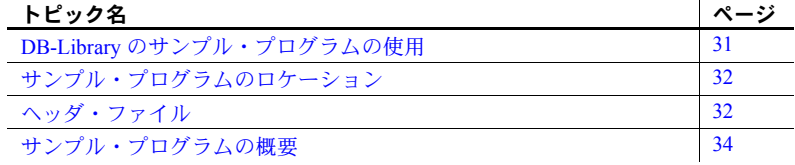

# <span id="page-42-0"></span>**DB-Library** のサンプル・プログラムの使用

サンプル・プログラムは、DB-Library/C に固有な機能の例を示します。こ れらのプログラムは DB-Library/C のトレーニング用ではなく、アプリケー ション・プログラマのためのガイドとして設計されています。サンプル・ プログラムを使用する前に、各ソース・ファイルの先頭にある説明を読ん で、ソース・コードの内容を確認してください。

注意 これらの簡単なプログラムは、実際の運用環境で使用するために作 成されているものではありません。運用環境で使用するプログラムには、 エラー処理や特殊ケースの処理のためのコードを追加する必要があります。

DB-Library アプリケーションの実行に必要な手順は次のとおりです。

- DSQUERY 環境変数を接続先のサーバの名前 (*server\_name*) に設定し ます。
- SYBASE 環境変数を Sybase インストール・ディレクトリのパスに設 定していない場合は、設定します。
- SYBASE OCS 環境変数を、Open Client/Server 製品のホーム・ディレクト リに設定します。たとえば、Open Client/Server バージョン 15.5 のホーム・ ディレクトリは、*OCS-15\_0* です。
- 付属の *makefile* を使用して make を実行し、*example name* というサンプル 実行プログラムを作成します。

その他の条件については、個々のサンプル・プログラムと *README* ファイル を参照してください。

# <span id="page-43-0"></span>サンプル・プログラムのロケーション

サンプル・プログラムは *%SYBASE%¥%SYBASE\_OCS%¥sample¥dblib* にあり、こ れには以下が含まれています。

- サンプル・プログラムのソース・コード
- サンプル・プログラムのためのデータ・ファイル
- *sybdbex.h* を含むヘッダ・ファイル

注意 サンプル・プログラムが常駐するディレクトリの内容のバックアップ・ コピーを作成してください。これによって、元のファイルの整合性に影響を与 えずにサンプル・プログラムを使用することができます。

# <span id="page-43-1"></span>ヘッダ・ファイル

次のヘッダ・ファイルは、すべての DB-Library/C アプリケーションで必要です。

- *sybfront.h* 関数の戻り値 (『Open Client DB-Library/C リファレンス・マニュ アル』を参照 ) と、終了値 STDEXIT と ERREXIT などの記号定数を定義 しています。 *sybfront.h* には、プログラム変数の宣言に使用できるデータ型 の型定義も含まれています。
- *sybdb.h*  追加の定義と型定義を含んでいます。これらの定義のほとんどは、 DB-Library/C ルーチンだけで使用されます。*sybdb.h* の内容は、『Open Client DB-Library/C リファレンス・マニュアル』の説明に従って使用してください。
- *syberror.h*  エラー重大度の値を含んでいます。プログラムがこれらの値を 参照する場合はインクルードする必要があります。

ヘッダ・ファイルの詳細については、『Open Client DB-Library/C リファレンス・ マニュアル』を参照してください。

*sybdbex.h* ヘッダ・ファイル

すべてのサンプル・プログラムは、サンプル・ヘッダ・ファイル *sybdbex.h* を 参照します。*sybdbex.h* の内容は、次のとおりです。

```
/*
  ** sybdbex.h
  **
  ** This is the header file that goes with the 
  ** Sybase DB-Library sample programs. 
  **
  **
  */
  #define USER "sa"
#define PASSWORD
  #define LANGUAGE "us_english"
 #define SQLBUFLEN 255
 #define ERR_CH stderr
 #define OUT_CH stdout
extern void error();
int CS_PUBLIC err_handler PROTOTYPE((
DBPROCESS *dbproc,
int severity, 
int dberr, 
int oserr, 
char *dberrstr,
char *oserrstr));
int CS_PUBLIC msg_handler PROTOTYPE((
DBPROCESS *dbproc, 
DBINT msgno, 
int msgstate, 
int severity, 
char *msgtext, 
char *srvname, 
char *procname, 
int line));
```
データ変換のサンプル・プログラム以外のすべてのサンプル・プログラムに は、次の行が含まれています。

DBSETLUSER(login, USER); DBSETLPWD(login, PASSWORD); USER、PASSWORD、LANGUAGE 変数に対し、次の変更を加えます。

- USER は、*sybdbex.h* 内で "sa" と定義されています。サンプル・プログラ ムを実行する前に *sybdbex.h* を編集して "sa" をサーバのログイン名に置き 換えてください。
- PASSWORD は、*sybdbex.h* 内に null (" ") 文字列として定義されています。 *sybdbex.h* を編集してサーバのパスワードを変更できます。
	- サンプル・プログラムを実行している間だけ、サーバ・パスワードを "" に変更します。ただし、この場合、セキュリティを侵害される可 能性があります。つまり、承認されていないユーザでもサーバにログ インできます。これでは問題がある場合は、他の 2 つの方法のどちら かを選択してください。
	- *sybdbex.h* 内の "" 文字列を、使用するサーバのパスワードに変更しま す。オペレーティング・システムの保護メカニズムを使用して、使用 中は他のユーザがヘッダ・ファイルにアクセスできないようにしま す。サンプル・プログラムの使用を終了したら、変更した行を "server\_password" に戻します。
	- サンプル・プログラム内で、サーバのパスワードを設定する ct con props コードを削除して、ユーザにサーバのパスワードを要 求するようにコードを変更します。このコードはプラットフォームに 固有なので、Sybase からは提供されません。
- LANGUAGE は、*sybdbex.h* で "us\_english" と定義されています。サーバの 言語が "us\_english" でない場合は、*sybdbex.h* を編集して "us\_english" を サーバの言語に変更できます。国際言語ルーチンのサンプル・プログラム *exampl12.c* は、LANGUAGE を参照する唯一のサンプル・プログラムです。

# <span id="page-45-0"></span>サンプル・プログラムの概要

DB-Library ルーチンの一般的な使い方を示すサンプル・プログラムが提供され ています。サンプル・プログラムには、Adaptive Server サンプル・データベー スを使用するものもあります。サンプル・データベースをインストールする方 法については、『ASE インストール・ガイド』を参照してください。

サンプル・プログラムは C ソース・ファイルです。DB-Library のサンプル・プ ログラムを使用したり、アプリケーションを構築したりするには、使用するプ ラットフォームに適切なコンパイラをインストールしてください。

#### *example1.c* サンプル・プログラム

*example1.c* は、1 つのコマンド・バッチで 2 つのクエリを Adaptive Server に送 信し、結果をバインドして、返されたデータのローを出力します。

注意 このサンプル・プログラムを実行するには、Adaptive Server にアクセスす る必要があります。

## *example2.c* サンプル・プログラム

*example2.c* は、新しく作成されたテーブルにファイルからデータを挿入し、 サーバのローを選択して、結果のバインドと出力を行います。

注意 このサンプル・プログラムを実行するには、Adaptive Server にアクセスす る必要があります。また、このサンプル・プログラムには、提供されている *datafile* という名前のファイルと、ログイン・データベースに対する create database パーミッションが必要です。

## *example3.c* サンプル・プログラム

*example3.c* は、pubs2 データベース内の titles テーブルから情報を選択して出 力し、集約結果と計算結果の両方のバインドの例を示します。

注意 このサンプル・プログラムを実行するには、pubs2 データベースを格納 している Adaptive Server にアクセスする必要があります。

### *example4.c* サンプル・プログラム

*example4.c* はロー・バッファリングの例です。このプログラムは、Adaptive Server にクエリを送信し、返されたローをバッファに入れて、それらを対話的 に調べることができるようにします。

注意 このサンプル・プログラムを実行するには、Adaptive Server にアクセスす る必要があります。

#### *example5.c* サンプル・プログラム

*example5.c* は、データ変換を処理する DB-Library/C ルーチン dbconvert の例を 示します。

#### *example6.c* サンプル・プログラム

*example6.c* は、ブラウズ・モードについての例です。このプログラムはテーブ ルを作成し、そのテーブルにデータを挿入して、ブラウズ・モード・ルーチン を使用してそのテーブルを更新します。ブラウズ・モードはデータのローを一 度に 1 つずつ更新するアプリケーションに便利です。

*example6.c* を使用するには、提供されている *datafile* という名前のファイルが 必要です。このプログラムはデフォルト・データベースにテーブル alltypes を 作成します。

注意 このサンプル・プログラムを実行するには、Adaptive Server にアクセスす る必要があります。

#### *example7.c* サンプル・プログラム

*example7.c* は、ブラウズ・モードを使用してアドホック・クエリによる結果カ ラムのソースを調べます。

ブラウズ・モードのアプリケーションが更新できるのはブラウズ可能なテーブ ルから導出されたカラムで、SQL 式の結果ではないカラムだけなので、結果 カラムのソースを調べることは重要です。

このサンプル・プログラムは、ブラウズ・モードを使用して更新できる、アド ホック・クエリによる結果カラムはどれであるかをアプリケーションが調べる 方法を示します。

このサンプル・プログラムは、アドホック・クエリの入力を要求します。select クエリがキーワード for browse を含んでいるかどうか、選択されるテーブル をブラウズできるかどうかによって、結果は異なります。

注意 このサンプル・プログラムを実行するには、Adaptive Server にアクセスす る必要があります。

#### *example8.c* サンプル・プログラム

*example8.c* は、RPC ( リモート・プロシージャ・コール ) を送信し、その RPC による結果ローを表示して、リモート・プロシージャによって返されたパラ メータとステータスを表示します。

このサンプル・プログラムを使用するには、デフォルト・データベース内にス トアド・プロシージャ rpctest を作成する必要があります。*example8.c* ソース・ コードの先頭のコメントは、rpctest を作成するのに必要な create procedure 文を指定します。

注意 このサンプル・プログラムを実行するには、Adaptive Server にアクセスす る必要があります。

#### <span id="page-48-0"></span>*example9.c* サンプル・プログラム

*example9.c* では、ランダムなイメージを生成し、そのイメージをテーブルに挿 入してから、挿入されたイメージを選択して元のイメージと比較します。この とき、次の手順に従います。

- 1 text 値または image 値を除くすべてのデータを、ローに挿入します。
- 2 ローを更新し、text 値または image 値を NULL に設定します。これは必 須の手順です。なぜなら、null である text 値または image 値に有効なテ キスト・ポインタが割り当てられるのは、その null 値が update 文によっ て明示的に入力された場合に限られるからです。
- 3 ローを選択します。text または image の値が含まれているカラムを明示的 に選択してください。これは、アプリケーションの DBPROCESS に正し いテキスト・ポインタとテキスト・タイムスタンプ情報を設定するために 必要な手順です。アプリケーションは、この select コマンドによって返さ れたデータを破棄します。
- 4 dbtxtptr を呼び出して、テキスト・ポインタを DBPROCESS から取り出し ます。dbtxtptr の *column* パラメータは整数で、手順 3 で実行された select オペレーションを参照します。たとえば、"text\_column" が text カラムの 名前である場合、select 文は次のような構文を読み込みます。

select date column, integer column, text column from bigtable

dbtxtptr は、*column* が 3 として渡されるように要求します。

- 5 dbtxtimestamp を呼び出して、DBPROCESS からテキスト・タイムスタン プを取り出します。dbtxtimestamp の *column* パラメータは、手順 3 で実 行した select オペレーションを参照します。
- 6 text 値または image 値を Adaptive Server に書き込みます。アプリケーショ ンは次のどちらかを実行できます。
	- 一度の dbwritetext 呼び出しで値を書き込む。
	- dbwritetext と dbmoretext を使用して、値をいくつかのまとまりに分 けて書き込む。

注意 アプリケーションに、この text 値または image 値に対してさらに更新を 実行させるときは、正常に実行された dbwritetext のオペレーションの終りに、 Adaptive Server によって返される新しいテキスト・タイムスタンプを保存しな ければならない場合があります。新しいテキスト・タイムスタンプには、 dbtxtsnewval を使用してアクセスできます。また、あとで取り出せるように dbtxtsput を使用して保存できます。

また、このサンプル・プログラムを実行するには、pubs2 データベースを格納 している Adaptive Server にアクセスする必要があります。

### *exampl10.c* サンプル・プログラム

*exampl10.c* は、作家 ID とイメージを含んでいるファイルの名前を要求し、そ のファイルからイメージを読み込んで、作家 ID とイメージを含んでいる新し いローを pubs2 データベースのテーブル au\_pix に挿入します。詳細について は、「example9.c [サンプル・プログラム」](#page-48-0)(37 ページ ) を参照してください。

注意 *exampl10.c* を実行するには、Adaptive Server と pubs2 データベースにアク セスする必要があります。著者 ID は "*nnn*-*nn*-*nnnn*" の形式 (*n* は数値 ) でなけ ればなりません。サンプル・コードとともに提供されている *imagefile* には image が入っています。

#### *exampl11.c* サンプル・プログラム

*exampl11.c* は、pubs2 データベース内の *au\_pix* テーブルからイメージを取り出 します。入力する著者 ID によって、プログラムが選択するローが決まります。 ローを取り出したあと、このサンプル・プログラムは *pic* カラムに含まれてい るイメージを指定のファイルにコピーします。

Adaptive Server から text または image 値を取得するには 2 つの方法があります。

- *exampl11.c* では、値を含んでいるローを選択し、dbnextrow を使用してそ のローを処理します。dbnextrow が呼び出されると、dbdata を使用して、 返されたイメージへのポインタを返すことができます。
- また、dbmoretext と一緒に dbreadtext を使用して、text または image 値 をさらに小さないくつかのまとまりとして読み込むこともできます。 dbreadtext の詳細については、『Open Client DB-Library/C リファレンス・ マニュアル』を参照してください。

注意 このサンプル・プログラムを実行するには、pubs2 データベースを格納 している Adaptive Server にアクセスする必要があります。

### *exampl12.c* サンプル・プログラム

*exampl12.c* は、pubs2 データベースからデータを取り出して us\_english フォー マットで出力します。

注意 このサンプル・プログラムを実行するには、pubs2 データベースを格納 している Adaptive Server にアクセスする必要があります。

### *bulkcopy.c* サンプル・プログラム

*bulkcopy.c* は、バルク・コピー・ルーチンを使用して、Adaptive Server の数種 のデータ型を含んでいる新しく作成されたテーブルに、ホスト・ファイルから データをコピーします。

注意 このサンプル・プログラムを実行するには、Adaptive Server にアクセスす る必要があります。create database と create table パーミッションを持ってい ることも必要です。

#### *twophase.c* サンプル・プログラム

*twophase.c* は、2 つの異なるサーバに対して簡単な更新を実行します。実際の 更新内容については、ソース・コードを参照してください。このサンプル・プ ログラムを実行したあとは、各サーバに対して isql を使用して、更新が実際に 行われたかどうかを調べることができます。

このサンプル・プログラムでは、"SERVICE" と "PRACTICE" という 2 つの Adaptive Server が稼働していて、それぞれが pubs2 データベースを格納してい ることを前提としています。使用するサーバの名前がこれと異なる場合は、 ソース・コードの "SERVICE" と "PRACTICE" をサーバの実際の名前で置き換 えてください。

このサンプル・プログラムを実行する前に、*interfaces* ファイルが両方のサー バについて適切なエントリを持っていることを確認してください。*interfaces* ファイルについては、『 Open Client DB-Library/C リファレンス・マニュアル』と 『Open Client/Server 設定ガイド Windows 版』を参照してください。

"PRACTICE" サーバが "SERVICE" サーバとは異なるマシン上に存在する場合 は、そのマシン上の *interfaces* ファイルも "SERVICE" クエリ・ポート用のエン トリを持っている必要があります。

# <sup>第</sup> 4 <sup>章</sup> **Open Server Server-Library/C** のサン プル・プログラム

Open Server Server-Library/C は、クライアント/サーバ・アーキテクチャ を利用するサーバを設計するために使用します。これらの Open Server は、 Sybase 以外のデータベース管理システムに保管されているデータにアク セスし、外部イベントをトリガし、Open Client アプリケーションに応答し ます。

クライアント/サーバ・アーキテクチャでは、コンピューティング作業が 「クライアント」と「サーバ」間で分担されます。

- クライアントはサーバに要求し、サーバの応答を処理します。
- サーバは要求に応えて、データ、パラメータ、ステータス情報をクラ イアントに返します。

このアーキテクチャでは、Open Client アプリケーション・プログラムは、 Adaptive Server と Open Server によって提供されるサービスを使用するク ライアントになります。Server-Library を使用すると、完全なスタンドア ロン・サーバを作成できます。

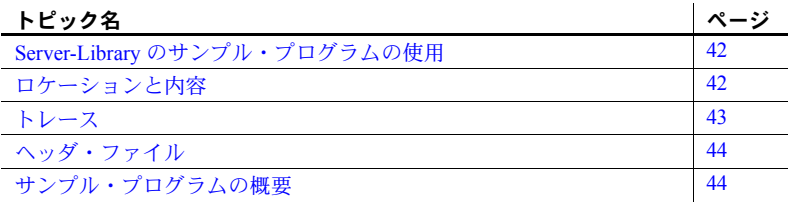

# <span id="page-53-0"></span>**Server-Library** のサンプル・プログラムの使用

サンプル・プログラムは、Server-Library/C 固有の機能の例を示しています。こ れらのプログラムは Server-Library/C のトレーニング用としてではなく、アプ リケーション・プログラマのためのガイドとして設計されています。サンプ ル・プログラムを使用する前に、各ソース・ファイルの先頭にある説明を読ん で、ソース・コードの内容を確認してください。

注意 これらの簡単なプログラムは、実際の運用環境で使用するために作成さ れているものではありません。運用環境で使用するプログラムには、エラー処 理や特殊ケースの処理のためのコードを追加する必要があります。

Open Server サンプル プログラムを使用する前に、次の操作を実行します。

- 1 SYBASE 環境変数に Sybase リリース・ディレクトリのパスを設定してい ない場合は、設定します。
- 2 SYBASE OCS 環境変数を、Open Client/Server 製品のホーム・ディレクト リに設定します。たとえば、Open Client/Server バージョン 15.5 のホーム・ ディレクトリは、*OCS-15\_0* です。
- 3 DSLISTEN 環境変数に、使用するサーバの名前を設定します。
- 4 付属の *makefile* を使用して make を実行し、*example\_name* というサンプル 実行プログラムを作成します。

使用する環境と変数の設定の詳細については、『Open Client/Server 設定ガイド Windows 版』を参照してください。

# <span id="page-53-1"></span>ロケーションと内容

Server-Library に付属しているサンプル・ファイルは *%SYBASE%¥%SYBASE\_OCS%¥sample¥srvlib* にあり、これには以下が含まれて います。

- サンプル・プログラムのソース・コード。
- *README* サンプル・プログラムの構築、実行、トラブルシューティング について、プラットフォーム固有の一般的な注意が記述されたテキスト・ ファイル。
- *makefile* サンプル・プログラムの構築用に提供されています。Open Server アプリケーションの作成を開始するときにこの *makefile* を使用してくだ さい。
- SRV CONNECT イベント・ハンドラ
- エラー・ハンドラ

注意 サンプル・プログラムが常駐するディレクトリの内容のバックアップ・ コピーを作成してください。これによって、元のファイルの整合性に影響を与 えずにサンプル・プログラムを使用することができます。

# <span id="page-54-0"></span>トレース

トレース機能は、アプリケーションによって実行されるアクティビティに関し て、選択したオプションに従って詳細な情報を提供します。 Open Server のサン プル・プログラムは、トレース機能をサポートしており、トレース出力を Open Server ログ・ファイルに送ります。トレース機能を使用できるようにするには、 サンプル・プログラムを実行するときにコマンド・ラインに次のオプションを 指定します。

*example\_name [normal\_sample\_options]* [-h] [-d] [-i] [-a] [-m] [-t] [-e] [-q] [-n]

表 [4-1](#page-54-1) は、各オプションが提供するトレース情報のタイプの説明です。

| オプション | 説明               |
|-------|------------------|
| -h    | TDS ヘッダ          |
| -d    | TDSデータ           |
| -i    | I/O              |
| -а    | アテンション           |
| -m    | メッセージ・キュー        |
| -t    | TDS トークン         |
| -e    | イベント・トレース        |
| -q    | 遅延イベント・キュー       |
| -n    | Net-Library トレース |
|       |                  |

<span id="page-54-1"></span>表 *4-1:* トレース・オプション

注意 -e と -q を同時に指定することはできません。

# <span id="page-55-0"></span>ヘッダ・ファイル

Open Server アプリケーションには、次のヘッダ・ファイルが必要です。

- *ospublic.h*  パブリックな Open Server の構造体、データ型定義、定義文、 関数プロトタイプが含まれています。
- *oserror.h* Open Server のエラー・メッセージの番号とテキストが含まれて います。
- *oscompat.h* 古いデータ型定義、データ型、ルーチン、定数、関数プロト タイプの、新しいバージョンへのマップが含まれています。

『Open Server Server-Library/C リファレンス・マニュアル』を参照してください。

# <span id="page-55-1"></span>サンプル・プログラムの概要

これらのサンプル・プログラムは、C 言語プログラムでの Server-Library ルー チンの一般的な使用法の例を示すものです。

サンプル・プログラムは C ソース・ファイルです。Server-Library のサンプル・ プログラムを使用したり、アプリケーションを構築したりするには、使用する プラットフォーム上に適切なコンパイラをインストールする必要があります。 詳細については、「第 1 章 Open Client と Open Server [のアプリケーションの構](#page-12-0) [築」](#page-12-0)を参照してください。

#### サンプル・プログラムのテスト

サンプル・プログラムを実行する前に、次の操作を行います。

1 リモート・アクセス用に設定されている Adaptive Server にアクセスできる かどうか確認します。これを行うには、Adaptive Server にログインし、以 下を入力します。

execute sp\_configure

Adaptive Server がすでにリモート・アクセス用に設定されている場合、 "remote access" オプションに対応する config\_value および run\_value カラ ムは1になっている必要があります。config\_value が 0 の場合は、以下を 入力します。

execute sp\_configure 'remote access', 1

2 使用する Open Server 名のエントリが *sql.ini* ファイルまたは Windows レジ ストリ・ファイルに存在していることを確認します。dsedit ユーティリ ティを使用して、*sql.ini* ファイル または Windows レジストリ・ファイル にエントリを作成します。dsedit の詳細については、『Open Client/Server 設定ガイド Windows 版』を参照してください )。

3 使用する Open Server 名のエントリが Adaptive Server の sysservers テーブ ルに存在していることを確認します。これを確認するには、Adaptive Server にログインし、以下を入力します。

execute sp\_helpserver

このコマンドは、Adaptive Server の sysservers テーブルの中で使用可能な すべてのサーバのリストを返します。使用する Open Server の名前がこの リストにない場合は、以下を入力します。

execute sp\_addserver *your\_open\_server\_name*

4 以下の環境変数がまだ設定されていない場合は、設定します。

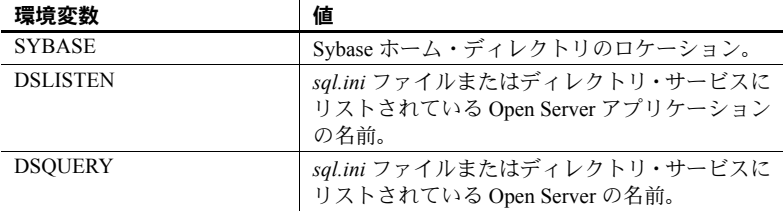

## *osintro.c* サンプル・プログラム

*osintro.c* は、Open Server アプリケーションを構築するための基本的なコンポー ネントの例を示すものです。*osintro.c* には言語ハンドラは含まれていないの で、isql コマンドを読み込むことはできません。

# *ctos.c* サンプル・プログラム

*ctos.c* は、ゲートウェイ Open Server のアプリケーションです。このプログラム は、Server-Library 呼び出しと Client-Library 呼び出しを使用します。まず、ク ライアントからコマンドを受け取って、リモート Adaptive Server に渡し、次に リモート・サーバから結果を取り出して、クライアントに渡します。*ctos.c* は、 次のさまざまなクライアント・コマンドを処理します。

- バルク・コピー・コマンド
- カーソル・コマンド
- スクロール可能カーソル・コマンド
- 動的 SQL コマンド
- 言語コマンド
- メッセージ・コマンド
- オプション・コマンド
- RPC ( リモート・プロシージャ・コール )

*ctos.c* はさらに、SRV\_ATTENTION イベント・ハンドラを呼び出すことによっ てクライアントからのアテンション要求に応答します。このプログラムには、 各タイプのクライアント・コマンドを処理するためにイベント・ハンドラ・ ルーチンが含まれています。

注意 Server-Library に付属している他のサンプル・プログラムと違って、*ctos.c* は完成品に近いものです。このサンプル・プログラムは、運用環境で使用でき るコーディング・テンプレートとして提供されています。*ctos.c* プログラムを 終了するには、コマンド・ウィンドウから [Ctrl + C] キーを押します。*README* ファイル内のコマンドは間違っています。

ゲートウェイの詳細については、『Open Server Server-Library/C リファレンス・ マニュアル』を参照してください。

## *lang.c* サンプル・プログラム

*lang.c* は、SRV\_LANGUAGE イベント・ハンドラの使用例を示すものです。こ のイベント・ハンドラは、情報メッセージを使用してクライアントの言語コマ ンドに応答します。このとき、イベント・ハンドラは srv\_sendinfo ルーチン を使用して情報メッセージをクライアントに送信します。このプログラムに は、SRV\_CONNECT イベント・ハンドラとエラー・ハンドラも含まれています。

詳細については、『Open Server Server-Library/C リファレンス・マニュアル』の 「言語呼び出し」を参照してください。

# *fullpass.c* サンプル・プログラム

*fullpass.c* は、TDS (Tabular Data Stream™) パススルー・モードを使用する Open Server ゲートウェイ・アプリケーションです。詳細については、『Open Server Server-Library/C リファレンス・マニュアル』の「パススルー・モー ド」を参照してください。

イベント・ハンドラ・ルーチンは srv\_recvpassthru を使用してクライアント要 求を受け取り、ct sendpassthru ルーチンを使用してこの情報を Adaptive Server に転送します。クライアント・コマンド全体がリモート・サーバに転送 されると、イベント・ハンドラは ct\_recvpassthru を使用してリモート・サー バから結果を読み込み、srv\_sendpassthru を使用してクライアントに渡します。

このアプリケーションには、SRV\_CONNECT イベント・ハンドラも含まれて います。このハンドラは、srv\_getloginfo と ct\_setloginfo を使用して、クライ アント接続情報をリモート·サーバに転送します。次に ct\_getloginfo と srv\_setloginfo を使用して、接続確認情報をクライアントに渡します。TDS パ ススルー・モードを使用するすべての Open Server アプリケーションは、その SRV CONNECT イベント・ハンドラ内にこれらの呼び出しを含んでいる必要 があります。

注意 このアプリケーションを実行するには、Adaptive Server にアクセスする必 要があります。

#### *regproc.c* サンプル・プログラム

*regproc.c* は、Open Server 11.1 以降でのレジスタード・プロシージャの使用例 を示すものです。このアプリケーションは起動時にいくつかのプロシージャ を登録してからクライアントのコマンドを待ちます。Open Server イベント・ ハンドラはインストールされません。

クライアントは RPC コマンドを送信して、*regproc.c* に定義されているレジス タード・プロシージャを実行します。

*regproc.c* で使用するためのクライアント・プログラムが、次のようにいくつか 追加されています。

- *version.c*  Open Server のバージョン番号をクライアントに返すレジス タード・プロシージャ (rp\_version) を実行します。
- *dbwait.c*  DB-Library で実装されており、レジスタード・プロシージャ rp\_version が実行されるときにクライアントに通知するように Open Server に要求します。
- *ctwait.c*  Client-Library で実装されており、レジスタード・プロシージャ rp\_version が実行されるときにクライアントに通知するように Open Server に要求します。

#### *intlchar.c* サンプル・プログラム

*intlchar.c* は、Open Server が国際言語と文字セットを処理する方法の例を示し ます。このサンプル・プログラムは、Open Server アプリケーションのネイティ ブ言語と文字セット用の値を初期設定して、クライアント要求に応答してこれ らの値を変更します。

クライアント要求は、オプション・コマンドと言語コマンドのフォーマットで 渡されます。*intlchar.c* は、SRV\_OPTION イベント・ハンドラと SRV\_LANGUAGE イベント・ハンドラ、および SRV\_CONNECT ハンドラをインストールします。

#### *multthrd.c* サンプル・プログラム

*multthrd.c* は、次のようないくつかの Open Server マルチスレッド・プログラミ ング機能の例を示します。

- srv\_spawn によるサービス・スレッドの作成
- クライアント接続スレッドとサービス・スレッド間でのメッセージ・ キューによるスレッド間通信 (srv\_getmsgq と srv\_putmsgq を使用)
- スリープ・メカニズムとウェイクアップ・メカニズム (srv\_sleep と srv\_wakeup を使用 )
- スケジューリング情報をレポートするためのコールバック・ルーチンの使 用 (srv\_callback を使用)

*multthrd.c* は、SRV\_START ハンドラ、SRV\_LANGUAGE ハンドラ、SRV\_CONNECT ハンドラ、コールバック・ハンドラをインストールします。サービス・スレッ ドは、Open Server アプリケーションが受け取るすべての言語クエリのログを 取ります。実行される内容は次のとおりです。

- アプリケーションの言語ハンドラでは、クライアント・スレッドはクライ アントからクエリを読み込み、メッセージ・データとしてクエリを使用し てメッセージを「ロガー」というサービス・スレッドに送信します。
- 送信後、クライアント・スレッドは待機します (srv\_sleep)。サービス・ス レッドは、メッセージを受け取るとクライアント・スレッドをウェイク アップします (srv\_wakeup)。
- logger は、継続的にループしてメッセージを待ちます。メッセージを受け 取ると、logger はクエリの内容をファイルに書き込んで送信側に通知します。
- ロガーとクライアント・スレッドは、SRV\_C\_RESUME、SRV\_C\_SUSPEND、 SRV\_C\_TIMESLICE、SRV\_C\_EXIT コールバック・ハンドラをインストー ルして、スケジュール情報を出力します。

## *secsrv.c* サンプル・プログラム

*secsrv.c* は、Open Server のネットワーク・ベースのセキュリティ・サービスの 使用例を示します。

このサンプル・プログラム内の接続ハンドラは、クライアント・スレッドのセ キュリティ・プロパティを取り出し、そのセッションでどのセキュリティ・ サービスがアクティブになっているかを示すメッセージをクライアントに送 信します。

セキュリティ・サービスの詳細については、『Open Client/Server 設定ガイド Windows 版』を参照してください。

# <sup>第</sup> 5 <sup>章</sup> **Open Client Embedded SQL/C**

Embedded SQL は、C などの言語で作成されたアプリケーション・プログ ラム内に Transact-SQL 文を埋め込むための Transact-SQL™ のスーパー セットです。Embedded SQL には、すべての Transact-SQL 文に加えて、ア プリケーション・プログラムで Transact-SQL を使用するために必要な拡張 機能が含まれています。

Embedded SQL は、Adaptive Server データベースに保管されているデータ の検索、挿入、修正を行うための方法を提供します。

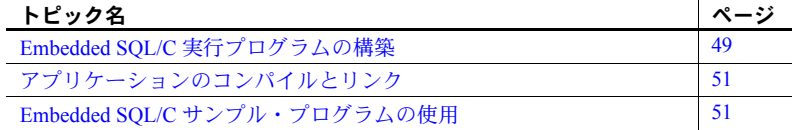

# <span id="page-60-0"></span>**Embedded SQL/C** 実行プログラムの構築

Embedded SQL アプリケーションから実行プログラムを構築するには、次 の手順に従います。

- 1 アプリケーションをプリコンパイルします。
- 2 プリコンパイラによって生成された C ソース・コードをコンパイル します。
- 3 アプリケーションを必要に応じてオブジェクトやライブラリとリン クします。
- 4 プリコンパイラによって生成されたストアド・プロシージャをロード します。

## アプリケーションのプリコンパイル

以下を使用して、Embedded SQL/C コードをプリコンパイルしてから、アプリ ケーションをコンパイルしてください。

cpre [-C*compiler*] [-D*database\_name*] [-F*fips\_level*] [-G[*isql\_file\_name*]] [-H] [-I*include\_path\_name*] [-J*charset\_locale\_name*] [-K*syntax\_level*] [-L[*listing\_file*\_*name*]] [-N*interface\_file\_name*] [-O*target\_file*\_*name*] [-P*password*] [-S*server*\_*name*] [-T*tag\_id*] [-U*user\_id*] [-V*version\_number*] [-Z*language\_locale\_name*] [@*options\_file*]... [-a] [-b] [-c] [-d] [-e] [-f] [-h] [-l] [-m] [-p] [-r] [-s] [-u] [-v] [-w] [-x] [-y] filename[.ext]

注意 スラッシュ (/) またはハイフン (-) のどちらを使用してもオプションをフ ラグできます。したがって、cpre /l と cpre -l は同じことを表します。

正しくないオプションを指定した場合は、プリコンパイラは使用可能なオプ ションのリストを表示します。

*filename* には、Embedded SQL/C ソース・ファイルの名前を指定します。*filename* のデフォルトの拡張子は *.cp* です。cpre 文を使用すると、拡張子が *.c* の出力 ファイルが生成されます。

一部のオプションは、ストアド・プロシージャの生成などの、プリコンパイラ の機能を有効にします。デフォルトでは、これらの機能は無効になっていま す。これらの機能を有効にするには、cpre コマンド・ラインでオプションを 指定します。このほかの文修飾子は、パスワードなど、プリプロセッサに対す る値を指定します。値はオプションのあとに入力します ( 間にスペースを入れ ても入れなくてもかまいません )。

cpre オプションの詳細については、「付録 A [ユーティリティ・コマンド・リ](#page-72-0) [ファレンス」](#page-72-0)を参照してください。

# <span id="page-62-0"></span>アプリケーションのコンパイルとリンク

Embedded SQL バージョン 11.1 以降は、Windows プラットフォームの Microsoft C コンパイラを使用して動作確認されています。コンパイルとリンク用の実際 の構文については *makefile* を参照してください。*makefile* は *%SYBASE%¥%SYBASE\_OCS%¥sample¥esqlc* にあります。

#### リンク・ライブラリ

リンク行には次のライブラリを指定する必要があります。

- $$
- *libsybcs*  CS-Library DLL
- *libsybtcl* トランスポート制御層 DLL
- *libsybcomn* 内部共通ライブラリ DLL
- *libsybintl* ローカライゼーション・サポート・ライブラリ DLL
- *libsybunic* Unicode ライブラリ DLL

#### ストアド・プロシージャのロード

Embedded SQL/C プログラムを実行する前に、プリコンパイラで生成されたス トアド・プロシージャを Adaptive Server にロードします。このためには、-G オプションを使用してプログラムをプリコンパイルします。-G オプションは isql スクリプト・ファイルを作成します。次に、isql -i オプションを使用して、 作成されたファイルをロードします。

isql の詳細については、「付録 A [ユーティリティ・コマンド・リファレンス」](#page-72-0) を参照してください。

# <span id="page-62-1"></span>**Embedded SQL/C** サンプル・プログラムの使用

Embedded SQL には、一般的な Embedded SQL アプリケーションの例を示す 2 つ のサンプル・プログラムが付属します。これらは、 *%SYBASE%¥%SYBASE\_OCS%¥sample¥esqlc* にあります。このディレクトリに は、*README* ファイルと *makefile* も含まれています。この項では、これらの サンプル・プログラムの概要について説明します。

サンプル・プログラムは、Embedded SQL/C に固有の機能の例を示しています。 これらのプログラムは Embedded SQL/C のトレーニング用ではなく、アプリ ケーション・プログラマのためのガイドとして設計されています。サンプル・ プログラムを使用する前に、各ソース・ファイルの先頭にある説明を読んで、 ソース・コードの内容を確認してください。

注意 これらの簡単なプログラムは、実際の運用環境で使用するために作成さ れているものではありません。運用環境で使用するプログラムには、エラー処 理のためのコードを追加する必要があります。

Embedded SQL/C のサンプル・プログラムを実行するには、以下の環境変数が 設定されていることを確認する必要があります。

- SYBASE Sybase インストール・ディレクトリのパスに設定します。
- SYBASE OCS Open Client/Server 製品のホーム・ディレクトリに設定し ます。たとえば、Open Client/Server バージョン 15.5 製品のホーム・ディ レクトリは、*OCS-15\_0* です。

*sql.ini* ファイルを調べて、使用されるサーバ名のエントリが存在することを 確認します。*sql.ini* ファイルを調べるには、dsedit を使用します。『Open Client/Server 設定ガイド Windows 版』で説明しているように、*sql.ini* ファイル にサーバを追加した場合は、ocscfg を使用して各サーバへの接続をテストで きます。

サンプル・プログラムを実行するには、pubs2 データベースを格納している Adaptive Server にアクセスする必要があります。pubs2 データベースをインス トールする方法については、『ASE インストール・ガイド』を参照してください。

サンプル・プログラムをプリコンパイルする前に、次に示すようにサンプル・ ヘッダ・ファイルを編集し、ユーザ名とパスワードを Adaptive Server で有効な 値に置き換えておく必要があります。変更箇所についてはプログラム内のコメ ントを参照してください。

#### ヘッダ・ファイル

すべてのサンプル・プログラムは、サンプル・ヘッダ・ファイル *sybsqlex.h* を 参照します。*sybsqlex.h* の内容は、次のとおりです。

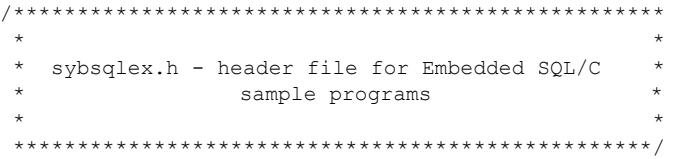

#define USER "username" #define PASSWORD "password" #define ERREXIT -1 #define STDEXIT 0

すべてのサンプル・プログラムには、次の行が含まれています。

#include "sybsqlex.h"

USER および PASSWORD は、*sybsqlex.h* でそれぞれ "username" および "password" として定義されています。サンプル・プログラムを実行する前に *sybsqlex.h* を 編集する必要があります。"username" を Adaptive Server のログイン名に、 "password" を Adaptive Server のパスワードに変更してください。

# *example1.cp* サンプル・プログラム

*example1.cp* は、対話型クエリ・プログラムでの通常の非スクロール可能カー ソルの使い方を示します。*example4.pc* と *example5.pc* は、スクロール可能カー ソルの使い方を示します。これら 3 つのプログラムすべてが、次のように動作 します。

- 本のタイプのリストを表示します。ユーザはタイプを 1 つ選択します。
- 選択されたタイプの本のすべてのタイトルを表示し、タイトル ID を要求 します。
- 選択されたタイトルについての詳細情報を表示し、さらにタイトル ID を 要求します。
- プロンプト画面で [Return] キーが押されると終了します。

#### *example2.cp* サンプル・プログラム

*example2.cp* は、カーソルを使用してローを更新する方法を示しています。この プログラムは次のように動作します。

- 著者テーブル内のカラムをローごとに表示します。
- ユーザは au id カラムを除くすべてのカラム内の作家情報を更新できま す。ユーザがカラム情報に対して [Return] キーを押した場合は、そのカラ ムのデータは変更されないでもとのままになります。
- ユーザが更新を確認すると、データを Adaptive Server に送信します。

## *exampleHA.cp* サンプル・プログラム

*exampleHA.cp* は、高可用性 (HA) フェールオーバ機能とともに Embedded SQL/C を使用する方法を示します。このプログラムは、*example1.cp* にフェールオーバ 処理が追加されたプログラムと考えられます。エラー・ハンドラが、フェール オーバを検出および処理します。

# *uni\_example1.cp* サンプル・プログラム

*uni\_example1.cp* は、titles テーブルの対話型クエリを行うときのカーソルの使 い方を示します。このプログラムは、*example1.cp* に unichar/univarchar カラム の表示処理が追加されたプログラムと考えられます。このプログラムは次のよ うに動作します。

- character データ型を unichar/univarchar カラムにバインドします。
- サーバから unichar/univarchar データにアクセスして、クライアントの文 字セットの文字フォーマットで表示します。

# *uni\_example2.cp* サンプル・プログラム

*uni\_example2.cp* は、テーブルのローの表示と編集を行うときのカーソルの使い 方を示します。このプログラムは、*example2.cp* に unichar/univarchar カラムの 表示処理が追加されたプログラムと考えられます。このプログラムは次のよう に動作します。

- character データ型を unichar/univarchar カラムにバインドします。
- サーバから unichar/univarchar データにアクセスして、クライアントの文 字セットの文字フォーマットで表示します。

# <sup>第</sup> 6 <sup>章</sup> **Open Client Embedded SQL/COBOL**

Embedded SQL は Transact-SQL のスーパーセットであり、COBOL 言語な どで作成されるアプリケーション・プログラムに Transact-SQL 文を埋め込 むことができます。 Embedded SQL には、すべての Transact-SQL 文に加え て、アプリケーション・プログラムで Transact-SQL を使用するために必要 な拡張機能が含まれています。

Embedded SQL/COBOL は、Adaptive Server データベースに保管されている データの検索、挿入、修正を行うための簡単な方法を提供します。

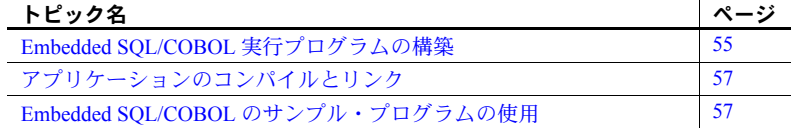

# <span id="page-66-0"></span>**Embedded SQL/COBOL** 実行プログラムの構築

Embedded SQL アプリケーションから実行プログラムを構築するには、次 の手順に従います。

- 1 アプリケーションをプリコンパイルします。
- 2 プリコンパイラによって生成された COBOL ソース・コードをコンパ イルします。
- 3 アプリケーションを必要に応じてファイルやライブラリとリンクし ます。
- 4 プリコンパイラによって生成されたストアド・プロシージャをロード します。

# アプリケーションのプリコンパイル

Embedded SQL ソース・プログラムをプリコンパイルするための構文は、次の とおりです。

cobpre [-C*compiler*] [-D*database*\_name] [-F*fips\_level*] [-G[*isql\_file\_name*]] [-I*include\_path\_name*] [-J*charset\_locale\_name*] [-K*syntax\_level*] [-L[*listing\_file*\_*name*]] [-N*interface\_file\_name*] [-O*target\_file*\_*name*] [-P*password*] [-S*server*\_*name*] [-T*tag\_id*] [-U*user\_id*] [-V*version*\_*number*] [-Z*language\_locale\_name*] [@ *options\_file*] [-a] [-b] [-c] [-d] [-e] [-f] [-l] [-m] [-r] [-s] [-u] [-v] [-w] [-x] [-y] filename[.ext]

注意 スラッシュ (/) またはハイフン (-) のどちらを使用しても、オプションを フラグできます。したがって、cobpre -l と cobpre /l は同じことを表します。

正しくないオプションを指定した場合は、プリコンパイラは使用可能なオプ ションのリストを表示します。

*filename* は、Embedded SQL/COBOL ソース・ファイルの名前です。ソース・ファ イル名の指定は必須です。*filename* のデフォルトの拡張子は *.pco* です。cobpre オプションを指定すると、拡張子が *.cbl* の出力ファイルが生成されます。

一部のオプションは、ストアド・プロシージャの生成などの、プリコンパイラ の機能を有効にします。デフォルトでは、これらの機能は「オフ」になってい ます。これらの機能をオンにするには、cobpre 文の行にオプションを指定し ます。このほかの文修飾子は、パスワードなど、プリプロセッサに対する値を 指定します。値はオプションのあとに入力します ( 間にスペースを入れても入 れなくてもかまいません )。

cobpre のオプションの詳細については、「付録 A [ユーティリティ・コマンド・](#page-72-0) [リファレンス」](#page-72-0)を参照してください。

# <span id="page-68-0"></span>アプリケーションのコンパイルとリンク

Embedded SQL バージョンは、Micro Focus Net Express 5.1 で動作確認されてい ます。コンパイルとリンク用の実際の構文については、 *%SYBASE%¥%SYBASE\_OCS%¥sample¥esqlcob* にある *makefile* を参照してくだ さい。

## リンク・ライブラリ

リンク・コマンド行には次のライブラリの一部または全部を指定する必要があ ります。

- *libsybcobct*  Client-Library への COBOL インタフェース
- $$
- *libsybcs* CS-Library DLL
- *libsybtcl* トランスポート制御層 DLL
- *libsybcomn* 内部共通ライブラリ DLL
- *libsybintl* ローカライゼーション・サポート・ライブラリ DLL
- *libsybunic* Unicode ライブラリ DLL

#### ストアド・プロシージャのロード

プリコンパイル時に -G オプションを使用した場合は、プリコンパイラで生成 されたストアド・プロシージャを Adaptive Server にロードします。この作業 は、isql -i オプションを使用して実行できます。

isql の詳細については、「付録 A [ユーティリティ・コマンド・リファレンス」](#page-72-0) を参照してください。

# <span id="page-68-1"></span>**Embedded SQL/COBOL** のサンプル・プログラムの使用

Embedded SQL には、一般的な Embedded SQL アプリケーションの例を示すサ ンプル・プログラムが含まれています。サンプル・プログラムは *%SYBASE%¥%SYBASE\_OCS%¥sample¥esqlcob* に格納されています。

同じディレクトリ内の *README* ファイルには、サンプル・プログラムを構築 して実行するための手順とそれらを使用するときの注意が記載されています。 *COBOL.pco* ファイルは、Adaptive Server のログイン名とパスワードを定義します。 サンプル・プログラムをコンパイルする前に、このファイルの中にあるログイ ン情報を更新してください。

サンプル・プログラムは、Embedded SQL/COBOL に固有の機能の例を示して います。これらのプログラムは Embedded SQL/COBOL のトレーニング用では なく、アプリケーション・プログラマのためのガイドとして設計されていま す。サンプル・プログラムを使用する前に、各ソース・ファイルの先頭にある 説明を読んで、ソース・コードの内容を確認してください。

注意 これらの簡単なプログラムは、実際の運用環境で使用するために作成さ れているものではありません。運用環境で使用するプログラムには、エラー処 理のためのコードを追加する必要があります。

Embedded SQL/COBOL のサンプル・プログラムを実行するには、以下の環境 変数が設定されているのを確認する必要があります。

- SYBASE Sybase インストール・ディレクトリのパスに設定していない場 合は、設定します。
- SYBASE OCS Open Client/Server 製品のホーム・ディレクトリに設定し ます。たとえば、Open Client/Server バージョン 15.5 製品のホーム・ディレ クトリは、*OCS-15\_0* です。

pubs2 サンプル・データベースがインストールされている Adaptive Server にア クセスできる必要があります。pubs2 データベースをインストールする方法に ついては、Adaptive Server Enterprise の『インストール・ガイド』を参照してく ださい。

プログラムをプリコンパイルする前に、ユーザ名とパスワードを Adaptive Server で有効な値に置き換えてください。変更箇所についてはプログラム内の コメントを参照してください。

注意 サンプル・プログラムの結果を表示するには、[Return] キーを押す必要が あります。

#### **Micro Focus COBOL** 用の環境変数

Embedded SQL/COBOL のサンプル・プログラムを実行する前に、表 [6-1](#page-70-0) に示 す環境変数を設定してください。

<span id="page-70-0"></span>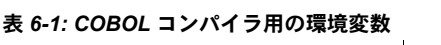

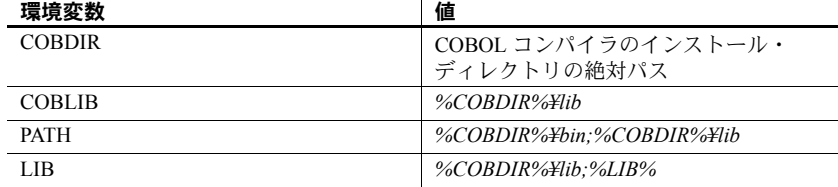

# *example1.pco* サンプル・プログラム

*example1.pco* は、対話型クエリ・プログラムでの通常の非スクロール可能カー ソルの使い方を示します。通常の非スクロール可能カーソルのサンプル・プロ グラムは次のように動作します。

- 本のタイプのリストを表示します。ユーザはタイプを 1 つ選択します。
- 選択されたタイプの本のすべてのタイトルを表示し、タイトル ID を要求 します。
- 選択されたタイトルについての詳細情報を表示し、さらにタイトル ID を 要求します。
- プロンプト画面で [Return] キーが押されると終了します。

スクロール可能カーソルのサンプル・プログラムは、*example3.pco* と *example4.pco* です。スクロール可能カーソルのサンプル・プログラムは次のように動作します。

- スクロール可能カーソル INSENSITIVE または SEMI\_SENSITIVE を宣言 します。
- 方向やオフセットとともにハードコードされた FETCHES に基づいて、本 のタイトルの選択内容を表示します。
- 処理が完了したら終了します。

# *example2.pco* サンプル・プログラム

*example2.pco* は、カーソルを使用してローを更新する方法を示しています。こ のプログラムは次のように動作します。

- 著者テーブル内のカラムをローごとに表示します。
- ユーザは au id カラムを除くすべてのカラム内の作家情報を更新できま す。ユーザがカラム情報に対して [Return] キーを押した場合は、そのカラ ムのデータは変更されないでもとのままになります。
- ユーザが更新を確認すると、データを Adaptive Server に送信します。
付録 A ユーティリティ・コマンド・リファレンス

この付録では、ユーティリティ・プログラムについて説明します。

| ユーティリティ  | 説明                                                                                                    | ページ |
|----------|----------------------------------------------------------------------------------------------------|-----|
| bcp      | ユーザ指定のフォーマットで、データベース・<br>テーブルをオペレーティング・システム・ファ<br>イルに、またはオペレーティング・システム・<br>ファイルをデータベース・テーブルにコピーす<br>る、バルク・コピー・ユーティリティです。                   | 62  |
| cpre     | C ソース・プログラムをプリコンパイルして、<br>ターゲット・ファイル、リスティング・ファイ<br>ル、isql ファイルを生成する、C プリコンパイ<br>ラ・ユーティリティです。                                               | 83  |
| cobpre   | COBOL ソース・プログラムをプリコンパイル<br>して、ターゲット・ファイル、リスティング・<br>ファイル、isql ファイルを生成する、COBOLプ<br>リコンパイラ・ユーティリティです。                                        | 93  |
| defncopy | 指定されたビュー、ルール、デフォルト、トリ<br>ガ、プロシージャ、レポートの定義をデータ<br>ベースからオペレーティング・システム・ファ<br>イルに、またはオペレーティング・システム・<br>ファイルからデータベースにコピーする、定義<br>コピー・ユーティリティです。 | 102 |
| isql     | Adaptive Server または Open Server に接続してク<br>エリを実行する、対話型 SQL パーサです。                                                                           | 107 |
| instjava | JAR をクライアント・ファイルから Adaptive<br>Server にインストールする、インストール Java<br>ユーティリティです。                                                                  | 126 |
| extrjava | 保持されている JAR とそこに含まれるクラスを<br>Adaptive Server からクライアント・ファイルに<br>コピーする、抽出 Java ユーティリティです。                                                     | 130 |

# <span id="page-73-0"></span>**bcp**

説明 ユーザが指定したフォーマットで、データベース・テーブルをオペレーティ

ルをデータベース・テーブルにコピーします。bcp は、 *%SYBASE%¥%SYBASE\_OCS%¥bin* にあります。 構文 bcp [[*database\_name*.]*owner*.]*table\_name* [*:slice\_number* | partition *partition\_name*] {in | out} *datafile* [-a *display\_charset*] [-A *packet\_size*] [-b *batch\_size*] [-c] [-C] [-d *discardfileprefix*] [-e *errfile*] [-E] [-f *formatfile*] [-F *firstrow*] [-g *id\_start\_value*] [-i *input\_file*] [-I *interfaces\_file*] [-J *client\_character\_set*] [-K *keytab\_file*] [-L *lastrow*] [-m *maxerrors*] [-n] j-N] [-o *output file*] [-P *password*] [-Q] [-r *row\_terminator*] [-R *remote\_server\_principal*] [-S *server*] [-t *field\_terminator*] [-T *text\_or\_image\_size*] [-U *username*] [-v] [-V [*security\_options*]] [-W] [-X] [-y *alternate\_home\_directory*] [-Y ] [-z *language*] [-Z *security\_mechanism*] [--colpasswd [[[db\_name.[owner].]table\_name.] *column\_name* [*password*]]] [--hide-vcc] [--initstring "*TSQL\_command*"] [--keypasswd [[db\_name.[owner].]*key\_name* [*password*]]] [--maxconn *maximum\_connections*] [--show-fi] [--skiprows *nSkipRows*]

ング・システム・ファイルに、またはオペレーティング・システム・ファイ

コピーするテーブルがデフォルト・データベースまたは master データベー スにある場合、このパラメータはオプションです。それ以外の場合は、デー タベース名を指定する必要があります。

#### *owner*

コピーするテーブルをユーザまたはデータベース所有者が所有している場 合、このパラメータはオプションです。所有者を指定しない場合、bcp は、 まずユーザが所有するこの名前のテーブルを探します。次に、データベー ス所有者が所有するテーブルを探します。別のユーザがテーブルを所有し ている場合は、所有者の名前を指定する必要があります。指定しないと、コ マンドは失敗します。

### *table\_name*

コピーするデータベース・テーブルの名前です。 Transact-SQL の予約語を テーブル名に使用することはできません。

*slice\_number*

コピーするデータベース・テーブルのスライスの番号です。

partition *partition\_name*

Adaptive Server のパーティションの名前です。パーティションが複数ある場 合は、カンマで区切ったリストを使用します。

in | out

コピーの方向を示します。in はファイルからデータベース・テーブルへの コピーであることを示し、out はデータベース・テーブルからファイルへの コピーであることを示します。

注意 コピー・インまたはコピー・アウトするローの数が 2147483647 を超えた 場合、bcp はエラーを発生させ、オペレーションを停止します。

*datafile*

オペレーティング・システム・ファイルのフル・パス名です。パス名は、 1 ~ 255 文字で指定します。複数のファイルをリストする場合は、カンマで 区切ったリストを使用します。データ・ファイルとパーティションの数が 同じであることが必要です。

-a *display\_charset*

bcp を実行しているマシンの文字セットと異なる文字セットを使用する端 末から、bcp を実行できます。-a を -J とともに使用して、変換に必要な文 字セット変換ファイル (*.xlt* ファイル ) を指定します。-J を指定しないで -a を使用するのは、クライアントの文字セットがデフォルトの文字セットと 同じである場合だけです。

パラメータ *database\_name*

-a パラメータで指定した文字変換ファイルが見つからない場合、または入 力したファイル名に誤りがある場合は、次のエラー・メッセージが表示さ れます。

Error in attempting to determine the size of a pair of translation tables. : 'stat' utility failed.

#### -A *packet\_size*

この bcp セッションで使用するネットワーク・パケット・サイズを指定し ます。たとえば、この bcp セッションのパケット・サイズを 4096 バイトに 設定するには、次のように入力します。

bcp pubs2..titles out table\_out -A 4096

*packet\_size* は、default network packet size 設定変数と maximum network packet size 設定変数の間の値であり、512 の倍数であることが必要です。

大規模なバルク・コピー・オペレーションのパフォーマンスを向上させる には、デフォルトよりも大きいネットワーク・パケット・サイズを使用し ます。

-b *batchsize*

バッチごとにコピーされるデータのロー数です。デフォルトでは、bcp in は 1 つのバッチ処理で *n* 個のローをコピーします。*n* はバッチ・サイズに相当 します。バッチ・サイズが適用されるのは、バルク・コピー・インの場合 だけです。バルク・コピー・アウトには影響しません。*batchsize* に使用で きる最小値は 1 です。

注意 バッチ・サイズを1に設定すると、Adaptive Server はコピー・インする1つ のローに 1 つのデータ・ページを割り付けます。このパラメータは、高速 bcp にのみ適用され、データの破損したローを見つける場合に役立ちます。-b 1 は 慎重に使用してください。これを使用すると、ローごとに新しいページが割り 付けられるため、領域の使用効率が低下します。

-c

データ・ファイル内の全カラムのデフォルト記憶タイプとして char データ 型を使用して、コピー・オペレーションを実行します。プラットフォーム 間でデータを共有するときにこのフォーマットを使用してください。この パラメータは、各フィールドのプロンプトを表示しません。また、デフォ ルトの記憶タイプとして char を使用し、プレフィクスは付きません。デ フォルトのフィールド・ターミネータとして ¥t ( タブ ) を使用し、デフォル トのロー・ターミネータとして ¥n ( 改行 ) を使用します。

-C

Adaptive Server が暗号化カラムをサポートしている場合は、暗号化カラムの バルク・コピーをサポートします。-C を指定すると、ciphertext オプション を有効にしてから、バルク・コピー・オペレーションが開始されます。

-d *discardfileprefix*

拒否されたローを専用の破棄ファイルに記録します。破棄ファイルの フォーマットはホスト・ファイルと同じです。このファイルは、指定され た破棄ファイル・プレフィクスの後に入力ファイル名を追加することに よって作成されます。このファイル内のローを修正し、それを使用して修 正後のローを再ロードできます。

破棄ファイルに記録された問題のあるローを特定し、診断するために、-e *errorfile* とともに -d *discardfileprefix* オプションを使用することをおすすめ します。

-e *errfile*

bcp がファイルからデータベースに転送できなかったすべてのローを保管 するエラー・ファイルのフル・パス名です。bcp プログラムからのエラー・ メッセージは、使用している端末に表示され、エラー・ファイルにも記録 されます。bcp がエラー・ファイルを作成するのは、このパラメータを指定 した場合だけです。複数のセッションが使用されている場合は、エラーの パーティション情報とファイル名情報がエラー・ファイルに追加されます。

破棄ファイルに記録された問題のあるローを特定し、診断するために、-d *discardfileprefix* とともに -e *errorfile* オプションを使用することをおすすめ します。

-E

テーブルの IDENTITY カラムの値を明示的に指定します。

デフォルトでは、IDENTITY カラムがあるテーブルにデータをバルク・コ ピーするときに、bcp は IDENTITY カラムのテンポラリの値 0 を各ローに 割り当てます。これは、テーブルにデータをコピーする場合にだけ有効で す。bcp はデータ・ファイルから ID カラムの値を読み込みますが、この値 をサーバには送信しません。代わりに、bcp がテーブルに各ローを挿入する と、サーバが値 1 で始まる連続したユニークな IDENTITY カラム値をロー に割り当てます。データをテーブルにコピーするときに -E フラグを指定し た場合は、bcp はデータ・ファイルから値を読み込み、値をテーブルに挿入 するサーバに送信します。挿入されるローの数が使用可能な IDENTITY カ ラム値の最大値を超える場合、Adaptive Server はエラーを返します。

デフォルトでは、IDENTITY カラムを持つテーブルからデータをバルク・コ ピーすると、bcp はカラムに関するすべての情報を出力ファイルから除外し ます。-E フラグを指定すると、bcp は既存の IDENTITY カラム値を出力ファ イルにコピーします。

-E パラメータは、バルク・コピー・アウトには影響しません。-N パラメー タを使用しない場合、Adaptive Server は ID カラムをデータ・ファイルにコ ピーします。

-E フラグと -g フラグを同時に使用することはできません。

- 同じテーブルでの前回の bcp 実行時の応答が保管されているファイルのフ ル・パス名です。bcp がフォーマットについてたずねてきたときに、使用す るフォーマットを指定すると、そのフォーマットをフォーマット・ファイ ルに保存できます。フォーマット・ファイルの作成はオプションです。デ フォルトのファイル名は、*bcp.fmt* です。bcp プログラムはデータのコピー 時にフォーマット・ファイルを参照できるため、ユーザは以前に指定した フォーマットを対話的に繰り返し指定する必要はありません。このパラ メータを使用するのは、以前に作成したフォーマット・ファイルを、今回 のコピー・インまたはコピー・アウトにも使用する必要がある場合だけで す。このパラメータを指定しない場合、bcp はフォーマット情報を対話的に 問い合わせてきます。
- -F *firstrow*

入力ファイルからのコピーを開始するローのロー番号です ( デフォルトで は先頭のロー )。複数のファイルを使用している場合、このオプションは各 ファイルに適用されます。

負荷の高いマルチプロセスのコピーを実行する場合は、このパラメータを 使用しないでください。このパラメータを使用すると、通常、bcp は動作に 必要な処理が増加し、処理速度が低下します。-F は、単一プロセスの特定 のコピーに使用してください。

注意 -F を --skiprows とともに使用することはできません。

-g *id\_start\_value*

データをコピー・インするときの開始ポイントとして使用する、IDENTITY カラムの値を指定します。

-g フラグと -E フラグを同時に使用することはできません。

-i *input\_file*

入力ファイルの名前を指定します。デフォルトは標準入力 (stdin) です。

-I *interfaces\_file*

Adaptive Server に接続するときに検索する interfaces ファイルの名前とロケー ションを指定します。-I を指定しない場合、bcp は *%SYBASE%¥ini* にある interfaces ファイル (*sql.ini*) を探します。

-J *client\_character\_set*

クライアントで使用する文字セットを指定します。bcp は、フィルタを使用 して *client\_charset* と Adaptive Server の文字セット間で入力を変換します。

-J client character set は、クライアントで使用する文字セットである *client\_character\_set* とサーバの文字セット間の変換を Adaptive Server に要求 します。

-J に引数を指定しないと、文字セット変換が無効になります。この場合、変 換は行われません。クライアントとサーバが同じ文字セットを使用する場 合に、このパラメータを使用してください。

-J を省略すると、文字セットはプラットフォームのデフォルトに設定され ます。デフォルトの文字セットは、クライアントが使用している文字セッ トと同じであるとはかぎりません。文字セットおよび関連するフラグの詳 細については、Adaptive Server Enterprise の『システム管理ガイド』を参照 してください。

# -K *keytab\_file*

DCE での認証に使用する keytab ファイルへのパスを指定します。

-L *lastrow*

入力ファイルからのコピーを終了するローのロー番号です ( デフォルトで は最後のロー )。複数のファイルを使用している場合、このオプションは各 ファイルに適用されます。

-m *maxerrors*

bcp がコピーをアボートするまでに許容されるエラーの最大数です。bcp は、( データ変換エラーや、null 値を受け付けないカラムに null 値を挿入し ようとしたことが原因で ) 挿入できないローを破棄し、拒否した各ローを 1 つのエラーと見なします。このオプションを指定しない場合、bcp はデ フォルト値 10 を使用します。

複数のパーティションを使用している場合は、maxerrors の値がすべての ファイルに使用されます。

-n

ネイティブの ( オペレーティング・システムの ) フォーマットを使用して、 コピー・オペレーションを実行します。-n パラメータを指定すると、bcp は 各フィールドのプロンプトを表示しません。ネイティブ・データ・フォー マットのファイルは、人間には判読できません。

警告! データ・リカバリやサルベージ、または緊急の問題解決のために、ネ イティブ・フォーマットを使用して bcp を実行しないでください。異なるハー ドウェア・プラットフォーム間、異なるオペレーティング・システム間、また は異なるメジャー・リリースの Adaptive Server 間では、ネイティブ・フォー マットの bcp を使用してデータを転送しないでください。フィールド・ターミ ネータ (-t) やロー・ターミネータ (-r) は、ネイティブ・フォーマットの bcp と ともに使用しないでください。予期しない結果となったり、データが破損する 可能性があります。ネイティブ・フォーマットの bcp を使用すると、Adaptive Server に再ロードできないフラット・ファイルが作成され、データをリカバリ できなくなることがあります。bcp を文字フォーマットで再実行できない場合 ( テーブルがトランケートされたり削除されたりした場合、ハードウェアが損 傷した場合、データベース・テーブルが削除された場合など )、データをリカ バリできません。

### -N

IDENTITY カラムをスキップします。データをコピー・インするときに、ホ スト・データ・ファイルに IDENTITY カラム値用のプレースホルダが含ま れていない場合、またはデータをコピー・アウトするときに、IDENTITY カ ラムの情報をホスト・ファイルに含めたくない場合に、このパラメータを 使用します。

データをコピー・インするときに、-N パラメータと -E パラメータの両方を 使用することはできません。

-o *output\_file*

出力ファイルの名前を指定します。デフォルトは標準出力 (stdout) です。

-P *password*

Adaptive Server のパスワードを指定します。-P *password* を指定しない場合、 bcp はパスワードの入力を求めるプロンプトを表示します。パスワードが NULL の場合は、-P フラグを省略できます。

 $\Omega$ 

コピー・オペレーションで null 入力可能なカラムが含まれている場合に、 bcp との下位互換性を実現します。

-r *row\_terminator*

ロー・ターミネータを指定します。

警告! ネイティブ・フォーマットの bcp で、-t パラメータまたは -r パラメー タを使用しないでください。予期しない結果となったり、データが破損したり する可能性があります。

コマンド・ラインから -t パラメータまたは -r パラメータでターミネータを 指定する場合は、コマンド・プロンプト・シェルに対して特殊な意味を持 つ文字をエスケープしてください。特殊文字の前に円記号を付けるか、特 殊文字を引用符で囲んでください。詳細については、bcp の例を参照してく ださい。対話モードで bcp を実行している場合は、特殊文字をエスケープ する必要はありません。

-R *remote\_server\_principal*

セキュリティ・メカニズムに定義されたサーバのプリンシパル名を指定し ます。デフォルトでは、サーバのプリンシパル名はサーバのネットワーク名 (-S パラメータまたは DSQUERY 環境変数で指定 ) と一致します。サーバの プリンシパル名とネットワーク名が異なる場合は、-R パラメータを使用し てください。

-S *server*

接続先の Adaptive Server の名前を指定します。引数なしで -S を指定した場 合、bcp は DSQUERY 環境変数で指定されたサーバを使用します。

-t *field\_terminator*

デフォルトのフィールド・ターミネータを指定します。

-T *text\_or\_image\_size*

Adaptive Server が送信する text または image データの最大長をバイト単位 で指定します。デフォルトは 32K です。text フィールドまたは image フィー ルドが-Tの値またはデフォルト値より大きい場合、bcp はオーバフロー部 分を送信しません。

-U *username*

Adaptive Server のログイン名を指定します。*username* を指定していない場 合、bcp は現在のユーザのオペレーティング・システムのログイン名を使用 します。

-v

bcp の現在のバージョンと版権メッセージを表示して、オペレーティング・ システムに戻ります。

-V *security\_options*

ネットワーク・ベースのユーザ認証を指定します。このパラメータを指定 した場合、ユーザはユーティリティを実行する前にネットワークのセキュ リティ・システムにログインする必要があります。この場合、ユーザは -U パラメータでネットワーク・ユーザ名を指定します。-P パラメータで指定 されたパスワードは無視されます。

-V の後に *security\_options* 文字列を指定することによって、追加のセキュリ ティ・サービスを有効にできます。指定できる文字は次のとおりです。

- c データ機密性サービスを有効にする。
- d クレデンシャル委任を有効にし、クライアント・クレデンシャル をゲートウェイ・アプリケーションに転送する。
- i データ整合性サービスを有効にする。
- m 接続を確立するための相互認証を有効にする。
- o データ・オリジン・スタンピング・サービスを有効にする。
- q 順序不整合の検出を有効にする。
- r データ・リプレイの検出を有効にする。
- -W

bcp が接続しようとしているサーバが通常のパスワード暗号化と拡張パス ワード暗号化のどちらもサポートしていない場合、プレーン・テキスト形 式のパスワードを使用した接続再試行を無効にすることを指定します。こ のオプションを使用すると、CS\_SEC\_NON\_ENCRYPTION\_RETRY 接続プロ パティが CS\_FALSE に設定され、接続の再試行時にプレーン・テキスト形 式の ( 暗号化されていない ) パスワードは使用されなくなります。

-X

サーバへの現在の接続で、アプリケーションがクライアント側のパスワー ド暗号化を使用してログインを開始することを指定します。bcp ( クライア ント ) は、パスワードの暗号化が必要であることをサーバに通知します。 サーバは、bcp がパスワードの暗号化に使用する暗号化キーを返送し、パス ワードを受け取ると、そのキーを使用してパスワードを認証します。

このオプションでは、サーバでの接続プロパティの設定に応じて、通常の パスワード暗号化が使用される場合もあれば、拡張パスワード暗号化が使 用される場合もあります。CS\_SEC\_ENCRYPTION が CS\_TRUE に設定され ている場合は、通常のパスワード暗号化が使用されます。 CS\_SEC\_EXTENDED\_ENCRYPTION が CS\_TRUE に設定されている場合 は、拡張パスワード暗号化が使用されます。CS\_SEC\_ENCRYPTION と CS\_SEC\_EXTENDED\_ENCRYPTION のどちらも CS\_TRUE に設定されてい る場合は、拡張パスワード暗号化が優先的に使用されます。

bcp が失敗すると、パスワードを含むコア・ファイルが作成されます。暗号 化オプションを使用していない場合、パスワードは、コア・ファイルにプ レーン・テキストで表示されます。暗号化オプションを使用した場合、パ スワードは表示されません。

-y *alternate\_home\_directory*

代替の Sybase ホーム・ディレクトリを設定します。

-Y

bcp in の使用時に、サーバでの文字セット変換を無効にし、代わりにクライ アント側で bcp が文字セット変換を実行することを指定します。

# 注意 bcp out の使用時には、すべての文字セット変換がサーバで実行されます。

-z *language*

サーバが bcp のプロンプトとメッセージの表示に使用する代替言語の公式 名です。-z フラグを指定しない場合、bcp はサーバのデフォルト言語を使 用します。

言語はインストール時に Adaptive Server に追加できます。インストール後 でも、langinst ユーティリティまたは sp\_addlanguage ストアド・プロシー ジャを使用して言語を追加できます。

-z パラメータに不正な言語または認識できない言語を指定すると、次のエ ラー・メッセージが表示されます。

Unrecognized localization object. Using default value 'us\_english'. Starting copy ... => warning.

-Z *security\_mechanism*

接続で使用するセキュリティ・メカニズムの名前を指定します。

セキュリティ・メカニズムの名前は、*%SYBASE%¥%SYBASE\_OCS%¥ini* にあ る *libtcl.cfg* 設定ファイルに定義されています。*security\_mechanism* の名前が 指定されていない場合は、デフォルトのメカニズムが使用されます。

**注意 CS LIBTCL CFG** プロパティは、代替の *libtcl.cfg* ファイルの名前とパス を指定します。このプロパティの詳細については、『Open Client/Open Server Client Libraries リファレンス・マニュアル』を参照してください。

セキュリティ・メカニズム名の詳細については、『Open Client/Server 設定ガ イド Windows 版』の *libtcl.cfg* ファイルの説明を参照してください。

--colpasswd *column\_name password*

"set encryption passwd *password* for column *column\_name*" を Adaptive Server に送信して、暗号化カラムにパスワードを設定します。これで、他の暗号 化カラムが同じキーで暗号化されている場合でも、2 番目のカラムにはパス ワードが自動的に適用されません。2 番目のカラムにアクセスするには、パ スワードをもう一度指定します。

--hide-vcc

仮想計算カラム (VCC) をデータ・ファイルにコピーしたり、データ・ファ イルからコピーしたりしないよう bcp に指示します。bcp out でこのパラ メータを使用すると、データ・ファイルには VCC のデータは含まれません。 また、bcp in で使用すると、データ・ファイルに VCC のデータを含めるこ とができなくなります。

このオプションを使用した場合、Adaptive Server は仮想計算カラムのデータ を計算したり、送信したりしません。

--initstring *"TSQL\_command"*

Transact-SQL コマンドを Adaptive Server に送信してから、データが転送され ます。

初期化文字列によって発行された結果セットは、エラーが発生しないかぎ り暗黙的に無視されます。Adaptive Server からエラーが返された場合、デー タが転送される前に bcp が停止し、エラー・メッセージが表示されます。

--keypasswd *key\_name password*

"set encryption passwd *password* for key *key\_name*" を Adaptive Server に送 信して、キーを使用してアクセスするすべてのカラムにパスワードを設定 します。

--maxconn *maximum\_connections*

各バルク・コピー・オペレーションで許可する並列接続の最大数を指定し ます。たとえば、各オペレーションで許可する並列接続の最大数を 2 に設 定するには、次のように入力します。

bcp --maxconn 2

このパラメータを指定しない場合、bcp はデフォルト値 10 を使用します。

--show-fi

bcp IN または bcp out の使用時に、機能インデックスをコピーするよう bcp に指示します。このパラメータを指定しない場合、Adaptive Server は機能イ ンデックスの値を生成します。

--skiprows *nSkipRows*

指定されたロー数をスキップしてから、入力ファイルからのコピーを開始 するよう bcp に指示します。--skiprows の有効範囲は、0 から入力ファイル の実際のロー数までです。無効な値を指定すると、エラー・メッセージが 表示されます。

注意 --skiprows を -F オプションとともに使用することはできません。- skiprows を -F オプションとともに使用すると、エラー・メッセージが表示さ れます。

**例 そんじょう 1 -c** パラメータは、文字フォーマット ( すべてのフィールドに char を使用 ) で publishers テーブルからデータをコピー・アウトします。-t field\_terminator パラメータは各フィールドをカンマで終了し、-r row\_terminator パラメータは 各行を [Return] キーで終了します。bcp は、パスワードの入力を求めるプロン プトだけを表示します。

bcp pubs2..publishers out pub out  $-c$  -t, -r ¥r

例 **2** -C パラメータは、( 暗号化カラムがある ) publishers テーブルのデータを プレーン・テキストではなく暗号テキストでコピー・アウトします。[Return] キーを押すと、プロンプト画面に表示されたデフォルトが使用されます。 publishers テーブルにデータをコピーするときも、同じプロンプトが表示され ます。

```
bcp pubs2..publishers out pub out -C
Password: 
Enter the file storage type of field col1 [int]: 
Enter prefix length of field col1 [0]: 
Enter field terminator [none]: 
Enter the file storage type of field col2 [char]: 
Enter prefix length of field col2 [0]: 
Enter length of field col2 [10]: 
Enter field terminator [none]: 
Enter the file storage type of field col3 [char]: 
Enter prefix length of field col3 [1]: 
Enter field terminator [none]:
```
例 **3** 後で Adaptive Server に再ロードするために、publishers テーブルから *pub\_out* というファイルにデータをコピーします。[Return] キーを押すと、プ ロンプトで指定されたデフォルトが使用されます。publishers テーブルにデー タをコピーするときも、同じプロンプトが表示されます。

```
bcp pubs2..publishers out pub_out 
 Password:
Enter the file storage type of field pub id [char]:
 Enter prefix length of field pub_id [0]: 
 Enter length of field pub_id [4]: 
 Enter field terminator [none]:
Enter the file storage type of field pub name [char]:
Enter prefix length of field pub name [1]:
Enter length of field pub name [40]:
 Enter field terminator [none]: 
 Enter the file storage type of field city [char]: 
 Enter prefix length of field city [1]: 
 Enter length of field city [20]: 
 Enter field terminator [none]: 
 Enter the file storage type of field state [char]: 
 Enter prefix length of field state [1]: 
 Enter length of field state [2]: 
 Enter field terminator [none]:
```
例 **4** t1 テーブルの p1 パーティションのデータを、現在のディレクトリの *mypart.dat* ファイルにコピー・アウトします。

bcp t1 partition p1 out mypart.dat

例 **5** 保存された *pub\_form* フォーマット・ファイルを使用して、Adaptive Server にデータをコピーして戻します。

bcp pubs2..publishers in pub out -f pub form

例 **6** この例では、VT200 端末で使用している文字セットで作成したデータ・ ファイルを pubs2..publishers テーブルにコピーします。-z フラグは、bcp メッ セージをフランス語で表示します。

bcp pubs2..publishers in vt200 data -J iso 1 -z french

例 **7** この例では、Adaptive Server が 4096 バイトのパケット・サイズを使用し て 40K の text または image を送信することを指定します。

bcp pubs2..publishers out -T 40960 -A 4096

例 **8** 現在のディレクトリの *mypart.dat* ファイルを p1 パーティションの t1 テー ブルにコピーします。

bcp t1 partition p1 in mypart.dat

例 **9** パーティション p1、p2、p3 を *¥work2¥data* ディレクトリにあるファイル *a*、*b*、*c* にそれぞれコピーします。

bcp t1 partition p1, p2, p3 out ¥work2¥data¥a, ¥work2¥data¥b, ¥work2¥data¥c

例 **10** ファイル data.first、data.last、data.other をパーティション *p1*、*p2*、*p3* にそれぞれコピーします。

bcp t1 partition p1, p2, p3 in data.first, data.last, data.other

例 **11** *titles.txt* データが pubs2 titles テーブルに転送されたときに、複写を無効 にします。

bcp pubs2..titles in titles.txt -- initstring "set replication off"

注意 この例の set replication off コマンドは、Adaptive Server の現在のセッショ ンに限定されるため、bcp の終了後に設定オプションを明示的に再設定する必 要はありません。

例 **12** 暗号化カラム col1 のパスワードを pwd1 に設定します。

bcp mydb..mytable out myfile -U uuu -P ppp -colpasswd db..tbl.col1 pwd1

例 **13** 暗号化カラム col1 のパスワードの入力を求めるプロンプトを設定します。

bcp mydb..mytable out myfile -U uuu -P ppp -colpasswd db..tbl.col1 Enter column db..tbl.col1's password: \*\*\*?

例 **14** "passwordfile" という外部 OS ファイルから、暗号化カラム col1 のパス ワードを読み込みます。

bcp mydb..mytable out myfile -U uuu -P ppp -colpasswd db..tbl.col1 < passwordfile

例 **15** 暗号化キー key1 にパスワード pwd1 を設定します。

bcp mydb..mytable in myfile -U uuu -p ppp -keypasswd db..key1 pwd1

例 **16** 破棄ファイル *reject\_titlesfile.txt* を作成します。

bcp pubs2..titles in titlesfile.txt -d reject\_

例 **17** MIT Kerberos のクレデンシャル委任を要求し、クライアント・クレデン シャルを MY\_GATEWAY に転送します。

bcp -Vd -SMY\_GATEWAY

例 **18** bcp は入力ファイル *titles.txt* の最初の 2 つのローを無視し、3 番目のロー からコピーを開始します。

bcp pubs2..titles in titles.txt -U username -P password --skiprows 2

例 **19** 代替の Sybase ホーム・ディレクトリを *C:¥work¥NewSybase* に設定します。

bcp tempdb..T1 out T1.out -yC:¥work¥NewSybase -Uuser1 -Psecret -SMYSERVER

- 使用法 ファイルのコピー・インまたはコピー・アウトに名前付きパイプを使用す ることはできません。
	- --hide-vcc を使用すると、Adaptive Server が仮想計算カラムのデータを転 送したり、計算したりしないため、パフォーマンスが向上します。
	- bcp の初期化文字列として --initstring を指定して Transact-SQL コマンドを 使用できますが、サーバ設定に加えられている可能性のある永続的変更を bcp の実行後に再設定する必要があります。たとえば、別の isql セッショ ンで変更を再設定できます。
	- *slice\_number* は、Adaptive Server 12.5.x 以前のバージョンとの下位互換性 を保つために含まれており、ラウンドロビン方式で分割されたテーブルで のみ使用できます。
	- *slice\_number* か *partition\_name* のいずれかを指定できます。両方を指定す ることはできません。
	- 複数のパーティションとデータ・ファイルを指定できます。各パーティ ション名またはデータ・ファイルをカンマで区切ります。
	- partition\_name を指定しない場合、bcp はテーブル全体にコピーします。
	- bcp は、データベース・テーブルまたはビューとオペレーティング・シス テム・ファイル間でデータを高速転送できる便利な方法です。bcp は、さ まざまなフォーマットでファイルの読み込みと書き込みを行うことがで きます。ファイルからコピー・インするときには、bcp はデータを既存の データベース・テーブルに挿入します。ファイルにコピー・アウトすると きには、bcp はファイルの以前の内容を上書きします。
	- 処理を完了すると、bcp は正常にコピーされたデータのロー数、コピーに 要した合計時間、1 つのローをコピーするのに要した平均時間 ( ミリ秒単 位)、1秒当たりにコピーされたロー数を表示します。
	- bcp は、対応するターゲット・テーブルのカラムの文字長を超えるエント リを含むローは挿入しません。たとえば、bcp は、300 バイトのフィール ドを含むローを、文字カラムの長さが 256 バイトのテーブルには挿入しま せん。この場合、bcp は変換エラーを表示し、そのローをスキップします。 また、トランケートされたデータはテーブルに挿入しません。次のような 変換エラーが表示されます。

cs convert: cslib user api layer: common library error: The result is truncated because the conversion/operation resulted in overflow

文字長の要件に違反したデータを記録するには、-e log-file name パラメー タを指定して bcp を実行します。bcp は、拒否されたデータのロー番号と カラム番号、エラー・メッセージ、データを、指定したログ・ファイルに 記録します。

• 以前のバージョンの bcp を使用するには、*ocs.cfg* ファイルの [bcp] セク ションで、CS\_BEHAVIOR プロパティを設定します。

```
[bcp]
```

```
CS_BEHAVIOR = CS_BEHAVIOR_100
```
CS BEHAVIOR を CS BEHAVIOR 100 に設定していない場合は、bcp 11.1 以降の機能を使用できます。

• bcp が呼び出されたときに、-c、-f、または -n パラメータに値が指定され ていない場合は、bcp プロンプトがファイル記憶タイプを要求します。 ファイル記憶タイプは Adaptive Server で有効な任意のデータ型です。 bigdatetime および bigtime Adaptive Server の記憶タイプは次のように指定 されます。

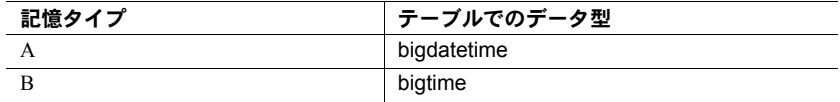

• bigdatetime データ型または bigtime データ型を使用して、bcp フォーマッ ト・ファイルに次のデータ型を指定できます。

表 *A-1:* ホスト・ファイルのデータ型の記憶フォーマット

| 記憶フォーマット              | Adaptive Server データ型 |
|-----------------------|----------------------|
| <b>SYBBIGDATETIME</b> | bigdatetime          |
| <b>SYBBIGTIME</b>     | bigtime              |

# -d オプションの使用

- -d オプションの指定が適用されるのは、バルク・コピー・インの場合だけ です。バルク・コピー・アウトで使用した場合は、暗黙的に無視されます。
- 複数の入力ファイルを使用する場合、エラーのあるローを含む入力ファイ ルごとに、破棄ファイルが 1 つずつ作成されます。
- エラーの最大許容数に達すると、bcp は失敗したローのログが取られるま で、バッチの最初からすべてのローのオペレーションを停止します。
- -b オプションを使用すると、バッチ・サイズが自動的に調整されます。次 の場合に警告メッセージが表示されます。
	- -b *batchsize* は指定されているが、バッチまたはローのサイズが大き すぎるため、バッチのすべてのローをメモリに保持できない場合
	- -b *batchsize* を指定していない場合

インデックスまたはトリガのあるテーブルのコピー

• bcp は、インデックスまたはトリガが関連付けられていないテーブルにデー タをロードするために最適化されています。 bcp は、インデックスやトリ ガを使用せずに、ロギングを最小限にすることで、データをテーブルに最 大限の速度でロードします。ページの割り付けはログを取られますが、 ローの挿入はログを取られません。

1 つ以上のインデックスまたはトリガを持つテーブルにデータをコピー するときには、bcp の低速バージョンが自動的に使用され、ローの挿入の ログが取られます。これには、create table 文の一意整合性制約を使用し て暗黙的に作成されたインデックスも含まれます。ただし、bcp は、テー ブルに定義されている他の整合性制約は適用しません。

高速バージョンの bcp はログを取らずにデータを挿入するため、システ ム管理者またはデータベース所有者は、sp\_dboption DBNAME, "select into/bulkcopy", true を最初に設定しておく必要があります。オプション が true でないときに、インデックスやトリガのないテーブルにデータを コピーしようとすると、Adaptive Server はエラー・メッセージを生成し ます。データをファイルにコピー・アウトする場合や、インデックスま たはトリガを含むテーブルにデータをコピー・インする場合は、このオ プションを設定する必要はありません。

注意 bcp は、インデックスまたはトリガを持つテーブルへの挿入をログ に取るため、ログが非常に大きくなる可能性があります。バルク・コピー の完了後、dump database を使用してデータベースをバックアップしてか ら、dump transaction を使用してログをトランケートしてください。

• select into/bulkcopy オプションがオンになっているときは、トランザクショ ン・ログをダンプすることはできません。dump transaction を発行すると エラー・メッセージが表示され、代わりに dump database を使用するよう 指示されます。

警告! select into/bulkcopy フラグをオフにする前に、必ずデータベース をダンプしてください。ログが取られていないデータをデータベースに挿 入し、dump database を実行する前に dump transaction を実行した場合 は、そのデータをリカバリすることはできません。

- dump database が実行されている間、ログが取られていない bcp は実行 速度が低下します。
- 表 [A-2](#page-89-0) では、コピー・インのときに bcp がどのバージョンを使用するの かを示し、select into/bulkcopy オプションに必要な設定を示しています。 また、トランザクション・ログが保持されるかどうか、またダンプできる かどうかも示しています。

#### <span id="page-89-0"></span>表 *A-2:* 高速 *bcp* と低速 *bcp* の比較

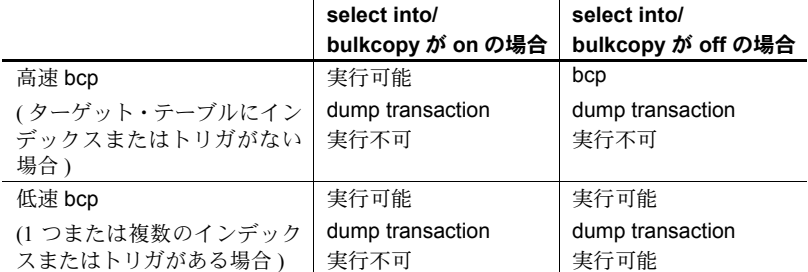

• デフォルトでは、新しく作成されたデータベースの select into/bulkcopy オ プションはオフです。デフォルトを変更するには、model データベースで このオプションをオンにします。

注意 インデックスまたはトリガを持つテーブルにデータをコピーする場合、 パフォーマンスが大幅に低下する可能性があります。多数のローをコピー・イ ンする場合は、すべてのインデックスとトリガを削除し、データベース・オプ ションの設定、テーブルへのデータのコピー、インデックスとトリガの再作成 を行ってからデータベースをダンプすると、処理速度が上がることがありま す。ただし、インデックスとトリガを構成するために、データに必要な格納領 域の約 2.2 倍の追加のディスク領域を割り付ける必要があります。

### bcp プロンプトに対する応答

-n ( ネイティブ・フォーマット ) パラメータまたは -c ( 文字フォーマット ) パ ラメータを使用して、データをコピー・インまたはコピー・アウトする場合、 -P パラメータでパスワードを指定していないと、パスワードの入力だけを求 めるプロンプトが表示されます。-n、-c、または -f *formatfile* パラメータのいず れも指定していない場合は、テーブルの各フィールドに関する情報の入力を求 めるプロンプトが表示されます。

- 各プロンプトでは、デフォルト値は角カッコで表示されます。[Return] キー を押すと、この値を選択できます。プロンプトには、次のものがあります。
	- ファイル記憶タイプ。character データ型または Adaptive Server で有 効な任意のデータ型。
	- プレフィクス長 ( 後続のデータの長さをバイト単位で示す整数 )。
	- ファイル内の NULL でないフィールドのデータの記憶長。
	- フィールド・ターミネータ ( 任意の文字列 )。
	- numeric データ型と decimal データ型の位取りと精度。

ロー・ターミネータは、テーブルまたはファイルの最後のフィールドの フィールド・ターミネータです。

- 角カッコ内のデフォルト値は、該当するフィールドのデータ型として適切 な値を表しています。ファイルへコピー・アウトする場合の空き領域の最 適な使用方法は、次のとおりです。
	- デフォルトのプロンプトを使用する。
	- すべてのデータをそのテーブルのデータ型でコピーする。
	- 指定どおりにプレフィクスを使用する。
	- ターミネータを使用しない。
	- デフォルトの長さを使用する。

表 [A-3](#page-90-0) に、デフォルトおよび代替可能な応答を示します。

| プロンプト         | デフォルト設定                                                                                                    | 可能な応答                                                                                          |
|---------------|----------------------------------------------------------------------------------------------------|------------------------------------------------------------------------------------------------|
| ファイル記憶<br>タイプ | 次のフィールドを除くほと<br>んどのフィールドに対して<br>データベースの記憶タイプ<br>を使用する。<br>varchar には char<br>varbinary には binary                                                                                     | 人間が判読できるファイルの作成<br>または読み込みを行う場合は char。<br>暗黙の変換がサポートされている<br>場合は Adaptive Server の任意のデー<br>夕型。 |
| プレフィクス長       | • 0 -(記憶タイプではな<br>く)データ型 (charデー<br>夕型とすべての固定長<br>データ型)で定義された<br>フィールドの場合<br>• 1 — その他のほとんどの<br>データ型の場合<br>• 2 - char として保存さ<br>れる binary と varbinary<br>の場合<br>4 - text と image の場合 | 0- プレフィクスが不要な場合。他<br>のすべての場合ではデフォルトの<br>使用を推奨。                                                 |
| 記憶長           | char と varchar の場合は、 定<br>義されている長さを使用する。<br>char として保存される binary<br>と varbinary の場合は、デ<br>フォルトを使用する。他のす<br>べてのデータ型では、トラン<br>ケーションやデータのオー<br>バフローを避けるために必<br>要な最大長を使用する。              | デフォルト値またはそれ以上の値<br>を推奨。                                                                        |

<span id="page-90-0"></span>表 *A-3: bcp* プロンプトのデフォルトと応答

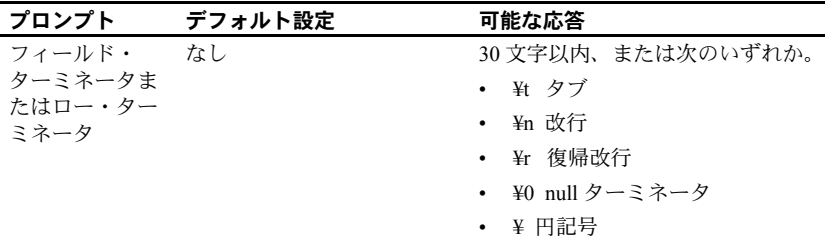

• bcp は、ネイティブ ( データベース ) データ型、または暗黙の変換がサポー トされている任意のデータ型として、データをファイルにコピー・アウト できます。bcp は、ユーザ定義のデータ型をその基本データ型または暗黙 の変換がサポートされている任意のデータ型としてコピーします。詳細に ついては、『Open Client DB-Library/C リファレンス・マニュアル』の 「dbconvert」を参照してください。

注意 すべてのバージョンで同じデータ型をサポートしているわけではな いため、異なるバージョンの Adaptive Server からデータをコピーするとき は注意してください。

- プレフィクス長は、各データ値の長さをバイト単位で表現する 1 バイト、 2 バイト、または 4 バイトの整数です。プレフィクス長は、ホスト・ファ イルのデータ値の直前に指定します。
- データベース内で char、nchar、binary として定義されるフィールドは、 データベース内で定義された全長に達するまで、常にスペース (binary の 場合は null バイト ) が埋め込まれます。*timestamp* データは、binary(8) と して扱われます。

varchar フィールドと varbinary フィールドのデータがコピー・アウト用 に指定した長さより長い場合、bcp はファイルのデータを指定された長さ に暗黙的にトランケートします。

• フィールド・ターミネータ文字列は、30 文字まで指定できます。最も一般 的なターミネータは、タブ (「¥t」と入力し、最後のカラム以外のすべて のカラムに使用する ) と改行 (「¥n」と入力し、ローの最後のフィールド に使用する ) です。その他、"¥0" (null ターミネータ )、"¥" ( 円記号 )、"¥r" ( 復帰改行 ) があります。ターミネータを選択するときは、使用している 文字データで同じパターンが出現しないことを確認してください。たとえ ば、タブを含む文字列でタブ・ターミネータを使用すると、bcp は文字列 の最後を表すタブを識別できません。bcp はターミネータとして指定され た文字列が最初に出現したときに、常にそれをターミネータと判断するた め、この例ではターミネータではないものをターミネータと判断すること になります。

ターミネータまたはプレフィクスが存在する場合は、転送されるデータの 実際の長さに影響します。ファイルにコピー・アウトするエントリの長さ が記憶長より短い場合は、その直後にターミネータまたは次のフィールド のプレフィクスが続きます。この場合、エントリに記憶長分の埋め込みは 行われません (char、nchar、binary データは、Adaptive Server から返され るときに、既にいっぱいの長さまで埋め込みが行われています )。

ファイルからコピー・インするときは、「長さ」プロンプトで指定された バイト数がコピーされるか、ターミネータが検出されるまでデータが転送 されます。指定された長さのバイト数の転送が終了すると、残りのデータ はターミネータが検出されるまでフラッシュされます。ターミネータが ない場合、テーブルの記憶領域の長さが使用されます。

• 表 [A-4](#page-92-0) と 表 [A-5](#page-92-1) に、ファイル内の情報のプレフィクス長、ターミネータ、 フィールド長の関係を示します。"P" は格納されているテーブルのプレ フィクス、"T" はターミネータ、ダッシュ ("--") は追加された領域をそれ ぞれ表します。"..." は、各フィールドに対してパターンを繰り返すことを 示します。各カラムのフィールド長は 8 バイトです。"string" は、それぞ れ 6 文字のフィールドを表します。

<span id="page-92-0"></span>表 *A-4: Adaptive Server* の *char* データ

|          | プレフィクス長 0          | プレフィクス長 1、2、 または 4   |
|----------|--------------------|----------------------|
| ターミネータなし | string--string--   | Pstring--Pstring--   |
| ターミネータ   | string--Tstring--T | Pstring--TPstring--T |

#### <span id="page-92-1"></span>表 *A-5: char* 記憶領域に変換された他のデータ型

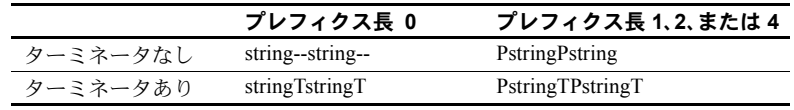

- カラムのファイル記憶タイプおよび長さは、データベース・テーブルのカ ラムのタイプおよび長さと同じである必要はありません。ただし、コピー・ インされたタイプとフォーマットがデータベース・テーブルの構造と矛盾 する場合、コピーは失敗します。
- 通常、ファイル記憶長は、カラムに転送されるデータの最大サイズ ( ター ミネータとプレフィクスを除く ) を示します。
- テーブルにデータをコピーする場合は、bcp はカラムに対して定義されて いるデフォルトとユーザ定義のデータ型を調べます。ただし、bcp は最大 限の速度でデータをロードするためにルールを無視します。
- bcp は、null 値を含むことができるデータ・カラムを可変長と見なすため、 プレフィクス長またはターミネータのいずれかを使用して、各データ・ ローの長さを示してください。
- ネイティブ・フォーマットでホスト・ファイルに書き込まれたデータは、 その精度をすべて保持します。datetime 値と float 値は、文字フォーマッ トに変換されるときにも精度をすべて保持します。 Adaptive Server は、 money 値を通貨単位の 1 万分の 1 の精度まで保持します。ただし、money 値が文字フォーマットに変換されるときには、文字フォーマット値は近似 値 2 桁しか記録されません。
- 文字フォーマットのデータをファイルからデータベース・テーブルにコ ピーする前に、『ASE リファレンス・マニュアル』のデータ型に関する項 で説明されているデータ型の入力規則を確認してください。bcp を使用し てデータベースにコピーする文字データは、この規則に従っていなければ なりません。区切り文字のない *(yy)yymmdd* 形式の日付は、年が最初に指 定されていないと、オーバフロー・エラーになることがあります。
- 使用している端末とは異なる端末を使用するサイトにホスト・データ・ ファイルを送信する場合は、ファイルを作成するときに使用した *datafile\_charset* を通知してください。

#### メッセージ

• Error in attempting to load a view of translation tables.

-q パラメータで指定した文字変換ファイルが見つからないか、入力した ファイル名に誤りがあります。

- Unable to open the discard-file *discardfilename*.
- I/O error while writing the bcp *discardfilename*.
- Unable to close the file *discardfilename*. Data may not have been copied.
- パーミッション bcp を使用するには、Adaptive Server アカウント、データベース・テーブルに 対する適切なパーミッション、および転送で使用するオペレーティング・シス テム・ファイルが必要です。
	- データをテーブルにコピーするには、そのテーブルに対する insert パー ミッションが必要です。
	- テーブルをオペレーティング・システム・ファイルにコピーするには、次 のテーブルに対する select パーミッションが必要です。
		- コピーするテーブル
		- sysobjects
		- syscolumns
		- sysindexes

<span id="page-94-0"></span>**cpre** 説明 cpre は、C ソース・プログラムをプリコンパイルして、ターゲット・ファイ ル、リスティング・ファイル、isql ファイルを生成します。 **構文 cpre**  [-C *compiler*] [-D *database\_name*] [-F *fips\_level*] [-G [*isql\_file\_name*]] [-H] [-I *include\_path\_name*]... [-J *charset\_locale\_name*] [-K *syntax\_level*] [-L [*listing\_file*\_*name*]] [-N *interface\_file\_name*] [-O *target\_file*\_*name*] [-P *password*] [-S *server*\_*name*] [-T *tag\_id*] [-U *user\_id*] [-V *version*\_*number*] [-Z *language\_locale\_name*] [@ *options\_file*] [-a] [-b] [-c] [-d] [-e] [-f] [-h] [-l] [-m] [-p] [-r] [-s] [-u] [-v] [-w] [-x] [-y] filename[.ext] 注意 スラッシュ (/) またはハイフン (-) のどちらを使用してもオプションをフ ラグできます。したがって、cpre -l と cpre /l は同じことを表します。 パラメータ -C *compiler* 次のように、対象のホスト言語コンパイラの値を指定します。 "ANSI C" - ANSI C コンパイラ。 • "MSVC" - Microsoft Visual C コンパイラ。"MSVC" プリコンパイラの 出力では、1K バイトより長い文字列は生成されません。 -D *database\_name* 解析対象のデータベースの名前を指定します。このオプションは、プリコ ンパイル時に SQL のセマンティックをチェックする場合に使用します。-G を指定すると、use *database* コマンドが *filename.sql* ファイルの先頭に追加 されます。このオプションを指定しない場合、プリコンパイラは Adaptive Server のデフォルト・データベースを使用します。 -F *fips\_level* 指定の準拠レベルを調べます。プリコンパイラは、SQL89 または SQL92E を調べることができます。

-G *isql\_file\_name*

該当する SQL 文のストアド・プロシージャを生成し、isql によるデータベー スへの入力に使用するファイルに保存します。複数の入力ファイルがある 場合は、-G を使用できますが、引数を指定することはできません。

複数の入力ファイルがある場合、または引数を指定しない場合は、デフォ ルトのターゲット・ファイル名は、.*isql* 拡張子を付加した ( または入力ファ イル名の拡張子をこの拡張子に置き換えた ) 入力ファイル名になります。

ストアド・プロシージャのタグ ID を指定するときは、-Ttag\_id オプション も参照してください。

-G オプションを使用しない場合、ストアド・プロシージャは生成されません。 -H

高可用性 (HA: High Availability) フェールオーバ機能を使用してコードを生 成します。

-I *include\_path\_name*

Embedded SQL がインクルード・ファイルを検索するディレクトリを完全な パス名で指定します。このオプションは何回でも指定できます。Embedded SQL は、コマンド・ラインに指定された順序で複数のディレクトリを検索 します。このオプションを使用しない場合、デフォルトは Sybase リリース・ ディレクトリの *¥include* ディレクトリと現在の作業ディレクトリです。

-J *charset\_locale\_name*

プリコンパイルするソース・ファイルの文字セットを指定します。このオ プションの値は、ロケール・ファイル内のエントリに対応するロケール名 でなければなりません。-J を指定しない場合、プリコンパイラはソース・ ファイルがプリコンパイラのデフォルトの文字セットを使用しているもの と解釈します。

デフォルトとして使用する文字セットを決定するために、プリコンパイラ はロケール名を調べます。CS-Library は、次の順序で検索します。

- 1 LC\_ALL
- 2 LANG

これらのロケール値がいずれも定義されていない場合、CS-Library は「デ フォルト」のロケール名を使用します。

プリコンパイラは、*%SYBASE%¥locales* ディレクトリにある *locales.dat* ファ イルでロケール名を探し、そのロケール名に関連付けられている文字セッ トをデフォルトの文字セットとして使用します。

-K *syntax\_level*

実行する構文チェックのレベルを指定します。選択肢は次のとおりです。

- none ( デフォルト )
- syntax
- semantic

syntax または semantic を使用する場合は、Embedded SQL が Adaptive Server に接続できるように、-U、-P、-S、-D の各オプションも指定する必要があ ります。

このオプションを使用しない場合、プリコンパイラはサーバに接続しない か、ターゲット・ファイルを生成するために必要な部分を除く入力ファイ ルの SQL 構文チェックを実行します。

-L *listing\_file\_name*

1 つまたは複数のリスティング・ファイルを生成します。リスティング・ファ イルは、行番号が付けられた各行の後に、エラーがある場合は該当するエ ラー・メッセージが続く入力ファイルの 1 つのバージョンです。複数の入 力ファイルがある場合は -L を使用できますが、引数を指定することはでき ません。

複数の入力ファイルがある場合、または引数を指定しない場合は、デフォ ルトのリスティング・ファイル名は、*.lis* 拡張子を付加した ( または入力ファ イル名の拡張子をこの拡張子に置き換えた ) 入力ファイル名になります。

このオプションを指定しない場合は、リスティング・ファイルは生成され ません。

-N *interface\_file\_name*

プリコンパイラに対して interfaces ファイルの名前 (*sql.ini*) を指定します。

-O *target\_file\_name*

ターゲット・ファイルとなる出力ファイルの名前を指定します。複数の入 力ファイルがある場合は、このオプションを使用できません ( デフォルトの ターゲット・ファイル名が割り当てられます )。このオプションを使用しな い場合、デフォルトのターゲット・ファイル名は、.*cbl* 拡張子を付加した ( または入力ファイル名の拡張子をこの拡張子に置き換えた ) 入力ファイル 名になります。

-P *password*

プリコンパイル時に SQL 構文チェックを実行するための Adaptive Server パ スワードを指定します。-P を引数なしで使用するか、引数としてキーワー ド NULL を指定すると、null (" ") パスワードが指定されます。-P を使用せ ずに-Uuser\_id オプションを使用した場合、プリコンパイラはパスワードの 入力を求めるプロンプトを表示します。このオプションは -G フラグととも に使用してください。

-S *server\_name*

プリコンパイル時に SQL 構文チェックを実行する場合の Adaptive Server の 名前を指定します。このオプションを使用しない場合は、DSQUERY 環境変 数からデフォルトの Adaptive Server 名が取得されます。DSQUERY が設定 されていない場合には、SYBASE がサーバの名前として使用されます。

-T *tag\_id* (-G とともに使用 )

生成されるストアド・プロシージャ・グループ名の最後に付加するタグ ID (3 文字以内 ) を指定します。

たとえば、-Tdbg をコマンドの一部として入力した場合、生成されるスト アド・プロシージャには、タグ ID として *dbg* が付加された入力ファイルの 名前 (*program\_dbg;1*、 *program\_dbg;2*, など ) が割り当てられます。

プログラマはタグ ID を使用することによって、使用中の可能性がある生成 済みの既存のストアド・プロシージャに影響を与えずに、既存のアプリケー ションに対する変更をテストできます。

このオプションを使用しない場合は、ストアド・プロシージャ名にタグ ID は追加されません。

-U *user\_id*

Adaptive Server のユーザ ID を指定します。このオプションを使用すると、 プリコンパイル時に SQL 構文を検査できます。このオプションを使用する と、プリコンパイラは解析だけを目的として SQL 文をサーバに渡します。 サーバが構文エラーを検出すると、エラーがレポートされてコードは生成 されません。-P[password] を使用していない場合は、パスワードの入力を 求めるプロンプトが表示されます。

-K、-P、-S、-D も参照してください。

-V *version\_number*

Client-Library のバージョン番号を指定します。 COBOL の場合、バージョン 番号は *cobpub.cbl* の値のいずれかと一致する必要があります。このオプショ ンを使用しない場合、デフォルトはプリコンパイラで使用できる Client-Library の最新バージョン (Open Client/Open Server バージョン 15.5 の場合は CS\_VERSION\_155) になります。

-Z *language\_locale\_name*

プリコンパイラがメッセージに使用する言語と文字セットを指定します。-Z を指定しない場合、プリコンパイラはそのデフォルトの言語と文字セット をメッセージに使用します。

プリコンパイラは、メッセージ用のデフォルトとして使用する言語と文字 セットを次のようにして決定します。

- 1 ロケール名を探します。CS-Library は次の順序で情報を検索します。
	- a LC\_ALL
	- b LANG

これらのロケール値がいずれも定義されていない場合、CS-Library は 「デフォルト」のロケール名を使用します。

- 2 *locales.dat* ファイル内でロケール名を探して、そのロケール名に関連付 けられた言語と文字セットを確認します。
- 3 手順 2 で調べた言語と文字セットに対応する、ローカライズされたメッ セージと文字セットの情報をロードします。
- @*options\_file*

上記のコマンド・ライン引数のいずれかを含んでいるファイルを指定する ために使用します。プリコンパイラは、すでに指定されている引数に加え てこのファイルに含まれている引数を読み込みます。@*options\_file* で指定す るファイル内にプリコンパイルするファイルの名前が含まれている場合 は、この引数はコマンド・ラインの最後に置いてください。

-a

トランザクション間で、カーソルをオープンしたままにできるようにしま す。このオプションを使用しない場合、カーソルは set close on endtran on が有効な場合と同様に動作します。これは ANSI 準拠の動作です。詳細につ いては、『ASE リファレンス・マニュアル』を参照してください。

-b

fetch 文で一般的に使用されるホスト変数アドレスの再バインドを無効にし ます。このオプションを使用しない場合は、Embedded SQL/C プログラム内 で別の方法で指定しないかぎり、fetch 文が出現するたびに再バインドが行 われます。

-b オプションは、Embedded SQL プリコンパイラのバージョンによって次の ように異なります。

- 11.1 以降のバージョンの cpre では、-b オプションを使用して宣言がプ リコンパイルされているカーソルのすべての fetch 文に norebind 属性 が適用されます。
- 10.0 以前のバージョンの cpre では、カーソルが宣言された場所に関係 なく、-b オプションを使用してプリコンパイルされた各 Embedded SQL ソース・ファイル内のすべての fetch 文に norebind 属性が適用されます。

-c

ct\_debug に対する呼び出しを生成することによって Client-Library のデ バッグ機能をオンにします。

このオプションは、アプリケーションの開発時には役立ちますが、アプリ ケーションを最終的に配布するときにはオフにしてください。このオプ ションを適切に機能させるには、*%SYBASE%¥%SYBASE\_OCS¥devlib* ディレ クトリにあるライブラリと、*%SYBASE%¥%SYBASE\_OCS¥devdll* ディレクト リにある DLL にアプリケーションをリンクして実行する必要があります。

-d

区切り識別子 ( 二重引用符で囲まれた識別子 ) をオフにし、SQL 文内の引用 符で囲まれた文字列を文字リテラルとして扱えるようにします。

-e

exec sql connect 文を処理するときに、外部設定ファイルを使用して接続を 設定するよう Client-Library に指示します。-x オプションと、『Open Client Client-Library/C リファレンス・マニュアル』の CS\_CONFIG\_BY\_SERVERNAME プロパティも参照してください。

このオプションを使用しない場合、プリコンパイラは Client-Library の関数 呼び出しを生成して接続を設定します。外部設定ファイルの詳細について は、『Open Client Client-Library/C リファレンス・マニュアル』を参照してく ださい。

-f

ANSI FIPS 準拠の検査を行うための FIPS フラガをオンにします。

-h

スレッドセーフ・コードを生成します。

-l

#line ディレクティブを生成しないようにします。

#### -m

アプリケーションを Sybase のオートコミット・モードで実行します。この モードではトランザクションが連鎖しません。明示的な begin トランザク ションと end トランザクションが必要となります。これらがない場合は、各 文が即座にコミットされます。このオプションを指定しない場合、アプリ ケーションは ANSI 形式の連鎖トランザクション・モードで実行されます。 -p

このオプションを使用すると、入力ホスト変数を持つモジュール内の SQL 文ごとに個別のコマンド・ハンドルが生成され、各コマンド・ハンドルで 継続バインドが有効になります。このオプションにより、入力パラメータ が指定されたコマンドを繰り返し実行するときのパフォーマンスが向上し ます。ただし、格納領域の使用量が増加し、各コマンドの初回の実行時間 が長くなります。

ホスト文字列変数が空のときに、NULL 文字列の代わりに空の文字列を挿入 しないと動作しないアプリケーションは、-p オプションがオンになってい ると動作しません。継続バインドを実装しているので、Embedded SQL は Client-Library プロトコル (NULL 文字列を挿入する ) を回避することができ ません。

-r

繰り返し読み出しを無効にします。このオプションを使用していない場合、 connect 文の最中に実行される、set transaction isolation level 3 文が生成さ れます。デフォルトの独立性レベルは 1 です。

-s

静的関数宣言をインクルードします。

-u

ANSI 形式のバインドを無効にします。

-v

( プリコンパイルを実行せずに ) プリコンパイラのバージョン情報だけを表 示します。

 $-3M$ 

警告メッセージの表示をオフにします。

-x

外部設定ファイルを使用します。『Open Client Client-Library/C リファレン ス・マニュアル』に記載されている CS\_EXTERNAL\_CONFIG プロパティ と、『Open Client Embedded SQL/C プログラマーズ・ガイド』に記載されて いる INITIALIZE APPLICATION 文の説明を参照してください。

-y

S TEXT データ型と CS\_IMAGE データ型を入力ホスト変数として使用でき るようにします。実行時に、データはサーバに送信される文字列に直接挿 入されます。サポートされるのは静的 SQL 文だけです。動的 SQL の入力パ ラメータとして、text と image を使用することはできません。この引数のコ マンド文字列への置換は、-y コマンド・ライン・オプションが使用された ときだけ実行されます。

# filename[.ext]

ESQL/C ソース・プログラムの入力ファイル名を指定します。ファイル名の 形式と長さは、規則に違反しないかぎり、どのようなものでもかまいません。

例 例 **1** プリコンパイラを実行します (ANSI 準拠 )。

cpre program.pc

例 **2** 生成されたストアド・プロシージャと FIPS フラグを使用して、プリコン パイラを実行します (ANSI 準拠 )。

cpre -G -f program1.pc

例 **3** トランザクション間でカーソルがオープンしたままの状態で、入力ファイ ルに対してプリコンパイラを実行します (ANSI 非準拠 )。

cpre -a program1.pc

例 **4** プリコンパイラのバージョン情報だけを表示します。

cpre -v

例 **5** 最高レベルの SQL チェックを指定して、プリコンパイラを実行します。

cpre -K SEMANTIC -U*user\_id* -P*password* -S*server\_name* -Dpubs2 example1.pc

- 使用法 cpre コマンドのデフォルトは、ANSI 標準の動作に対して設定されます。
	- -a、-c、-f、-m、-r、-V オプションは connect 文だけに影響します。ソー ス・ファイルに connect 文が含まれていない場合、または -e か -x を使用 する場合は、これらのオプションは影響しません。
	- オプションは、引数の前にスペースがあってもなくてもかまいません。た とえば、次のどちらでも問題ありません。
		- -Tdbg
		- -T dbg
	- プリコンパイラは複数の入力ファイルを処理できます。-O *target\_file\_name* オプションを使用しなくてもかまいませんが、その場合 はデフォルトのターゲット・ファイル名を使用する必要があります ( 上 記の「ターゲット・ファイル」の説明を参照 )。-Glisql\_file\_name] オプ ションを使用する場合は、引数を指定できません。デフォルトの isql ファイル名は、*first\_input\_file.sql*、*second\_input\_file.sql* などです。 -L[listing\_file\_name] オプションを使用する場合は、引数を指定すること はできません。デフォルトのリスティング・ファイル名は、 *first\_input\_file.lis*、*second\_input\_file.lis* などです。
	- デフォルトでは、cpre はインジケータ変数の ANSI 形式のバインド (CS\_ANSI\_BINDS) を有効にする ct\_options に対する呼び出しを生成しま す。null 入力可能なホスト変数を表すインジケータ変数 (*columns*) が使用 できない場合、Client-Library は致命的な実行時エラーを生成し、使用中 のアプリケーションをアボートします。これらの問題は、cpre とともに -u を使用することで回避できます。*ocs.cfg* ファイルで CS\_ANSI\_BINDS を cs false に設定して、ANSI 形式のバインドを無効にすることもできます。

**90** Open Client/Open Server

#### アプリケーションの開発

この項では、Embedded SQL アプリケーションの開発で最も一般的に使用され る手順について説明します。この手順は、稼働条件に合うように適応させるこ とが必要な場合もあります。これらの手順は、DOS コマンド・プロンプトか ら実行してください。

- 1 構文チェックとデバッグを行うために、-c、-Ddatabase\_name、 -P[password]、-Sserver\_name、-K[ SYNTAX| SEMANTIC]、-Uuser\_id の 各オプションを使用して、プリコンパイラを実行します。 -Glisal file\_namel は使用しないでください。プログラムのコンパイルと リンクを実行して、構文が正しいかどうか確認します。
- 2 必要な修正をすべて行います。-Ddatabase\_name、-G[isql\_file\_name]、 -Ttag\_id の各オプションを使用してプリコンパイラを実行し、テスト· プログラム用のタグ ID を持つストアド・プロシージャを生成します。テ スト・プログラムをコンパイルしてリンクします。次のコマンドを使用 して、ストアド・プロシージャをロードします。

isql -P*password* -S*server\_name* -U*user\_id* -i*isql\_file\_name*

プログラム上でテストを実行します。

3 修正版のプログラムに対して、-Ddatabase\_name と -G[isql\_file\_name] の 各オプションを使用して (-T オプションは使用しない ) プリコンパイラを 実行します。プログラムをコンパイルしてリンクします。次のコマンドを 使用して、ストアド・プロシージャをロードします。

isql -P*password* -S*server\_name* -U*user\_id* -i*isql\_file\_name*

これで、最終的な配布用プログラムを実行する準備が完了しました。

プリコンパイラがサーバ<br>の名前を確認する方法 プリコンパイル時に Adaptive Server に接続することによって、プリコンパイル 時に追加で構文チェックを実行できます。プリコンパイラは、次の 3 つの方法 のいずれかを使用してサーバの名前を調べます。

- cpre コマンド・ラインで -S オプションを使用する
- DSQUERY 変数を設定する
- デフォルト値 "SYBASE" を使用する

-S オプションは、DSQUERY によって設定された値を上書きします。

プリコンパイル・コマンド・ラインでサーバを選択するには、次の構文を使用 します。

cpre -Usa -P -S*server\_name*

別の方法として、接続呼び出しまたは接続文のサーバ名を無視することもでき ます。この場合、server\_name は DSOUERY 環境変数のランタイム値から値を 取得します。アプリケーション・ユーザが DSQUERY を設定していない場合、 サーバ名のランタイム値はデフォルトの "SYBASE" になります。DSQUERY の 詳細については、『Open Client/Server 設定ガイド Windows 版』を参照してくだ さい。

cpre のデフォルト

表 [A-6](#page-103-0) に、cpre と cobpre のオプションとデフォルトを示します。

| $24.7$ . Opic $C$ coopic $32.7$ . The $1$ |                                        |  |  |  |
|-------------------------------------------|----------------------------------------|--|--|--|
| オプション                                     | オプションを使用しない場合のデフォルト                    |  |  |  |
| -C compiler                               | COBOL の場合は mf byte コンパイラ。C の場合は        |  |  |  |
|                                           | ANSI-C <sub>o</sub>                    |  |  |  |
| -D database name                          | Adaptive Server のデフォルト・データベース。         |  |  |  |
| $-F$ fips level                           | (FIPS フラグは使用不可)                        |  |  |  |
| -G [isql file name]                       | ストアド・プロシージャは生成されない。                    |  |  |  |
| -l include path name                      | デフォルト・ディレクトリは Sybase リリース・ディレ          |  |  |  |
|                                           | クトリの <del>¥</del> include サブディレクトリ。    |  |  |  |
| -J charset locale name                    | [プラットフォームによって異なる]                      |  |  |  |
| -K [syntax   semantic   none]             | syntax と semantic のどちらも選択しない場合、デフォ     |  |  |  |
|                                           | ルト設定は "None"。                          |  |  |  |
| -L [listing file name]                    | リスティング・ファイルは生成されない。                    |  |  |  |
| -N interface file name                    | Sybase リリース・ディレクトリの ¥ini サブディレクト       |  |  |  |
|                                           | リにある sql.ini ファイル。                     |  |  |  |
| -O target file_name                       | デフォルトのターゲット・ファイル名は、拡張子 .cbl            |  |  |  |
|                                           | または.cが付加された(または入力ファイル名の拡張              |  |  |  |
|                                           | 子をこれらの拡張子に置き換えた)入力ファイル名。               |  |  |  |
| -P password                               | -Uuser idを使用しないかぎり、パスワード入力のプロ          |  |  |  |
|                                           | ンプトは表示されない。                            |  |  |  |
| -S server name                            | デフォルトの Adaptive Server 名は DSQUERY 環境変数 |  |  |  |
|                                           | から取得される。                               |  |  |  |
| -T tag id                                 | -G を使用して生成されるストアド・プロシージャ名に             |  |  |  |
|                                           | はタグ ID は追加されない。                        |  |  |  |
| -U user id                                | なし。                                    |  |  |  |
| -V version number                         | CS VERSION 125 ( バージョン 12.5.x の場合 )    |  |  |  |
|                                           | CS VERSION 150(バージョン15.0の場合)           |  |  |  |
|                                           | CS VERSION 155 ( バージョン 15.5 の場合 )      |  |  |  |
| -Z language_locale_name                   | [プラットフォームまたは環境によって異なる]                 |  |  |  |

<span id="page-103-0"></span>表 *A-6: cpre* と *cobpre* のデフォルト

<span id="page-104-0"></span>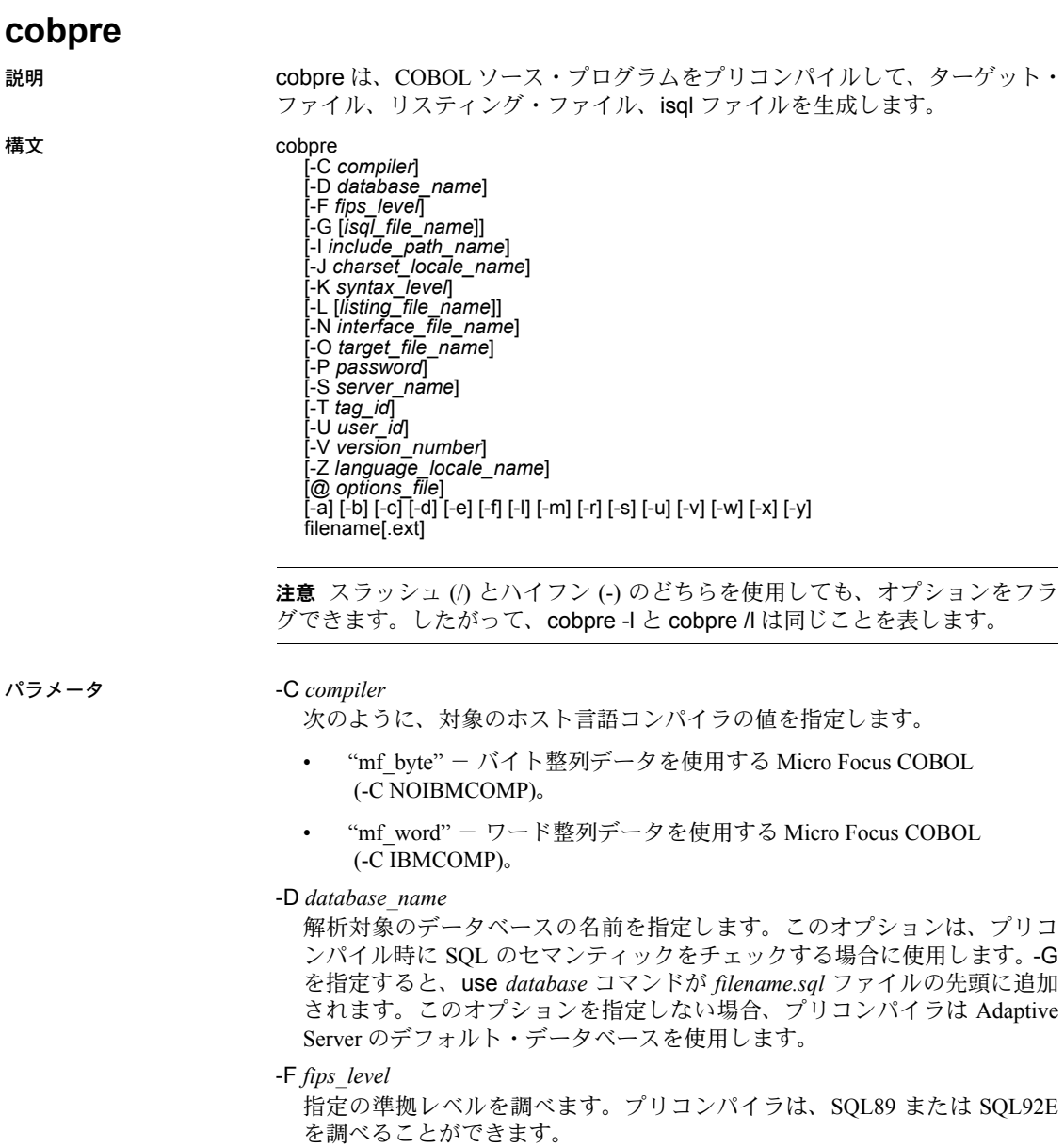

-G *isql\_file\_name*

該当する SQL 文のストアド・プロシージャを生成し、isql によるデータベー スへの入力に使用するファイルに保存します。複数の入力ファイルがある 場合は、-G を使用できますが、引数を指定することはできません。

複数の入力ファイルがある場合、または引数を指定しない場合は、デフォ ルトのターゲット・ファイル名は、.*isql* 拡張子を付加した ( または入力ファ イル名の拡張子をこの拡張子に置き換えた ) 入力ファイル名になります。

ストアド・プロシージャのタグ ID を指定するときは、-Ttag\_id オプション も参照してください。

-G オプションを使用しない場合、ストアド・プロシージャは生成されません。

-I *include\_path\_name*

Embedded SQL がインクルード・ファイルを検索するディレクトリを完全な パス名で指定します。このオプションは何回でも指定できます。Embedded SQL はコマンド・ラインに指定された順に複数のディレクトリを探します。 このオプションを使用しない場合、デフォルトは Sybase リリース・ディレ クトリの *¥include* ディレクトリと現在の作業ディレクトリです。

-J *charset\_locale\_name*

プリコンパイルするソース・ファイルの文字セットを指定します。このオ プションの値は、ロケール・ファイル内のエントリに対応するロケール名 でなければなりません。-J を指定しない場合、プリコンパイラはソース・ ファイルがプリコンパイラのデフォルトの文字セットを使用しているもの と解釈します。

デフォルトとして使用する文字セットを決定するために、プリコンパイラ はロケール名を調べます。CS-Library は、次の順序で検索します。

- 1 LC\_ALL
- 2 LANG

これらのロケール値がいずれも定義されていない場合、CS-Library は 「デフォルト」のロケール名を使用します。

プリコンパイラは *locales.dat* ファイルでロケール名を探し、そのロケール名 に関連付けられている文字セットをデフォルトの文字セットとして使用し ます。

-K *syntax\_level*

実行する構文チェックのレベルを指定します。選択肢は次のとおりです。

- none
- syntax
- semantic

syntax または semantic を使用する場合は、Embedded SQL が Adaptive Server に接続できるように、-U、-P、-S、-D も指定する必要があります。

このオプションを使用しない場合、プリコンパイラはサーバに接続しない か、ターゲット・ファイルを生成するために必要な部分を除く入力ファイ ルの SQL 構文チェックを実行します。

-L *listing\_file\_name*

1 つまたは複数のリスティング・ファイルを生成します。リスティング・ ファイルは、行番号が付けられた各行の後に、エラーがある場合は該当す るエラー・メッセージが続く入力ファイルの 1 つのバージョンです。複数 の入力ファイルがある場合は -L を使用できますが、引数を指定することは できません。

複数の入力ファイルがある場合、または引数を指定しない場合は、デフォ ルトのリスティング・ファイル名は、*.lis* 拡張子を付加した ( または入力ファ イル名の拡張子をこの拡張子に置き換えた ) 入力ファイル名になります。

このオプションを指定しない場合は、リスティング・ファイルは生成され ません。

-M

セキュリティ機能をオンにして、セキュリティ・ラベルを B1 に設定します。

-N *interface\_file\_name*

プリコンパイラに対して設定ファイルの名前 (*sql.ini*) を指定します。

-O *target\_file\_name*

ターゲット・ファイルとなる出力ファイルの名前を指定します。複数の入 力ファイルがある場合は、このオプションを使用できません ( デフォルトの ターゲット・ファイル名が割り当てられます )。このオプションを使用しな い場合、デフォルトのターゲット・ファイル名は、.*cbl* 拡張子を付加した ( または入力ファイル名の拡張子をこの拡張子に置き換えた ) 入力ファイル 名になります。

-P *password*

プリコンパイル時に SQL 構文チェックを実行するための Adaptive Server パ スワードを指定します。-P を引数なしで使用するか、引数としてキーワー ド NULL を指定すると、null (" ") パスワードが指定されます。-P を使用せ ずに -Uuser\_id オプションを使用した場合、プリコンパイラはパスワードの 入力を求めるプロンプトを表示します。このオプションは -G フラグととも に使用してください。

-S *server\_name*

プリコンパイル時に SQL 構文チェックを実行する場合の Adaptive Server の 名前を指定します。このオプションを使用しない場合は、DSQUERY 環境変 数からデフォルトの Adaptive Server 名が取得されます。DSQUERY が設定 されていない場合には、SYBASE がサーバの名前として使用されます。

-T *tag\_id* (-G とともに使用 )

生成されるストアド・プロシージャ・グループ名の最後に付加するタグ ID (3 文字以内 ) を指定します。

たとえば、-Tdbg をコマンドの一部として入力した場合、生成されるストア ド・プロシージャには、タグ ID として *dbg* が付加された入力ファイルの名 前 (*program\_dbg;1*、 *program\_dbg;2*, など ) が割り当てられます。

プログラマはタグ ID を使用することによって、使用中の可能性がある生成 済みの既存のストアド・プロシージャに影響を与えずに、既存のアプリケー ションに対する変更をテストできます。

このオプションを使用しない場合は、ストアド・プロシージャ名にタグ ID は追加されません。

-U *user\_id*

Adaptive Server のユーザ ID を指定します。

このオプションを使用すると、プリコンパイル時に SQL 構文を検査できま す。このオプションを使用すると、プリコンパイラは解析だけを目的とし て SQL 文をサーバに渡します。サーバが構文エラーを検出すると、エラー がレポートされてコードは生成されません。-P*password* を使用していない 場合は、パスワードの入力を求めるプロンプトが表示されます。

-K、-P、-S、-D も参照してください。

-V *version\_number*

Client-Library のバージョン番号を指定します。バージョン番号は、cobpub.cbl の値のいずれかと一致する必要があります。このオプションを使用しない 場合、デフォルトはプリコンパイラで使用できる Client-Library の最新バー ジョン (Open Client/Open Server バージョン 15.5 の場合は CS\_CURRENT\_ VERSION) になります。
-Z *language\_locale\_name*

プリコンパイラがメッセージに使用する言語と文字セットを指定します。-Z を指定しない場合、プリコンパイラはそのデフォルトの言語と文字セット をメッセージに使用します。

プリコンパイラは、メッセージ用のデフォルトとして使用する言語と文字 セットを次のようにして決定します。

- 1 ロケール名を探します。 CS-Library は、次の順序で検索します。
	- a LC\_ALL
	- b LANG

これらのロケール値がいずれも定義されていない場合、CS-Library は 「デフォルト」のロケール名を使用します。

- 2 *locales.dat* ファイル内でロケール名を探して、そのロケール名に関連付 けられた言語と文字セットを確認します。
- 3 手順 2 で調べた言語と文字セットに対応する、ローカライズされたメッ セージと文字セットの情報をロードします。
- @*options\_file*

上記のコマンド・ライン引数のいずれかを含んでいるファイルを指定する ために使用します。プリコンパイラは、すでに指定されている引数に加え てこのファイルに含まれている引数を読み込みます。@*options\_file* で指定す るファイル内にプリコンパイルするファイルの名前が含まれている場合 は、この引数はコマンド・ラインの最後に置いてください。

-a

トランザクション間で、カーソルをオープンしたままにできるようにしま す。このオプションを使用しない場合、カーソルは set close on endtran on が有効な場合と同様に動作します。これは ANSI 準拠の動作です。詳細につ いては、『ASE リファレンス・マニュアル』を参照してください。

-b

fetch 文で一般的に使用されるホスト変数アドレスの再バインドを無効にし ます。このオプションを使用しない場合は、Embedded SQL/C プログラム内 で別の方法で指定しないかぎり、fetch 文が出現するたびに再バインドが行 われます。

-b オプションは、Embedded SQL プリコンパイラのバージョンによって次の ように異なります。

- 11.1 以降のバージョンの cobpre では、-b オプションを使用して宣言が プリコンパイルされているカーソルのすべての fetch 文に norebind 属 性が適用されます。
- 10.0 以前のバージョンの cobpre では、カーソルが宣言された場所に関 係なく、-b オプションを使用してプリコンパイルされた各 Embedded SQL ソース・ファイル内のすべての fetch 文に norebind 属性が適用さ れます。

-c

ct\_debug に対する呼び出しを生成することによって Client-Library のデバッ グ機能をオンにします。

このオプションは、アプリケーションの開発時には役立ちますが、アプリ ケーションを最終的に配布するときにはオフにしてください。このオプ ションを適切に機能させるには、*%SYBASE%¥%SYBASE\_OCS%¥devdll* ディ レクトリにあるライブラリと、*%SYBASE%¥%SYBASE\_OCS¥devdll* ディレク トリにある DLL にアプリケーションをリンクして実行する必要があります。

-d

区切り識別子 ( 二重引用符で囲まれた識別子 ) をオフにし、SQL 文内の引用 符で囲まれた文字列を文字リテラルとして扱えるようにします。

-e

exec sql connect 文を処理するときに、外部設定ファイルを使用して接続を 設定するよう Client-Library に指示します。-x オプションと、『Open Client Client-Library/C リファレンス・マニュアル』の CS\_CONFIG\_BY\_SERVERNAME プロパティも参照してください。

このオプションを使用しない場合、プリコンパイラは Client-Library の関数 呼び出しを生成して接続を設定します。外部設定ファイルの詳細について は、『Open Client Client-Library/C リファレンス・マニュアル』を参照してく ださい。

-f

ANSI FIPS 準拠の検査を行うための FIPS フラガをオンにします。

-l

#line ディレクティブを生成しないようにします。

-m

アプリケーションを Sybase のオートコミット・モードで実行します。この モードではトランザクションが連鎖しません。明示的な begin トランザク ションと end トランザクションが必要となります。これらがない場合は、各 文が即座にコミットされます。このオプションを指定しない場合、アプリ ケーションは ANSI 形式の連鎖トランザクション・モードで実行されます。

-r

繰り返し読み出しを無効にします。このオプションを使用していない場合、 connect 文の最中に実行される、set transaction isolation level 3 文が生成さ れます。デフォルトの独立性レベルは 1 です。

-s

静的関数宣言をインクルードします。

-u

ANSI 形式のバインドを無効にします。

-v

( プリコンパイルを実行せずに ) プリコンパイラのバージョン情報だけを表 示します。

-w

警告メッセージの表示をオフにします。

-x

外部設定ファイルを使用します。『Open Client Client-Library/C リファレンス・ マニュアル』に記載されている CS\_EXTERNAL\_CONFIG プロパティと、 『Open Client Embedded SQL/C プログラマーズ・ガイド』に記載されている INITIALIZE APPLICATION 文の説明を参照してください。

-y

S TEXT データ型と CS\_IMAGE データ型を入力ホスト変数として使用でき るようにします。実行時に、データはサーバに送信される文字列に直接挿 入されます。サポートされるのは静的 SQL 文だけです。動的 SQL の入力パ ラメータとして、text と image を使用することはできません。引数をコマン ド文字列に置き換えるのは、-y コマンド・ライン・オプションを使用する 場合だけです。

### filename[.ext]

ESQL/C ソース・プログラムの入力ファイル名を指定します。ファイル名の 形式と長さは、規則に違反しないかぎり、どのようなものでもかまいません。

**例 そんじょう 例1 プリコンパイラを実行します (ANSI 準拠 )。** 

cobpre program.pco

例 **2** 生成されたストアド・プロシージャと FIPS フラグを使用して、プリコン パイラを実行します (ANSI 準拠 )。

cobpre -G -f program1.pco

例 **3** トランザクション間でカーソルがオープンしたままの状態で、入力ファイ ルに対してプリコンパイラを実行します (ANSI 非準拠 )。

cobpre -a program1.pco

例 **4** プリコンパイラのバージョン情報だけを表示します。

cobpre -v

例 **5** 最高レベルの SQL チェックを指定して、プリコンパイラを実行します。

```
 cobpre -KSEMANTIC -Uuser_id -Ppassword -Sserver_name
-Dpubs2 example1.pco
```
- 使用法 cobpre| コマンドのデフォルトは、ANSI 標準の動作に対して設定されます。
	- -a、-c、-f、-m、-r、-V オプションは connect 文だけに影響します。ソー ス・ファイルに connect 文が含まれていない場合、または -e か -x を使用 する場合は、これらのオプションは影響しません。

- ターゲット・ファイルデフォルトのターゲット・ファイル名は、.*cbl* 拡 張子 (Micro Focus COBOL の場合 ) が付加された ( または入力ファイル名 の拡張子をこれらの拡張子に置き換えた ) 入力ファイル名です。入力 ファイルが1つだけの場合は、-O target\_file\_name オプションを使用し てターゲット・ファイル名を指定できます。複数の入力ファイルがある 場合は、デフォルトのターゲット・ファイルは、*first\_input\_file.cbl*、 *second\_input\_file.cbl* などになります。
- オプションは、引数の前にスペースがあってもなくてもかまいません。た とえば、次のどちらでも問題ありません。
	- -Tdbg
	- -T dbg
- プリコンパイラは複数の入力ファイルを処理できます。-O *target\_file\_name* オプションを使用しなくてもかまいませんが、その場合はデフォルトの ターゲット・ファイル名を使用する必要があります ( 上記の「ターゲッ ト・ファイル」の説明を参照 )。-G *isql\_file\_name* を使用する場合は、引数 を指定できません。デフォルトの isql ファイル名は、*first\_input\_file.sql*、 *second\_input\_file.sql* などです。-L *listing\_file\_name* を使用する場合は、引 数を指定することはできません。デフォルトのリスティング・ファイル 名は、*first\_input\_file.lis*、*second\_input\_file.lis* などです。
- デフォルトでは、cobpre はインジケータ変数の ANSI 形式のバインド (CS\_ANSI\_BINDS) を有効にする ct\_options に対する呼び出しを生成しま す。null 入力可能なホスト変数を表すインジケータ変数 (*columns*) が使用 できない場合、Client-Library は致命的な実行時エラーを生成し、使用中の アプリケーションをアボートします。これらの問題は、cobpre とともに -u を使用することで回避できます。*ocs.cfg* ファイルで CS\_ANSI\_BINDS をcs\_false に設定して、ANSI 形式のバインドを無効にすることもできます。

## アプリケーションの開発

この項では、Embedded SQL アプリケーションの開発で最も一般的に使用され る手順について説明します。この手順は、稼働条件に合うように適応させるこ とが必要な場合もあります。これらの手順は、DOS コマンド・プロンプトか ら実行してください。

1 構文チェックとデバッグを行うために、-c、-Ddatabase\_name、 -P[password]、-Sserver\_name、-K[ SYNTAX| SEMANTIC]、-Uuser\_id の 各オプションを使用して、プリコンパイラを実行します。 -G[isql\_file\_name] は使用しないでください。プログラムのコンパイルと リンクを実行して、構文が正しいかどうか確認します。

2 必要な修正をすべて行います。-Ddatabase\_name、-Glisql\_file\_name]、 -Ttag\_id の各オプションを使用してプリコンパイラを実行し、テスト・ プログラム用のタグ ID を持つストアド・プロシージャを生成します。テ スト・プログラムをコンパイルしてリンクします。次のコマンドを使用 して、ストアド・プロシージャをロードします。

isql -P*password* -S*server\_name* -U*user\_id* -i*isql\_file\_name*

プログラム上でテストを実行します。

3 修正版のプログラムに対して、-Ddatabase\_name と -G[isql\_file\_name] の 各オプションを使用して (-T オプションは使用しない ) プリコンパイラを 実行します。プログラムをコンパイルしてリンクします。次のコマンドを 使用して、ストアド・プロシージャをロードします。

isql -P*password* -S*server\_name* -U*user\_id* -i*isql\_file\_name*

これで、最終的な配布用プログラムを実行する準備が完了しました。

プリコンパイラがサーバ<br>の名前を確認する方法 プリコンパイル時に Adaptive Server に接続することによって、プリコンパイル 時に追加で構文チェックを実行できます。プリコンパイラは、次の 3 つの方法 のいずれかを使用してサーバの名前を調べます。

- cpre または cobpre コマンド・ラインで -S オプションを使用する
- DSQUERY 変数を設定する
- デフォルト値 "SYBASE" を使用する

-S オプションは、DSQUERY によって設定された値を上書きします。

プリコンパイル・コマンド・ラインでサーバを選択するには、次の構文を使用 します。

cobpre -Usa -P -S*server\_name*

別の方法として、接続呼び出しまたは接続文のサーバ名を無視することもでき ます。この場合、server\_name は DSQUERY 環境変数のランタイム値から値を 取得します。アプリケーション・ユーザが DSQUERY を設定していない場合、 サーバ名のランタイム値はデフォルトの "SYBASE" になります。DSQUERY の 詳細については、『Open Client/Server 設定ガイド Windows 版』を参照してくだ さい。

cobpre のデフォルト

cpre と cobpre のオプションとデフォルトのリストについては、表 [A-6](#page-103-0) を参照 してください。

# **defncopy**

説明 ちょう おんだされたビュー、ルール、デフォルト、トリガ、プロシージャの定義を、デー タベースからオペレーティング・システム・ファイルに、またはオペレーティ ング・システム・ファイルからデータベースにコピーします。このユーティリ ティは *%SYBASE%¥%SYBASE\_OCS%¥bin* にあります。

> 注意 defncopy では、Report Workbench™ を使用して作成したテーブル定義ま たはレポートをコピーすることはできません。

- 構文 defncopy [-a display\_charset] [-I *interfaces\_file*] [-J [*client\_charset*]] [-K *keytab\_file*] [-P *password*] [-R *remote\_server\_principal*] [-S [*server\_name*]] [-U *user\_name*] [-v] [-V [*security\_options*]] [-X] [-z *language*] [-Z *security\_mechanism*] {in *file\_name database\_name* | out *file\_name database\_name* [*owner*.]*object\_name* [[*owner*.]*object\_name*...] }
- パラメータ -a *display\_charset*

defncopy が実行されているマシンの文字セットと異なる文字セットを使用 する端末から、defncopy を実行します。-a を -J とともに使用して、変換 に必要な文字セット変換ファイル (*.xlt* ファイル ) を指定します。-J を指定 しないで -a を使用するのは、クライアントの文字セットがデフォルトの文 字セットと同じである場合だけです。

注意 ascii 7 文字セットは、すべての文字セットと互換性があります。Adaptive Server の文字セットとクライアントの文字セットのどちらかが ascii\_7 である 場合は、すべての 7 ビット ASCII 文字を変更することなくクライアントとサー バの間で渡すことができます。その他の文字セットを使用している場合は、変 換エラーが発生します。文字セット変換に関する問題の詳細については、 Adaptive Server Enterprise の『システム管理ガイド』を参照してください。

-I *interfaces\_file*

Adaptive Server に接続するときに検索する interfaces ファイルの名前とロ ケーションを指定します。-I を指定しない場合、defncopy は *%SYBASE%¥ini* にある interfaces ファイル (*sql.ini*) を探します。

-J *client\_charset*

クライアントで使用する文字セットを指定します。フィルタによって、 client charset と Adaptive Server の文字セット間で入力が変換されます。

-J *client\_charset* は、クライアントの文字セットである *client\_charset* とサー バの文字セット間の変換を Adaptive Server に要求します。

-J に引数を指定しない場合、文字セット変換は NULL に設定されます。こ の場合、変換は行われません。クライアントとサーバが同じ文字セットを 使用する場合に、このパラメータを使用してください。

-J を省略すると、文字セットはプラットフォームのデフォルトに設定され ます。デフォルトの文字セットは、クライアントが使用する文字セットと 同じであるとはかぎりません。

-K *keytab\_file* 

DCE セキュリティでのみ使用します。-U パラメータで指定されたユーザ名 のセキュリティ・キーを含む DCE *keytab* ファイルを指定します。*Keytab* ファ イルは、DCE dcecp ユーティリティを使用して作成できます。詳細につい ては、DCE のマニュアルを参照してください。

-K パラメータを指定しない場合、defncopy のユーザは、-U パラメータで指 定されたユーザ名と同じユーザ名を使用して DCE にログインする必要があ ります。

-P *password*

パスワードを指定できるようにします。-P を指定しない場合、defncopy は パスワードの入力を求めるプロンプトを表示します。-V を指定すると、こ のオプションは無視されます。

-R *remote\_server\_principal*

リモート・サーバのプリンシパル名を指定します。デフォルトでは、サー バのプリンシパル名はサーバのネットワーク名 (-S パラメータまたは DSQUERY 環境変数で指定 ) と一致します。サーバのプリンシパル名とネッ トワーク名が異なる場合は、-R パラメータを使用してください。

-S *server\_name*

接続先の Adaptive Server の名前を指定します。引数なしで -S を指定した場 合、defncopy は SYBASE という名前のサーバを探します。-S を指定しない 場合、defncopy は DSQUERY 環境変数で指定されたサーバを使用します。

-U *user\_name*

ログイン名を指定できるようにします。ログイン名では大文字と小文字が 区別されます。*username* を指定しない場合、defncopy は現在のユーザのオ ペレーティング・システムのログイン名を使用します。

-v

defncopy のバージョン番号と版権メッセージを表示して、オペレーティン グ・システムに戻ります。

-V *security\_options*

ネットワーク・ベースのユーザ認証を指定します。ユーザは defncopy を実 行する前に、ネットワークのセキュリティ・システムにログインする必要 があります。この場合、ユーザは -U パラメータでネットワーク・ユーザ名 を指定します。-P パラメータで指定されたパスワードは無視されます。

-V の後に *security\_options* 文字列を指定することによって、追加のセキュリ ティ・サービスを有効にできます。指定できる文字は次のとおりです。

- c データ機密性サービスを有効にする。
- i-データ整合性サービスを有効にする。
- m 接続を確立するための相互認証を有効にする。
- o データ・オリジン・スタンピング・サービスを有効にする。
- q 順序不整合の検出を有効にする。
- r データ・リプレイの検出を有効にする。
- $-X$

サーバへの現在の接続で、アプリケーションがクライアント側のパスワー ド暗号化を使用してログインを開始することを指定します。defncopy ( クラ イアント ) は、パスワードの暗号化が必要であることをサーバに通知しま す。サーバは暗号化キーを送り返し、defncopy はそれを使用してパスワー ドを暗号化します。サーバはパスワードを受け取ると、そのキーを使用し てパスワードの認証を行います。

defncopy が失敗した場合、パスワードを含むコア・ファイルが作成されま す。暗号化オプションを使用していない場合、パスワードは、コア・ファイ ルにプレーン・テキストで表示されます。暗号化オプションを使用した場 合、パスワードは表示されません。

-z *language*

サーバが defncopy のプロンプトとメッセージの表示に使用する代替言語 の公式名です。-z フラグが指定されていない場合、defncopy はサーバのデ フォルト言語を使用します。

インストール時に言語を Adaptive Server に追加します。インストール後で も、langinst ユーティリティまたは sp\_addlanguage ストアド・プロシー ジャを使用して追加できます。

## -Z *security\_mechanism*

接続で使用するセキュリティ・メカニズムの名前を指定します。

セキュリティ・メカニズムの名前は、*%SYBASE%¥%SYBASE\_OCS%¥ini* ディレクトリ内にある *libtcl.cfg* 設定ファイルに定義されています。 security mechanism の名前が指定されていない場合は、デフォルトのメカニ ズムが使用されます。詳細については、『Open Client/Server 設定ガイド Windows 版』の *libtcl.cfg* ファイルの説明を参照してください。

in | out

定義をコピーする方向を指定します。

*file\_name*

定義コピーの送信元または送信先であるオペレーティング・システム・ファ イルの名前を指定します。コピー・アウトを行うと、既存のファイルはす べて上書きされます。

*database\_name*

定義のコピー先またはコピー元であるデータベースの名前を指定します。

*object\_name*

defncopy がコピー・アウトするデータベース・オブジェクトの名前を指定 します。定義をコピー・インするときは、*object\_name* を使用しないでくだ さい。

*owner*

コピーするテーブルをユーザまたはデータベース所有者が所有している場 合は、このパラメータの指定はオプションです。所有者を指定しない場合、 defncopy はまずユーザが所有する該当の名前のテーブルを探します。次に、 データベース所有者が所有するテーブルを探します。別のユーザがテーブ ルを所有している場合は、所有者の名前を指定する必要があります。指定 しないと、コマンドは失敗します。

例 例 **1** *new\_proc* ファイルから、MERCURY サーバ上の stagedb データベースに 定義をコピーします。MERCURY との接続は、ユーザ名 "sa"、パスワード NULL を使用して確立されます。

defncopy -Usa -P -SMERCURY in new\_proc stagedb

例 **2** Sybase サーバ上の employees データベースから *dc.out* ファイルに、 sp\_calccomp オブジェクトと sp\_vacation オブジェクトの定義をコピーしま す。メッセージとプロンプトはフランス語で表示されます。ユーザは、パス ワードを入力するように要求されます。

defncopy -S -z french out dc.out employees sp\_calccomp sp\_vacation

- 使用法 defncopy プログラムは、オペレーティング・システムから直接呼び出し ます。defncopy では、ビュー、ルール、デフォルト、トリガ、またはプ ロシージャの各定義 (create 文 ) をデータベースからオペレーティング・ システム・ファイルに非対話型操作でコピー・アウトできます。または、 指定されたファイルからすべての定義をコピーできます。
	- コピー・インするには、コピー対象のオブジェクトのタイプに対する適切 な create パーミッションが必要です。コピー・インされたオブジェクト は、コピーを実行したユーザの所有物となります。ユーザの代わりに定義 をコピー・インするシステム管理者は、そのユーザとしてログインして、 再構築したデータベース・オブジェクトへの適切なアクセス権をユーザに 与える必要があります。

- in *filename* または out *filename* とデータベース名は必須です。名前を明確 に指定してください。コピー・アウトする場合は、オブジェクト名とその 所有者の両方を表すファイル名を使用してください。
- defncopy は、コピー・アウトする各定義を次のようなコメントで終了し ます。

/\* ### DEFNCOPY: END OF DEFINITION \*/

defncopy を使用してデータベースにコピーするオペレーティング・シス テム・ファイル内の定義をアセンブルする場合、各定義は "END OF DEFINITION" という文字列を使用して終了する必要があります。

• defncopy に対して指定した値に、シェルにとって特別な意味のある文字が 含まれている場合は、それらの値を引用符で囲みます。

警告! create 文の前に 100 文字を超える長いコメントがあると、defncopy が失敗することがあります。

- パーミッション 定義をコピー・アウトするには、sysobjects テーブルと syscomments テー ブルに対する select パーミッションが必要です。オブジェクト自体に対す るパーミッションは必要ありません。
	- システム・セキュリティ担当者が sp\_configure を使用して allow select on syscomment.text column パラメータを再設定した場合、ユーザは syscomments テーブルの text カラムに対する select パーミッションを持 つことはできません。この再設定によって、select パーミッションはオブ ジェクト所有者とシステム管理者に制限されます。使用しているプラッ トフォームの Adaptive Server Enterprise の『インストール・ガイド』と 『設定ガイド』に記載されているように、この制限は Adaptive Server を 「評価済み設定」で実行するために必要となります。この場合、オブジェ クト所有者またはシステム管理者は、defncopy を実行して定義をコ ピー・アウトします。

注意 テキストが暗号化されている場合、必要なパーミッションをすべて 持っていても、表示されないことがあります。詳細については、Adaptive Server Enterprise の『Transact-SQL ユーザーズ・ガイド』の「ソース・テキ ストの検証および暗号化」を参照してください。

コピー・インするには、コピー対象のオブジェクトのタイプに対する適切 な create パーミッションが必要です。コピー・インされたオブジェクト は、コピーを実行したユーザの所有物となります。ユーザの代わりに定義 をコピー・インするシステム管理者は、そのユーザとしてログインして、 再構築したデータベース・オブジェクトへの適切なアクセス権をユーザに 与える必要があります。

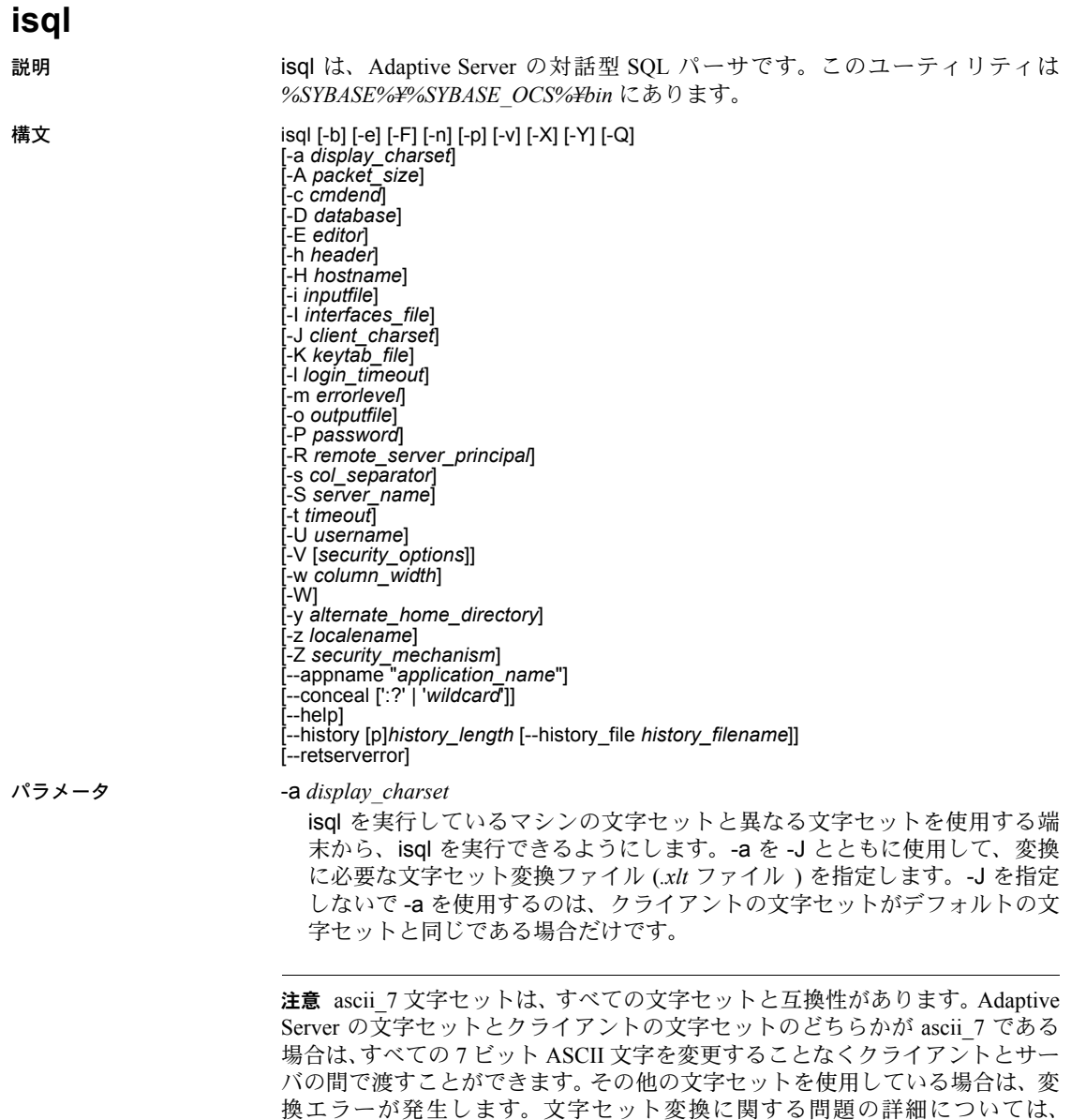

Adaptive Server Enterprise の『システム管理ガイド』を参照してください。

この isql セッションに使用するネットワーク・パケット・サイズを指定し ます。たとえば、この isql セッションのパケット・サイズを 4096 バイトに 設定するには、次のように入力します。

isql -A 4096

ネットワーク・パケット・サイズをチェックするには、次のように入力し ます。

select \* from sysprocesses

値は *network\_pktsz* という見出しの下に表示されます。

*packet\_size* は、default network packet size 設定変数と maximum network packet size 設定変数の間の値であり、512 の倍数であることが必要です。

readtext や writetext などの I/O を集中的に使用するオペレーションを実行 する場合は、パケット・サイズをデフォルトより大きな値に設定します。

Adaptive Server のパケット・サイズを設定または変更しても、リモート・プ ロシージャ・コールのパケット・サイズには影響しません。

-b

テーブル・ヘッダの出力表示を無効にします。

-c *cmdend*

コマンド・ターミネータを再設定します。デフォルトでは、行に "go" と入 力するだけで、各コマンドを終了し、Adaptive Server に送信できます。コマ ンド・ターミネータを再設定する場合は、SQL の予約語や制御文字を使用 しないでください。"?"、"( )"、"[ ]"、"\$"などのシェル・メタ文字は、必ず エスケープしてください。

-D *database*

isql セッションを開始するデータベースを選択します。

-e

入力内容をエコーします。

## -E *editor*

デフォルト・エディタ (edit など ) 以外のエディタを指定します。エディタ を呼び出すには、isql で行の最初の単語としてエディタ名を入力します。

-F

FIPS フラガを有効にします。-F パラメータを指定した場合、サーバは非標 準 SQL のコマンドを検出するとメッセージを返します。このオプションは、 SQL 拡張機能を無効にするわけではありません。ANSI SQL 以外のコマンド を発行すると、処理は完了します。

-h *header*

カラム見出しから次のカラム見出しまでの間に出力されるローの数を指定 します。デフォルトでは、クエリ結果のセットごとに 1 回だけ見出しが出 力されます。

-H *hostname* 

クライアント・ホスト名を設定します。

-i *inputfile*

isql への入力に使用するオペレーティング・システム・ファイルの名前を指 定します。このファイルには、コマンド・ターミネータ ( デフォルトでは "go") が含まれている必要があります。

• パラメータを次のように指定すると、< *inputfile* を指定した場合と同じ になります。

-i *inputfile*

- -i を使用し、コマンド・ラインにパスワードを指定しない場合、isql は パスワードの入力を求めるプロンプトを表示します。
- <*inputfile* を使用し、コマンド・ラインにパスワードを指定しない場合は、 入力ファイルの最初の行にパスワードを指定してください。
- -I *interfaces\_file*

Adaptive Server に接続するときに検索する interfaces ファイルの名前とロ ケーションを指定します。-I を指定しない場合、isql は *%SYBASE%¥ini* ディ レクトリにある interfaces ファイル (*sql.ini*) を探します。

-J *client\_charset*

クライアントで使用する文字セットを指定します。-J *client\_charset* は、ク ライアントで使用する文字セットである *client\_charset* とサーバの文字セッ ト間の変換を Adaptive Server に要求します。フィルタによって、*client\_charset* と Adaptive Server の文字セット間で入力が変換されます。

-J に引数を指定しない場合、文字セット変換は NULL に設定されます。こ の場合、変換は行われません。クライアントとサーバが同じ文字セットを 使用する場合に、このパラメータを使用してください。

-J を省略すると、文字セットはプラットフォームのデフォルトに設定され ます。デフォルトの文字セットは、クライアントが使用する文字セットと 同じであるとはかぎりません。

-K *keytab\_file*

DCE セキュリティでのみ使用できます。-U オプションで指定されたユーザ 名のセキュリティ・キーを含む DCE *keytab* ファイルを指定します。Keytab ファイルは、DCE dcecp ユーティリティを使用して作成できます。詳細に ついては、DCE のマニュアルを参照してください。

-K オプションを指定しない場合、isql のユーザは -U オプションで指定した ユーザ名と同じユーザ名を使用して DCE にログインする必要があります。

-l *login\_timeout*

Adaptive Server に接続する場合の最大タイムアウト値を指定します。デフォ ルトは 60 秒です。この値は、サーバがログインの要求に応答するのを isql が待つ時間に対してのみ影響します。コマンド処理のタイムアウト時間を 指定するには、-t *timeout* パラメータを使用します。

-m *errorlevel*

エラー・メッセージの表示をカスタマイズします。指定の重大度レベル以 上のエラーの場合には、メッセージ番号、ステータス、エラー・レベルを 表示し、エラー・テキストは表示しません。指定した重大度より低いレベ ルのエラーでは、何も表示されません。

-n

-e とともに使用した場合、出力ファイルにエコーされた入力行から、行番 号とプロンプト記号 (>) を削除します。

-o *outputfile*

isql からの出力を保管するオペレーティング・システム・ファイルの名前を 指定します。パラメータを -o *outputfile* と指定するのは、>*outputfile* と指定 するのと同じです。

#### -p

パフォーマンスの統計値を出力します。

-P *password*

Adaptive Server のパスワードを指定します。-V を指定すると、このオプショ ンは無視されます。パスワードは大文字と小文字が区別され、6 ~ 30 文字 の範囲で指定できます。パスワードが NULL の場合は、パスワードを指定 せずに -P を使用します。

-Q

クライアントにフェールオーバ (HA) プロパティを提供します。詳細につい ては、Adaptive Server Enterprise の『高可用性システムにおける Sybase フェー ルオーバの使用』を参照してください。

-R *remote\_server\_principal*

セキュリティ・メカニズムに定義されたサーバのプリンシパル名を指定し ます。デフォルトでは、サーバのプリンシパル名はサーバのネットワーク 名 (-S オプションまたは DSQUERY 環境変数で指定 ) と一致します。サーバ のプリンシパル名とネットワーク名が異なる場合に、-R を使用します。

-s *col\_separator*

カラム・セパレータ文字をリセットします。デフォルト・カラム・セパレー タ文字はブランクです。オペレーティング・システムに対して特別な意味 を持つ文字 ( "|"、";"、"&"、"<"、">" など ) を使用するには、これらの文字 を引用符で囲むか、前に円記号を付けます。

カラム・セパレータは、各ローの各カラムの先頭と末尾に表示されます。

-S *server\_name*

接続先の Adaptive Server の名前を指定します。isql は、この名前のエントリ を interfaces ファイルで探します。-S を引数なしで指定した場合、isql は SYBASE という名前のサーバを探します。-S を指定しない場合には、isql は DSQUERY 環境変数によって指定されたサーバを探します。

-t *timeout*

SQL コマンドがタイムアウトするまでの秒数を指定します。タイムアウト 値の指定がないと、コマンドは永久に実行を続けます。これは、接続時間 ではなく、isql 内から発行されたコマンドに影響します。isql にログインす るためのデフォルトのタイムアウトは 60 秒です。

-U *username*

ログイン名を指定します。ログイン名では大文字と小文字が区別されます。

-V *security\_options*

ネットワーク・ベースのユーザ認証を指定します。このオプションを使用 する場合、ユーザは isql を実行する前に、ネットワークのセキュリティ・シ ステムにログインする必要があります。この場合、ユーザは -U オプション でネットワーク・ユーザ名を指定します。-P オプションで指定されたパス ワードは無視されます。

-V の後に *security\_options* 文字列を指定することによって、追加のセキュリ ティ・サービスを有効にできます。指定できる文字は次のとおりです。

- c データ機密性サービスを有効にする。
- d クレデンシャル委任を有効にし、クライアント・クレデンシャル をゲートウェイ・アプリケーションに転送する。
- i データ整合性サービスを有効にする。
- m 接続を確立するための相互認証を有効にする。
- o データ・オリジン・スタンピング・サービスを有効にする。
- q 順序不整合の検出を有効にする。
- r データ・リプレイの検出を有効にする。
- -v

isql のバージョンと版権メッセージを表示して、終了します。

-w *column\_width*

出力画面の幅を設定します。デフォルトでは、80 文字です。出力行が画面 幅いっぱいになった場合は、複数の行に分割されます。

-W

isql が接続しようとしているサーバが通常のパスワード暗号化と拡張パス ワード暗号化のどちらもサポートしていない場合、プレーン・テキスト形 式のパスワードを使用した接続再試行を無効にすることを指定します。こ のオプションを使用すると、CS\_SEC\_NON\_ENCRYPTION\_RETRY 接続プロ パティが CS\_FALSE に設定され、接続の再試行時にプレーン・テキスト形 式の ( 暗号化されていない ) パスワードは使用されなくなります。

注意 このリリースでは、-W オプションと CS\_SEC\_NON\_ENCRYPTION\_RETRY プロパティは無視されます。

## -X

isql

クライアント側のパスワード暗号化を使用して、サーバへのログイン接続 を開始します。isql ( クライアント ) は、パスワードの暗号化が必要である ことをサーバに通知します。サーバは、isql がパスワードの暗号化に使用す る暗号化キーを返送し、パスワードを受け取ると、そのキーを使用してパ スワードを認証します。

このオプションでは、サーバでの接続プロパティの設定に応じて、通常の パスワード暗号化が使用される場合もあれば、拡張パスワード暗号化が使 用される場合もあります。 CS\_SEC\_ENCRYPTION が CS\_TRUE に設定され ている場合は、通常のパスワード暗号化が使用されます。 CS SEC EXTENDED ENCRYPTION が CS TRUE に設定されている場合

は、拡張パスワード暗号化が使用されます。CS\_SEC\_ENCRYPTION と CS\_SEC\_EXTENDED\_ENCRYPTION のどちらも CS\_TRUE に設定されてい る場合は、拡張パスワード暗号化が優先的に使用されます。

isql が失敗した場合、パスワードを含むコア・ファイルが作成されます。暗 号化オプションを使用していない場合、パスワードは、コア・ファイルに プレーン・テキストで表示されます。暗号化オプションを使用した場合、パ スワードは表示されません。

### -y *alternate\_home\_directory*

代替の Sybase ホーム・ディレクトリを設定します。

-Y

連鎖トランザクションを使用するように Adaptive Server に指示します。

-z *localename*

isql のプロンプトとメッセージの表示に使用する代替言語の公式名です。-z を指定しない場合、isql はサーバのデフォルト言語を使用します。インス トール時に言語を Adaptive Server に追加します。インストール後でも、 langinst ユーティリティまたは sp\_addlanguage ストアド・プロシージャを 使用して追加できます。

-Z *security\_mechanism*

接続で使用するセキュリティ・メカニズムの名前を指定します。

セキュリティ・メカニズムの名前は、*%SYBASE%¥%SYBASE\_OCS%¥ini* ディレクトリ内にある *libtcl.cfg* 設定ファイルに定義されています。 *security\_mechanism* の名前が指定されていない場合は、デフォルトのメカニ ズムが使用されます。詳細については、『Open Client/Server 設定ガイド Windows 版』の *libtcl.cfg* ファイルの説明を参照してください。

--appname "*application\_name*"

デフォルトのアプリケーション名である *isql* を isql クライアント・アプリ ケーション名に変更できます。これにより、次のことが容易になります。

- クライアント・アプリケーション名に基づいた、クライアント受信接続 に関する Adaptive Server クラスタのルート指定ルールのテスト
- *%SYBASE%¥%SYBASE\_OCS%¥ini¥ocs.cfg* にある isql の代替設定の切り 替え ( デバッグ・セッションと通常セッションの切り替えなど )
- Adaptive Server 内から特定の isql セッションを開始したスクリプトの 識別

*application\_name* は、クライアント・アプリケーション名です。クライア ント・アプリケーション名は、ホスト・サーバへの接続後に、 sysprocesses.program\_name から取得できます。

*application\_name* の最大長は 30 文字です。アプリケーション名に円記号エ スケープ文字を使用しないスペースが含まれている場合は、アプリケー ション名全体を一重引用符または二重引用符で囲む必要があります。 *application\_name* は、空の文字列に設定できます。

注意 *ocs.cfg* 内で CS\_APPNAME プロパティを使用して、クライアント・アプ リケーション名を設定することもできます。

--conceal [':?' | '*wildcard*']

isql セッション中の入力内容を隠します。--conceal オプションは、パスワー ドなどの機密情報を入力するときに役立ちます。

32 バイト変数である *wildcard* は、isql セッション中にユーザに入力を要求 するプロンプトを表示するために、isql をトリガする文字列を指定します。 isql がワイルドカードを読み込むたびに、isql はユーザ入力を受け入れるプ ロンプトを表示しますが、入力内容を画面にエコーすることはありません。 デフォルトのワイルドカードは :? です。

注意 --conceal は、バッチ・モードでは暗黙的に無視されます。

isql セッションでのワイルドカードの使用方法については、「isql [セッション](#page-136-0) [でのプロンプト・ラベルと二重ワイルドカードの使用」](#page-136-0)(125 ページ ) を参照 してください。

--help

isql ユーティリティで使用できるすべてのコマンド・ライン・パラメータを リストします。リストには、各パラメータの機能の簡単な説明も含まれて います。

#### --history [p]*history\_length* [--history\_file *history\_filename*]

isql の起動時に、コマンド履歴ログ・ファイルの内容をロードします ( ロ グ・ファイルが存在する場合 )。デフォルトでは、コマンド履歴機能はオフ になっています。この機能をアクティブにするには、--history コマンド・ラ イン・オプションを使用します。

p は、コマンド履歴の永続性を示します。メモリ内のコマンド履歴は、isql のシャット・ダウン時にディスクに保存されます。p オプションを使用しな い場合、コマンド履歴ログは内容がメモリにロードされると削除されます。

*history\_length* は、isql がコマンド履歴ログに格納できるコマンドの数です。 --history を使用する場合、このパラメータは必須です。*history\_length* の最大 値は 1024 です。これより大きい値を指定すると、isql は 1024 に暗黙的にト ランケートします。

--history\_file *history\_filename* は、isql がコマンド履歴ログを *history\_filename* から取得しなければならないことを指定します。p を指定している場合、isql は *history\_filename* を使用して、現在のセッションのコマンド履歴も格納し ます。*history\_filename* には、ログ・ファイルの絶対パスまたは相対パスを 含めることができます。相対パスは現在のディレクトリを起点とします。パ スを指定しない場合、履歴ログは現在のディレクトリに保存されます。

--history\_file が指定されていない場合、isql は %APPDATA%¥Sybase¥isql¥isqlCmdHistory.log にあるデフォルトのログ・ ファイルを使用します。

これまでに使用したコマンドのリスト表示、再呼び出し、再発行について は[、「コマンド履歴の使用」](#page-135-0)(124 ページ ) を参照してください。

--retserverror

重大度が 10 を超えるサーバ・エラーが発生したときに、isql を強制終了し、 エラー・コードを返すようにします。この種の異常終了が発生すると、isql は実際の Adaptive Server エラー番号とともに "Msg" というラベルを stderr に書き込み、呼び出し元プログラムに値 "2" を返します。これまでと同様 に、isql はサーバ・エラー・メッセージ全体を stdout に出力します。

例 例 **1** これで、クエリを編集できるテキスト・ファイルの状態になります。ファ イルに書き込みを行って保存すると、isql に戻ります。クエリが表示されるの で、行に "go" とだけ入力して実行してください。

```
isql -Ujoe -Pabracadabra
1>select * 
2>from authors 
3>where city = "Oakland" 
4>vi
```
例 **2** reset によってクエリ・バッファがクリアされます。quit を入力すると、 オペレーティング・システムに戻ります。

```
isql -U alma
Password:
1>select * 
2>from authors 
3>where city = "Oakland" 
4>reset 
5>quit
```
例 **3** ストア ID 7896 の pubs2 データベースの出力に "#" を使用して、カラム・ セパレータを作成します。

```
isql -Usa -P -s#
1> use pubs2
2 > qo1> select * from sales where stor id = "7896"
#stor_id#ord_num #date #
#-------#-----------------------#---------------------------------#
#7896 #124152 # Aug 14 1986 12:00AM#
                       #7896 #234518 # Feb 14 1991 12:00AM#
```
(2 rows affected)

例 **4** MIT Kerberos のクレデンシャル委任を要求し、クライアント・クレデン シャルを MY\_GATEWAY に転送します。

isql -Vd -SMY\_GATEWAY

例 **5** isql が重大度 10 以上のサーバ・エラーを検出すると、コマンド・プロン プトに値 "2" が返され、サーバ・エラー・メッセージ全体が stdout に出力され ます。また、実際の ASE エラー番号とともに "Msg" というラベルが stderr に 書き込まれます。

```
C:¥>isql -Uguest -Pguestpwd -SmyASE 
--retserverror 2> isql.stderr
1> select no_column from sysobjects
2 > qoMsg 207, Level 16, State 4: 
Server 'myASE', Line 1: 
Invalid column name 'no_column'.
C:¥>echo %ERRORLEVEL%
2
C:¥>type isql.stderr
Msa 207
C:¥>
```
例 **6** --help オプションを使用すると、isql は使用可能な引数のリストが含まれ た、isql ユーティリティの構文と使用方法の簡単な説明を返します。

C:¥>isql --help

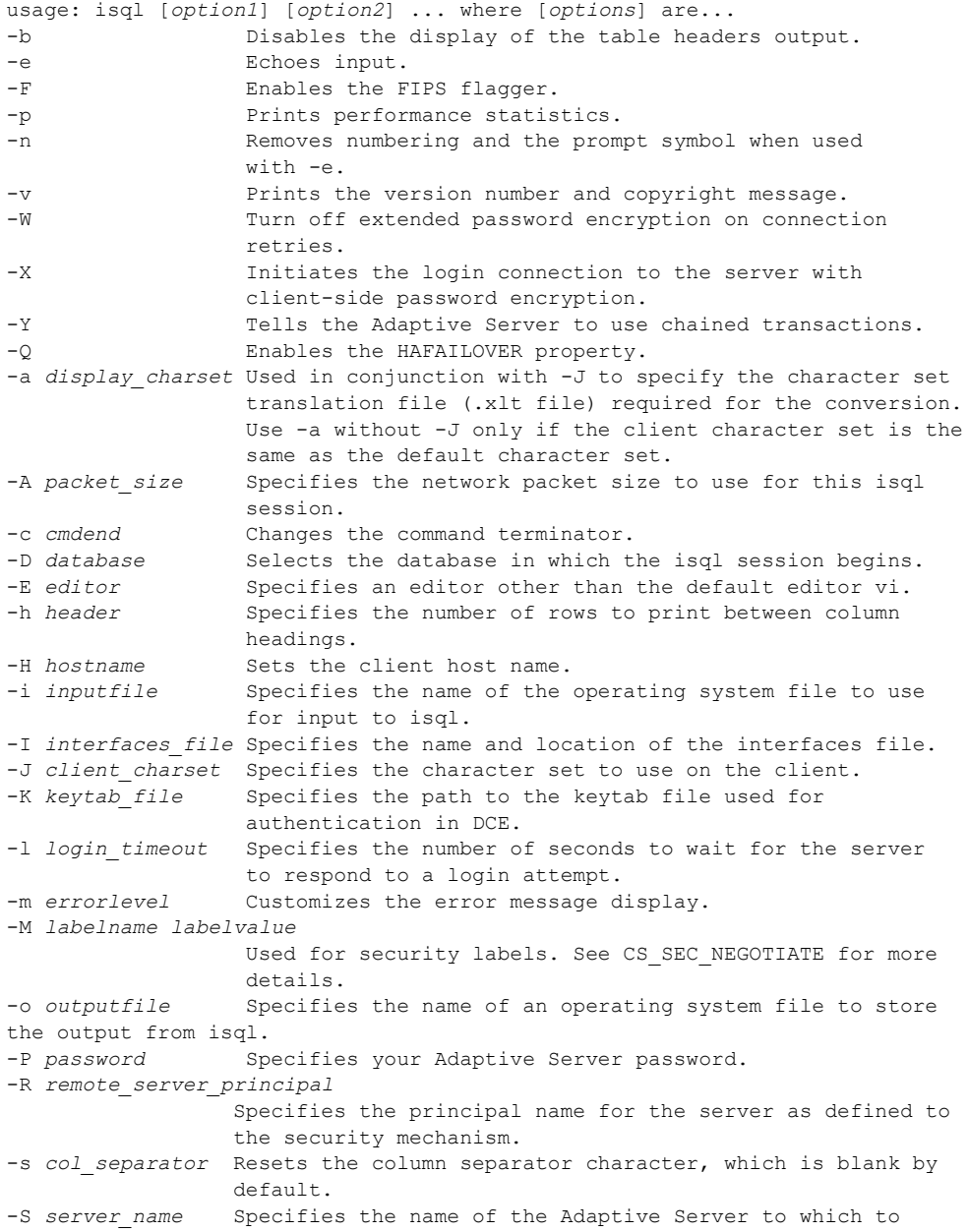

connect. -t *timeout* Specifies the number of seconds before a SQL command times out. -U *username* Specifies a login name. Login names are case sensitive. -V [*security\_options*] Specifies network-based user authentication. Valid [*security\_options*]: c - Enable data confidentiality service. i - Enable data integrity service. m - Enable mutual authentication for connection establishment. o - Enable data origin stamping service. q - Enable out-of-sequence detection. r - Enable data replay detection. d - Requests credential delegation and forwards client credentials. -w *column\_width* Sets the screen width for output. -y *sybase\_directory* Sets an alternate location for the Sybase home directory. -z *localename* Sets the official name of an alternate language to display isql prompts and messages. -Z *security\_mechanism* Specifies the name of a security mechanism to use on the connection. -x *trusted.txt\_file* Specifies an alternate trusted.txt file location. --retserverror Forces isql to terminate and return a failure code when it encounters a server error of severity greater than 10. --conceal [*wildcard*] Obfuscates input in an ISQL session. The optional wildcard will be used as a prompt. 例 **7** 代替の Sybase ホーム・ディレクトリを *C:¥work¥NewSybase* に設定します。 C:¥>isql -yC:¥work¥NewSybase -Uuser1 -Psecret -SMYSERVER 例 **8** 入力したパスワードを表示しないで、パスワードを変更します。この例で は、プロンプト・ラベルとして "old" と "new" を使用します。 C:¥>isql -Uguest -Pguest -Smyase --conceal 1> sp\_password 2> :? old  $3 > ,$ 4> :?:? new 5> go old new Confirm new Password correctly set. (return status = 0)

例 **9** 入力したパスワードを表示しないで、パスワードを変更します。この例で は、プロンプト・ラベルとしてデフォルトのワイルドカードを使用します。

```
C:¥>isql -Uguest -Pguest -Smyase --conceal
1> sp_password
2> :?
3 > 74> :?:?
5> go
:?
:?
Confirm :?
Password correctly set.
(return status = 0)
```
例 **10** 現在のユーザの役割をアクティブ化します。この例では、カスタム・ワ イルドカードを使用し、プロンプト・ラベルとして "role" と "password" を使用 します。

```
C:¥>isql -UmyAccount --conceal '*'
Password:
1> set role
2> * role
3> with passwd
4> ** password
5> on
6 > qorole
password
Confirm password
1>
```
例 **11** アプリケーション名を "isql Session 01" に設定します。

```
isql -UmyAccount -SmyServer --appname "isql Session 01"
Password:
1>select program_name from sysprocesses
2>where spid=@@spid
3>go
```

```
program_name
-------------------
isql Session 01
```
例 **12** アプリケーション名を isql セッションを開始したスクリプトの名前に設 定します。

```
isql --appname $0
```
例 **13** この例の *ocs.cfg* ファイルを使用すると、isql を通常どおりに実行したり、 ネットワーク・デバッグ情報を使用して実行したりできます。コマンド・ライ ン・パラメータが読み込まれて解釈された後に、設定ファイルが読み込まれて 解釈されるため、CS\_APPNAME を *isql* に設定すると、アプリケーション名が isql に戻されます。

```
;Sample ocs.cfg file 
[DEFAULT]
;place holder 
[isql]
;place holder 
[isql_dbg_net]
CS_DEBUG = CS_DBG_NETWORK 
CS_APPNAME = "isql"
```
isql を通常どおり実行するには、次のように入力します。

isql -Uguest

ネットワーク・デバッグ情報を使用して isql を実行するには、次のように入力 します。

isql -Uguest --appname isql\_dbg\_net

例 **14** デフォルト・ログ・ファイルを使用して、コマンド履歴をロードし、保 存します。

isql -Uguest -Ppassword -Smyase --history p1024

例 **15** *myaseHistory.log* の内容がメモリにロードされたら、このログ・ファイル を削除します。セッションのコマンド履歴は保管されません。

isql -Uguest -Ppassword -Smyase --history 1024 --history\_file myaseHistory.log

例 **16** コマンド履歴に保管されているすべてのコマンドをリストします。

```
isql -Uguest -Ppassword -Smyase --history p1024
1> h
[1] select @@version
[2] select db name()
[3] select @@servername
```
1>

例 **17** 発行済みの最新のコマンドを 2 つリストします。

```
isql -Uguest -Ppassword -Smyase --history p1024
1> h -2[2] select db_name()
[3] select @@servername
1>
```
例 **18** 1 とラベル付けされたコマンドをコマンド履歴から再呼び出しします。

```
isql -Uguest -Ppassword -Smyase --history p1024
1> ? 1
1> select @@version
2>
```
例 **19** 発行済みの最新のコマンドをコマンド履歴から再呼び出しします。

```
isql -Uguest -Ppassword -Smyase --history p1024
1> ? -1
1> select @@servername
2>
```
- 使用法 isql プロンプトでは、次のコマンドを使用できます。
	- コマンドを終了する場合:

go

• クエリ・バッファを消去する場合:

reset

• オペレーティング・システム・コマンドを実行する場合:

!! *command*

• isql を終了する場合:

quit

または

exit

- SYBASE 環境変数を現在のバージョンの Adaptive Server のロケーション に設定してから、isql を使用してください。
- 5701 サーバ・メッセージ (「データベースが変更されました」) は、ログイ ン後または use database コマンドの発行後には表示されなくなります。
- エラー・メッセージのフォーマットは、以前のバージョンの isql と異なり ます。これらのメッセージの値に基づいたルーチンを実行するスクリプ トは、書き換えが必要な場合があります。
- isql を対話的に使用するには、オペレーティング・システムのプロンプト 画面で isql コマンド ( および任意のオプション・フラグ ) を入力します。 isql プログラムは、SQL コマンドを受け入れ、Adaptive Server に送信しま す。結果は、フォーマットされ、標準出力に出力されます。isql を終了す るには、quit または exit を使用します。
- デフォルトのコマンド・ターミネータ go で始まる行を入力するか、また は -c オプションを使用する場合は、他のコマンド・ターミネータで始ま る行を入力してコマンドを終了します。コマンド・ターミネータのあと に、コマンドを実行する回数を指定する整数を指定できます。たとえば、 select x = 1 を 100 回実行するには、次のように入力します。

select  $x = 1$ go 100

結果は、実行の終了時に 1 回表示されます。

• コマンド・ラインにオプションを複数回入力した場合、isql は最後の値を 使用します。たとえば、次のコマンドを入力した場合、-c の 2 番目の値 "send" によって最初の値 "." は無効になります。

isql -c. -csend

これによって、設定したすべてのエイリアスを無効にすることができます。

現在のクエリ・バッファに関してエディタを呼び出すには、行の最初の単 語としてエディタ名を入力します。EDITOR 環境変数でエディタを指定し て、優先する呼び出し可能なエディタを定義します。EDITOR 環境変数を 定義しない場合、デフォルトは edit です。

たとえば、EDITOR 環境変数を *emacs* に設定している場合は、行の最初の 単語として "*emacs*" を使用して、isql からこのエディタを呼び出します。

- オペレーティング・システム・コマンドを実行するには、行頭に "!!" を付 けてコマンドを入力します。
- 既存のクエリ・バッファをクリアするには、行に reset とだけ入力します。 isql は、保留中の入力内容をすべて破棄します。入力行の任意の場所で [Ctrl + C] を押すことによって、現在のクエリをキャンセルし、isql のプロ ンプト画面に戻ることもできます。
- isql によって実行されるクエリを含むオペレーティング・システム・ファ イルを読み込むには、次のように入力します。

isql -Ualma -Ppassword < *input\_file*

ファイルには、コマンド・ターミネータが必要です。結果は端末に表示さ れます。クエリを含むオペレーティング・システム・ファイルを読み込 み、結果を別のファイルに書き込むには、次のように入力します。

```
isql -Ualma -Ppassword < input_file > output_file
```
• 出力を isql コマンド・ラインからファイルにリダイレクトするには、">" 演算子と ">>" 演算子を使用します。たとえば、select @@servername コ マンドの出力をファイルに書き込むには、次のコマンドを入力します。 ファイルが既に存在する場合は、そのファイルが上書きされます。

```
select @@servername
go > output_file
```
select @@version コマンドの出力を新しいファイルに書き込むには、次 のコマンドを入力します。ファイルが既に存在する場合は、出力がその ファイルに追加されます。

select @@version go >> *output\_file*

isql コマンド・ラインで、出力を別のコマンドにパイプするには "|" 演算 子を使用します。たとえば、sp\_who コマンドの出力を grep にパイプし、 文字列 "sa" を含む行を返すには、次のコマンドを入力します。

```
sp_who
go | grep sa
```
- isql のフラグを使用する場合は、大文字と小文字を区別してください。
- isql は float または real データを丸めて、小数点以下 6 桁までを表示します。
- isql を対話的に使用するときは、次のコマンドを使用して、オペレーティ ング・システム・ファイルをコマンド・バッファに読み込みます。

:r *filename*

ファイル内にコマンド・ターミネータを含めないでください。編集が終 わったら、ターミネータを対話的に入力します。

• isql を対話的に使用するときは、次のコマンドを使用して、オペレーティ ング・システム・ファイルをコマンド・バッファに読み込み、表示します。

:R *filename*

• isql を対話型で使用するときは、次のコマンドを使用して現在のデータベー スを変更できます。

use *databasename*

• isql が Adaptive Server に送信する Transact-SQL 文には、コメントを付ける ことができます。次の例に示すように、コメントは "/\*" と "\*/" で囲みます。

```
select au lname, au fname
/*retrieve authors' last and first names*/ 
from authors, titles, titleauthor 
where authors.au id = \text{titlea}uthor.au id
and titles.title id = titleauthor.title id
/*this is a three-way join that links authors 
**to the books they have written.*/
```
go コマンドをコメント・アウトする場合は、コマンドが行頭にならない ようにします。たとえば、go コマンドをコメント・アウトする場合は、次 のように入力します。

```
/*
**go
*/
```
次のように入力しないでください。

- /\* go \*/
- エラー・メッセージのフォーマットは、以前のバージョンの isql と異なり ます。これらのメッセージの値に基づいたルーチンを実行するスクリプト は、書き換えが必要な場合があります。

| コマンド                  | 説明                                                                                                    |
|-----------------------|----------------------------------------------------------------------------------------------------|
| reset                 | クエリ・バッファをクリアする。                                                                                          |
| quit または exit         | isql を終了する。                                                                                              |
| vi                    | エディタを呼び出す。                                                                                               |
| $\mathbf{II}$ command | オペレーティング・システム・コマンドを<br>実行する。                                                                             |
| :r filename           | オペレーティング・システム・ファイルを<br>読み込む。                                                                             |
| :R filename           | オペレーティング・システム・ファイルを<br>読み込み、表示する。                                                                        |
| use dhname            | 現在のデータベースを dbname に変更する。                                                                                 |
| command > filename    | 実行済みの command の出力をファイル<br>filename にリダイレクトする。filename が<br>既に存在する場合は、ファイルの内容が上<br>書きされる。                 |
| command >> filename   | 実行済みの command の出力をファイル<br>filename にリダイレクトする。filename が<br>既に存在する場合は、command の出力内容<br>が filename に追加される。 |
| command   application | Transact-SQL <i>command</i> の出力を外部<br>application にパイプする。                                                |

表 *A-7: isql* セッション・コマンド

#### <span id="page-135-0"></span>コマンド履歴の使用

コマンド履歴機能は、コマンド・モードでのみ使用できます。また、コマ ンド履歴に含まれるのは、isql で対話的に発行されたコマンドだけです。 コマンド履歴に含まれないコマンドの例として、-i コマンド・ライン・オ プションを使用して実行されたコマンドや、次のようにリダイレクトされ た入力内容の一部として実行されたコマンドなどがあります。

```
isql -Uguest -Ppassword -Smyase --history p1024 
   --history file myaseHistory.log <<EOF
exec sp_x_y_z 
go 
EOF
```
- コマンド履歴には、isql セッションで発行された最新のコマンドが含まれ ます。history length に達すると、isql は最も古いコマンドを履歴から削除 し、発行された最も新しいコマンドを追加します。
- 代替ログ・ファイルを指定していない場合や、デフォルト・ログ・ファイ ルで使用される *\$HOME* 環境変数または *%APPDATA%* 環境変数が定義さ れていない場合は、エラー・メッセージが表示され、コマンド履歴ログは 保存されません。

isql セッションで、h [*n*] コマンドを使用してコマンド履歴を表示します。1 ペー ジに最大 24 行のコマンド行を表示できます。コマンド履歴に 25 行以上含まれ ている場合は、[Enter] キーを押してコマンドの次のセットを表示するか、「a」 を入力してすべてのコマンドを 1 ページに表示します。「q」を入力すると、isql に戻ります。

*n* - 表示するコマンドの数を指定します。*n* が正数の場合は、履歴内の最も古 いコマンドから表示されます。*n* が負数の場合は、*n* 個の最新のコマンドが表 示されます。

コマンド履歴からコマンドを再呼び出しし、再発行するには、? *n* | ?? コマン ドを使用します。

*n* - *n* が正数の場合、isql は番号 *n* がラベル付けされたコマンドを探し、この コマンドをコマンド・バッファにロードします。*n* が負数の場合、isql は最近 発行された *n* 番目のコマンドをロードします。

?? - 発行済みの最新のコマンドを再呼び出しします。これは ? -1 に相当します。

- コマンドを履歴から再呼び出しすると、再呼び出しされたコマンドはコマ ンド・バッファ内のコマンドを上書きします。
- 再呼び出ししたコマンドを編集してから、サーバに再送信できます。

<span id="page-136-0"></span>*isql* セッションでのプロンプト・ラベルと二重ワイルドカードの使用

isql セッションでは、デフォルトのプロンプト・ラベルはデフォルトのワイル ドカード :? または *wildcard* の値のいずれかになります。ワイルドカードの後 に 80 文字以内の 1 語の文字列を指定することによって、プロンプト・ラベル をカスタマイズできます。複数語のプロンプト・ラベルを指定した場合、最初 の単語の後にある文字は無視されます。

:?:? のような二重ワイルドカードは、isql が同じ入力を要求するプロンプトを 2 回表示する必要があることを指定します。2 回目のプロンプトでは、最初の 入力内容を確認するよう求められます。二重ワイルドカードを使用する場合、 2 番目のプロンプト・ラベルは "Confirm" で始まります。

注意 isql セッションで、isql が :? または *wildcard* の値をワイルドカードとして 認識するのは、これらの文字が isql 行の先頭に配置されている場合だけです。

参照 『ASE リファレンス・マニュアル』の sp\_addlanguage、sp\_addlogin、 sp\_configure、sp\_defaultlanguage、sp\_droplanguage、sp\_helplanguage

# <span id="page-137-0"></span>**instjava**

説明 クライアント・ファイルから Adaptive Server に JAR ファイルをインストール します。このユーティリティは *%SYBASE%¥%SYBASE\_OCS%¥bin* にあります。

構文 instjava -f *file\_name*  $\lceil -ne\overline{w} \rceil$  -update  $\lceil$ [ -j *jar\_name* ] [ -S *server\_name* ] [ -U *user\_name* ] [ -P *password* ] [ -D *database\_name* ] [ -I *interfaces\_file* ] [ -a *display\_charset* ] -J *client charset* ] [ -z *language* ] [ -t *timeout* ] [-v]

## パラメータ -f *file\_name*

データベースにインストールするクラスが入っているソース・ファイルの 名前を指定します。

-new | -update

ソース・ファイル内のクラスがデータベースにすでに存在するかどうかを 指定します。

new パラメータを指定する場合は、既存のクラスと同じ名前のクラスをイン ストールすることはできません。

update パラメータを指定すると、既存のクラスと同じ名前のクラスをインス トールし、既存のクラスを新しくインストールしたクラスに置き換えるこ とができます。

#### -j *jar\_name*

データベースにインストールするクラスが含まれている JAR ファイルの名 前を指定します。このパラメータを指定すると、JAR ファイルがデータベー スに保存され、データベースに格納されているクラスに関連付けられます。

-S *server\_name*

サーバの名前を指定します。

#### -U *user\_name*

Adaptive Server ログイン名を指定します。-U フラグとパラメータを省略した 場合、またはパラメータを指定せずに -U フラグを指定した場合は、Adaptive Server は現在のユーザのオペレーティング・システムのログイン名を使用し ます。

-P *password*

Adaptive Server のパスワードを指定します。-P フラグとパラメータを省略し た場合、instjava はパスワードの入力を求めるプロンプトを表示します。パ スワードなしで -P フラグを指定すると、null パスワードが使用されます。

## -D *database\_name*

JAR ファイルをインストールするデータベースの名前を指定します。-D フ ラグを省略した場合、またはパラメータを指定せずに -D フラグを指定した 場合は、ユーザのデフォルト・データベースが使用されます。

#### -I *interfaces\_file*

Adaptive Server に接続するときに検索する interfaces ファイルの名前とロ ケーションを指定します。-I フラグとパラメータを省略した場合、またはパ ラメータを指定せずに -I フラグを指定した場合は、SYBASE 環境変数で指 定されたディレクトリにある interfaces ファイルが使用されます。

## -a *display\_charset*

サーバの文字セットと異なる文字セットを使用するマシンから、instjava を 使用できるようにします。-a を -J とともに使用して、変換に必要な文字セッ ト変換ファイル (*.xlt* ファイル ) を指定します。-J を指定しないで -a を使用す るのは、クライアントの文字セットがデフォルトの文字セットと同じであ る場合だけです。

## -J *client\_charset*

クライアントで使用する文字セットを指定します。instjava は、フィルタを 使用して *client\_charset* と Adaptive Server の文字セット間で入力を変換します。

-J *client\_charset* は、クライアントで使用する文字セットである *client\_charset* とサーバの文字セット間の変換を Adaptive Server に要求します。

-J に引数を指定しないと、文字セット変換が無効になります。クライアン トとサーバが同じ文字セットを使用する場合に、このパラメータを使用し てください。

-J を省略すると、文字セットはプラットフォームのデフォルトに設定され ます。デフォルトの文字セットは、クライアントが使用している文字セッ トと同じであるとはかぎりません。文字セットおよび関連するフラグの詳 細については、Adaptive Server Enterprise の『システム管理ガイド』を参照 してください。

## -z *language*

instjava のプロンプトとメッセージの表示に使用する代替言語の名前を指 定します。-z フラグを指定しない場合、instjava はサーバのデフォルト言語 を使用します。言語はインストール時に Adaptive Server に追加できます。イ ンストール後でも、langinstall ユーティリティまたは sp\_addlanguage スト アド・プロシージャを使用して追加できます。

#### -t *timeout*

SQL コマンドがタイムアウトするまでの秒数を指定します。タイムアウト を指定しないと、コマンドは無期限に実行されます。このパラメータは、接 続時間ではなく、instjava 内から発行されたコマンドに影響します。instjava にログインするためのデフォルトのタイムアウトは 60 秒です。

-v

instjava のバージョン番号と版権メッセージを表示して、終了します。

例 例 **1** *addr.jar* とそのクラスをインストールしますが、JAR とクラスの関連付け は保持しません。

instjava -f '¥home¥usera¥jars¥addr.jar' -new

例 **2** *addr.jar* を再インストールし、そのクラスを employees という JAR 名に関 連付けます。

instjava -f '¥home¥usera¥jars¥addr.jar' -update -j employees

- 
- 使用法 SYBASE 環境変数を現在のバージョンの Adaptive Server のロケーション に設定してから、instjava を使用してください。
	- データベースで Java が有効になっている場合の instjava の使用方法につ いては、『Adaptive Server Enterprise における Java』を参照してください。
	- インストール済みのクラスは、すべてのユーザが参照できます。
	- パラメータ・フラグ -f. -j. -S. -U、-P、-D、-I を指定する場合、フラグとその 後のパラメータの間にはスペースを入れても入れなくてもかまいません。

## 新規 JAR の追加

- -jar オプションを指定して -new を使用したときに、その名前の JAR ファ イルがデータベースに既に存在する場合は、例外が発生します。
- ソース JAR 内のクラスと同じ名前のクラスがデータベースに既に存在す る場合は、例外が発生します。

### JAR とクラスの更新

警告! 修正したバージョンのクラスを再インストールして、カラムのデータ 型として使用しているクラスを変更した場合、そのクラスをデータ型として使 用しているテーブルの既存のオブジェクト ( ロー ) を、変更したクラスが読み 込んだり使用したりできることを確認してください。できなかった場合は、ク ラスを再インストールしないと現在のオブジェクトにアクセスできません。

- -jar オプションを指定して -update を使用すると、次のようになります。
	- データベース内のクラスの中で、ターゲット JAR に関連付けられた すべてのクラスがデータベースから削除され、代わりにソース JAR ファイル内のクラスがインストールされます。
	- ソース JAR ファイル内に、データベースにインストールされていて も JAR には付加されていないクラスがある場合、ソース JAR ファイ ル内のクラスがデータベースにインストールされ、付加されていない クラスは削除されます。
- -jar オプションを指定せずに、-update を使用すると、次のようになります。
	- ソース JAR ファイル内のクラスが、同じ名前の付加されていないク ラスと置き換わります。
	- ソース JAR ファイル内のインストールされていないクラスは、付加 されていないクラスとしてデータベースにインストールされます。
- SQLJ プロシージャまたは関数が参照しているインストール済みのクラス に代わる新しい JAR をインストールする場合は、新しくインストールさ れたクラスに SQLJ ルーチンの有効なシグニチャがあることを確認して ください。シグニチャが無効の場合、SQLJ ルーチンが呼び出されると例 外が発生します。

#### ロック

- instjava を実行すると、sysxtypes に排他ロックが設定されます。
- -jar を指定すると、sysjars に排他テーブル・ロックが設定されます。

パーミッション instjava を使用できるのは、システム管理者とデータベース所有者だけです。 Tables used sysjars, sysxtypes

参照 ファインステム・プロシージャ sp\_helpjava

ユーティリティ [extrjava](#page-141-0)

## <span id="page-141-0"></span>**extrjava**

説明 保持されている JAR ファイルと、ファイルに含まれるクラスを Adaptive Server からクライアント・ファイルにコピーします。このユーティリティは *%SYBASE%¥%SYBASE\_OCS%¥bin* にあります。

構文 extri

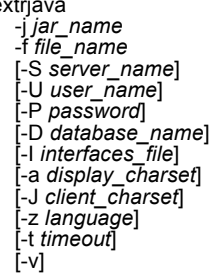

パラメータ -j *jar\_name*

転送元データベースに保持されている JAR に割り当てられた名前を指定し ます。

-f *file\_name*

転送先のクライアント・ファイルの名前を指定します。

-S *server\_name*

サーバの名前を指定します。

-U *user\_name*

Adaptive Server ログイン名を指定します。-U フラグとパラメータを省略した 場合、またはパラメータを指定せずに -U フラグを指定した場合は、Adaptive Server は現在のユーザのオペレーティング・システムのログイン名を使用し ます。

-P *password*

Adaptive Server のパスワードを指定します。-P フラグとパラメータを省略し た場合、extrjava はパスワードの入力を求めるプロンプトを表示します。パ スワードなしで -P フラグを指定すると、null パスワードが使用されます。

-D *database\_name*

JAR をインストールするデータベースの名前を指定します。-D フラグを省 略した場合、またはパラメータを指定せずに -D フラグを指定した場合は、 ユーザのデフォルト・データベースが使用されます。

-I *interfaces\_file*

Adaptive Server に接続するときに検索する interfaces ファイルの名前とロ ケーションを指定します。-I フラグとパラメータを省略した場合、またはパ ラメータを指定せずに -I フラグを指定した場合は、SYBASE 環境変数で指 定されたディレクトリにある interfaces ファイルが使用されます。

-a *display\_charset*

サーバの文字セットと異なる文字セットを使用するマシンから、extrjava を 使用できるようにします。-a を -J とともに使用して、変換に必要な文字セッ ト変換ファイル (*.xlt* ファイル ) を指定します。-J を指定しないで -a を使用 するのは、クライアントの文字セットがデフォルトの文字セットと同じで ある場合だけです。

-J *client\_charset*

クライアントで使用する文字セットを指定します。extrjava は、フィルタを 使用して *client\_charset* と Adaptive Server の文字セット間で入力を変換します。

-J *client\_charset* は、クライアントで使用する文字セットである *client\_charset* とサーバの文字セット間の変換を Adaptive Server に要求します。

-J に引数を指定しないと、文字セット変換が無効になります。クライアン トとサーバが同じ文字セットを使用する場合に、このパラメータを使用し てください。

-J を省略すると、文字セットはプラットフォームのデフォルトに設定され ます。デフォルトの文字セットは、クライアントが使用している文字セッ トと同じであるとはかぎりません。文字セットおよび関連するフラグの詳 細については、Adaptive Server Enterprise の『システム管理ガイド』を参照 してください。

-z *language*

extrjava のプロンプトとメッセージの表示に使用する代替言語の名前を指 定します。-z フラグを指定しない場合、extrjava はサーバのデフォルト言語 を使用します。言語はインストール時に Adaptive Server に追加できます。イ ンストール後でも、langinstall ユーティリティまたは sp\_addlanguage スト アド・プロシージャを使用して追加できます。

#### -t *timeout*

SQL コマンドがタイムアウトするまでの秒数を指定します。タイムアウト を指定しないと、コマンドは無期限に実行されます。このパラメータは、接 続時間ではなく、extrjava 内から発行されたコマンドに影響します。extrjava にログインするためのデフォルトのタイムアウトは 60 秒です。

-v

extrjava のバージョン番号と版権メッセージを表示して、終了します。

例 employees という名前の JAR に関連付けられたクラスを、クライアント・ファ イル *newaddr.jar* にダウンロードします。

extrjava -j employees -f '¥home¥usera¥jars¥addr.jar' -new

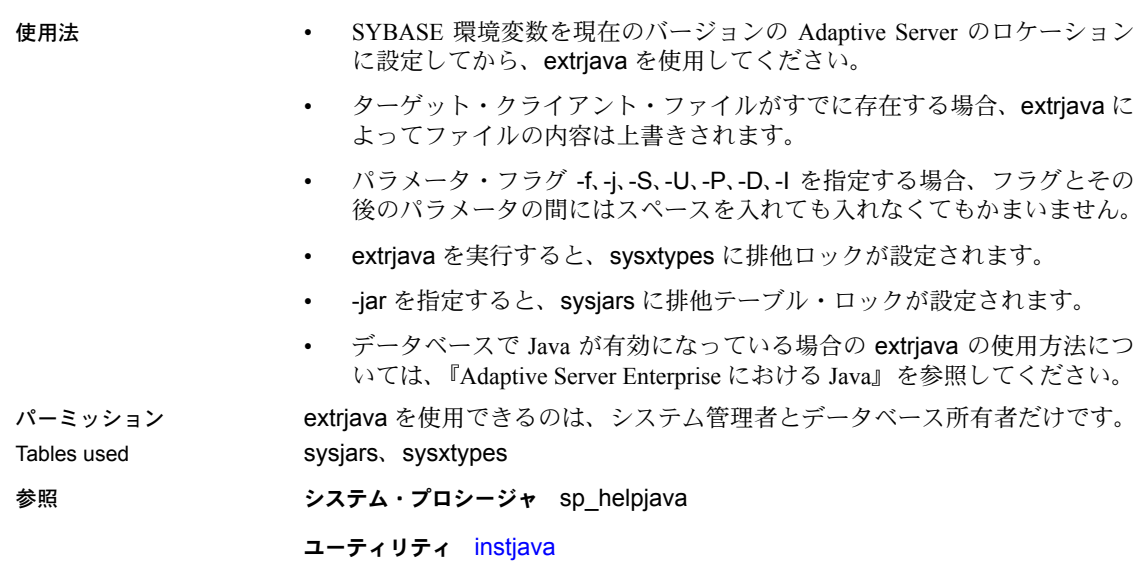
# 索引

### **A**

[Adaptive Server](#page-60-0) データベース 49

#### **B**

[bcp 62,](#page-73-0) 82 [パラメータ](#page-73-1) 62, 70 [bkpublic.h Bulk-Library](#page-14-0) ヘッダ・ファイル 3 bkpublic.h [ヘッダ・ファイル](#page-28-0) 17 blktxt.c [サンプル・プログラム](#page-31-0) 20 bulkcopy.c [サンプル・プログラム](#page-50-0) 39

## **C**

C コンパイラ [Windows](#page-13-0) 用 2 [Client-Library 27](#page-38-0) DLL ([ダイナミック・リンク・ライブラリ](#page-14-1)) 3 Windows [でのデフォルト値](#page-16-0) 5 [サンプル・プログラム](#page-29-0) 18 [ヘッダ・ファイル](#page-14-2) 3 Client-Library [実行プログラムの構築](#page-19-0) 8 C [コンパイラ](#page-13-0) 2 LIB [環境変数](#page-13-1) 2 [Microsoft Windows 32](#page-18-0) ビット識別子 7 [コンパイルとリンクの実行例](#page-18-1) 7 [必要な設定](#page-13-0) 2 [ヘッダ・ファイル](#page-14-2) 3 Client-Library [のサンプル・プログラム](#page-27-0) 16, [18](#page-29-1) RPC [コマンド](#page-36-0) 25 text  $\geq$  [image 27](#page-38-1) [計算ローの処理](#page-32-0) 21 [国際化](#page-38-2) 27 [初歩的な例](#page-30-0) 19 [スクロール可能カーソル用](#page-36-1) 25, [26](#page-37-0) 設定 [19](#page-30-1) [ディレクトリ・サービス](#page-32-1) 21 [バルク・コピー](#page-31-0) 20

[非同期プログラミング](#page-31-1) 20,24 [ヘッダ・ファイル](#page-28-1) 17, [18](#page-29-2) [マルチスレッド・プログラミング](#page-34-0) 23 [ユーザ名](#page-29-3) 18 [ユーティリティ・ルーチン](#page-30-2) 19 [読み込み専用カーソル](#page-35-1) 24, [28](#page-39-0) Client-Library [のプログラミングについて](#page-17-0) 6 ct callback 6 cobpre アプリケーションの開発 90, 100 デフォルト 92, 101 [ユーティリティ](#page-94-0) 83, 92, [93](#page-104-0) compute.c [サンプル・プログラム](#page-32-0) 21 cpre [オプション](#page-61-0) 50 [ユーティリティ](#page-94-1) 83, 92, 101 CS IFILE [プロパティ](#page-16-1) 5 CS MAX CONNECT プロパティ 5 [CS\\_PACKETSIZE](#page-16-3) プロパティ 5 [CS-Library 15](#page-26-0) cspublic.h [ヘッダ・ファイル](#page-28-2) 17 csr disp.c [サンプル・プログラム](#page-35-1) 24, [28](#page-39-0) csr\_disp\_scrollcurs.c [サンプル・プログラム](#page-36-1) 25 csr\_disp\_scrollcurs2.c [サンプル・プログラム](#page-37-0) 26 cstypes.h [ヘッダ・ファイル](#page-28-3) 17 ct callback 6 [CS\\_PUBLIC 6](#page-17-3) ct\_debug [DLL 6](#page-17-4) ctos.c [サンプル・プログラム](#page-56-0) 45 [ctpublic.h Client-Library](#page-14-3) ヘッダ・ファイル 3 ctpublic.h [ヘッダ・ファイル](#page-28-4) 17

## **D**

DB-Library [インポート・ライブラリ](#page-14-4) 3 DB-Library [実行プログラムの構築](#page-16-4) 5 [ヘッダ・ファイル](#page-13-2) 2 [リンク行](#page-20-0) 9 DB-Library [のサンプル・プログラム](#page-45-0) 34, [40](#page-51-0)

2 [フェーズ・コミット](#page-50-1) 39 image [の取得](#page-49-0) 38 image [の挿入](#page-49-1) 38 RPC [呼び出しの実行](#page-47-0) 36 text [ルーチンと](#page-48-0) image ルーチン 37 [新しいテーブルへのデータ挿入](#page-46-0) 35 [クエリの送信と結果のバインド](#page-45-1) 34 [国際言語ルーチン](#page-50-2) 39 [集約結果と計算結果のバインド](#page-46-1) 35 [データ変換](#page-46-2) 35 [パスワード](#page-45-2) 34 [バルク・コピー](#page-50-0) 39 [ブラウズ・モード更新](#page-47-1) 36 [ブラウズ・モードとアドホック・クエリ](#page-47-2) 36 [ユーザ名](#page-45-3) 34 [ロー・バッファリング](#page-46-3) 35 [DBMAXPROS](#page-16-5) プロパティ 5 [DBSETFILE](#page-16-6) プロパティ 5 defncopy 106 コメント 104, 105 [パラメータ](#page-113-0) 102, 105 DLL. [libsybblk.dll 4](#page-15-0) [libsybcomn.dll 4](#page-15-1) [libsybcs.dll 4](#page-15-2) [libsybct.dll 4](#page-15-3) [libsybdb.dll 4](#page-15-4) [libsybintl.dll 4](#page-15-5) [libsybsrv.dll 4](#page-15-6) [libsybtcl.dll 4](#page-15-7) [libsybunic.dll 4](#page-15-8) DLL ( ダイナミック・リンク・ライブラリ ) Open Client と Open Server [の実行プログラム](#page-14-1) 3 [DSLISTEN](#page-53-0) 環境変数 42

### **E**

```
Embedded SQL/C
  cpre 50
  DLL 51
  DSQUERY 環境変数 92, 101
  Open Client 49, 53
  pubs2 データベース 52
  Transact-SQL 49
  アプリケーションのプリコンパイル 50
  アプリケーションのリンク 51
  稼動条件 52
```
[サンプル・プログラム](#page-62-2) 51, [53](#page-64-0) [実行プログラムの構築](#page-60-3) 49 [ストアド・プロシージャのロード](#page-62-3) 51 [ヘッダ・ファイル](#page-63-2) 52 Embedded SQL/C サンプル・プログラム HA-Failover [を使用するデータベース・クエリのため](#page-65-0) のカーソルの使い方 54 titles [テーブル・クエリのためのカーソルの](#page-65-1) 使い方 54 unichar/univarchar をサポートするデータベース・ [クエリのためのカーソルの使い方](#page-65-2) 54 [データベース・クエリのためのカーソルの](#page-64-1) 使い方 53 [テーブルのローの表示と編集](#page-64-2) 53 Embedded SQL/C [実行プログラムの構築](#page-60-3) 49 [cpre 50](#page-61-3) [コンパイル](#page-62-1) 51 [ストアド・プロシージャ](#page-60-4) 49 [ストアド・プロシージャのロード](#page-62-4) 51, [57](#page-68-0) [プリコンパイル](#page-61-2) 50 [リンク](#page-62-1) 51 [リンク・ライブラリ](#page-62-5) 51 Embedded SQL/C [のサンプル・プログラム](#page-62-2) 51, [53](#page-64-3) [稼動条件](#page-63-3) 52 [データベース・クエリのためのカーソルの](#page-64-4) 使い方 53 [テーブルのローの表示と編集](#page-64-5) 53 [ヘッダ・ファイル](#page-63-4) 52 [Embedded SQL/COBOL 57](#page-68-1) [Open Client 60](#page-71-0) [稼働条件](#page-69-0) 58 [コンパイル](#page-68-1) 57 [サンプル・プログラム](#page-68-2) 57, [60](#page-71-1) [実行プログラム](#page-66-0) 55 [実行プログラムの構築](#page-66-0) 55, [57](#page-68-3) [ストアド・プロシージャ](#page-68-4) 57 [データベース・クエリのためのカーソルの](#page-70-0) 使い方 59 [テーブルのローの表示と編集](#page-71-2) 60 [プリコンパイル](#page-67-0) 56 [ライブラリ](#page-68-5) 57 [リンク](#page-68-1) 57 [リンク・ライブラリ](#page-68-6) 57 [Embedded SQL/COBOL](#page-66-0) 実行プログラムの構築 55 [ERREXIT 3](#page-14-5) ex\_alib.c [サンプル・プログラム](#page-31-1) 20, [24](#page-35-0) ex amain.c [サンプル・プログラム](#page-35-0) 24

[EX\\_AREAD.ME 20](#page-31-2) ex\_main.c [のサンプル・プログラム](#page-31-1) 20 [EX\\_PASSWORD](#page-29-0) マクロ 18, [34](#page-45-2) EX USERNAME 変数 34 EX USERNAME マクロ 18 exampl10.c [サンプル・プログラム](#page-49-1) 38 exampl11.c [サンプル・プログラム](#page-49-0) 38 exampl12.c [サンプル・プログラム](#page-50-2) 39 example.h [ヘッダ・ファイル](#page-27-1) 16 example1.c [サンプル・プログラム](#page-45-1) 34 example2.c [サンプル・プログラム](#page-46-0) 35 example3.c [サンプル・プログラム](#page-46-1) 35 example4.c [サンプル・プログラム](#page-46-3) 35 example5.c [サンプル・プログラム](#page-46-2) 35 example6.c [サンプル・プログラム](#page-47-1) 36 example7.c [サンプル・プログラム](#page-47-2) 36 example8.c [サンプル・プログラム](#page-47-0) 36 example9.c [サンプル・プログラム](#page-48-0) 37 exconfig.c [サンプル・プログラム](#page-30-1) 19 extrjava 130 exutils.c [サンプル・プログラム](#page-30-2) 19

## **F**

firstapp.c [サンプル・プログラム](#page-30-0) 19 fullpass.c [サンプル・プログラム](#page-57-0) 46

## **G**

getsend.c [サンプル・プログラム](#page-38-1) 27

## **H**

HA-Failover [を使用するデータベース・クエリのための](#page-65-0) カーソルの使い方のサンプル・プログラム 54

## **I**

i18n.c [サンプル・プログラム](#page-38-2) 27 [INCLUDE](#page-13-2) 環境変数 2 instjava 126 intlchar.c [サンプル・プログラム](#page-58-0) 47 isql 125 コメント 115, 122, 123 [ストアド・プロシージャ](#page-62-6) 51 パラメータ 112, 123 フィルタ 109 文字セットの入力 109 例 71, 112

#### **L**

lang.c [サンプル・プログラム](#page-57-1) 46 LIB [環境変数](#page-13-1) 2 libcobct [ファイル](#page-68-7) 57 libcomn [ファイル](#page-68-8) 57 libcs [ファイル](#page-68-9) 57 libct [ファイル](#page-68-10) 57 libintl [ファイル](#page-68-11) 57 [libsybblk.dll](#page-15-9) ファイル 4 [libsybblk.lib](#page-15-10) ファイル 4 [libsybcomn.dll](#page-15-11) ファイル 4 [libsybcomn.lib](#page-15-12) ファイル 4 [libsybcs.dll](#page-15-13) ファイル 4 [libsybcs.lib](#page-15-14) ファイル 4 [libsybct.dll](#page-15-3) ファイル 4 [libsybct.lib](#page-15-15) ファイル 4 libsybdb [ファイル](#page-15-4) 4 [libsybdb.lib](#page-15-16) ファイル 4 [libsybintl.dll](#page-15-17) ファイル 4 [libsybsrv.dll](#page-15-6) ファイル 4 [libsybsrv.lib](#page-15-18) ファイル 4 [libsybtcl.dll](#page-15-19) ファイル 4 [libsybunic.dll](#page-15-20) ファイル 4 libtcl [ファイル](#page-68-12) 57

#### **M**

multthrd.c [サンプル・プログラム](#page-34-0) 23, [47](#page-58-1)

#### **O**

Open Server [のサンプル・プログラム](#page-55-0) 44, [48](#page-59-0) Open Server [ゲートウェイ](#page-56-0) 45 TDS [パススルー・モード](#page-57-0) 46 [言語イベント・ハンドラ](#page-57-1) 46 [国際化言語と文字セット](#page-58-0) 47 [初歩的な例](#page-56-1) 45

#### 索引

[セキュリティ・サービス](#page-59-0) 48 [マルチスレッド機能](#page-58-1) 47 [レジスタード・プロシージャ](#page-58-2) 47 [ロケーション](#page-53-1) 42 oscompat.h [ヘッダ・ファイル](#page-55-1) 44 oserror.h [ヘッダ・ファイル](#page-55-2) 44 osintro.c [サンプル・プログラム](#page-56-1) 45 [ospublic.h Server-Library](#page-14-6) ヘッダ・ファイル 3 ospublic.h [ヘッダ・ファイル](#page-55-3) 44

### **P**

PATH [環境変数](#page-13-3) 2, [4](#page-15-21) pubs2 [データベース](#page-63-5) 52

#### **R**

regproc.c [サンプル・プログラム](#page-58-2) 47 rpc.c [サンプル・プログラム](#page-36-0) 25

#### **S**

secsrv.c [サンプル・プログラム](#page-59-0) 48 Server-Library [コンパイルの例](#page-23-0) 12 [プログラミングについて](#page-20-1) 9 [リンクの例](#page-23-0) 12 Server-Library [実行プログラムの構築](#page-12-0) 1, [13](#page-24-0) [コンパイル](#page-23-0) 12 [リンク](#page-23-0) 12 Server-Library [のプログラミングについて](#page-20-1) 9 [srv\\_callback 9](#page-20-2) [スケジューリング・モード](#page-20-3) 9 sql.ini [ファイル](#page-16-7) 5 sqlca.h [ヘッダ・ファイル](#page-28-5) 17 [srv\\_callback 9](#page-20-4) [srv\\_sleep 10](#page-21-0) [srv\\_wakeup 10](#page-21-1) STDEXIT<sub>3</sub> [SYBASE](#page-53-2) 環境変数 42, [52,](#page-63-6) [58](#page-69-1) [sybdb.h DB-Library](#page-14-8) ヘッダ・ファイル 3 [syberror.h DB-Library](#page-14-9) ヘッダ・ファイル 3 [sybfront.h DB-Library](#page-14-10) ヘッダ・ファイル 3 sybsqlex.h ヘッダ・ファイル 52

#### **T**

thrdfunc.c [サンプル・プログラム](#page-34-0) 23 titles [テーブル・クエリのためのカーソルの使い方のサン](#page-65-1) プル・プログラム 54 [Transact-SQL 49,](#page-60-2) [55](#page-66-1) twophase.c [サンプル・プログラム](#page-50-1) 39

#### **U**

unichar/univarchar をサポートするデータベース・クエリ [のためのカーソルの使い方を示すサンプル・プ](#page-65-2) ログラム 54 usedir.c [サンプル・プログラム](#page-32-1) 21

### **W**

**Windows** C [コンパイラ](#page-13-0) 2 Client-Library [実行プログラムの構築](#page-19-0) 8 DB-Library [実行プログラムの構築](#page-16-4) 5 Server-Library [実行プログラムの構築](#page-12-0) 1, [13](#page-24-0) [マルチスレッド・プログラミングのサポート](#page-17-5) 6 Windows プロパティ [Client-Library 5](#page-16-8) [CS\\_IFILE 5](#page-16-9) [CS\\_MAX\\_CONNECT 5](#page-16-10) [CS\\_PACKETSIZE 5](#page-16-11) [DBMAXPROS 5](#page-16-5) [DBSETFILE 5](#page-16-6)

#### い

インポート・ライブラリ [libsybblk.lib 4](#page-15-10) [libsybcomn.lib 4](#page-15-12) [libsybcs.lib 4](#page-15-14) [libsybct.lib 4](#page-15-15) [libsybdb.lib 4](#page-15-16) [libsybsrv.lib 4](#page-15-18)

## か

稼動条件 Embedded SQL/C [サンプル・プログラム](#page-63-1) 52 環境変数 [DSLISTEN 42](#page-53-0) [INCLUDE 2](#page-13-2) [LIB 2](#page-13-1) PATH<sub>2</sub> [SYBASE 42](#page-53-2)

#### こ

コンパイルの例 Windows での [Client-Library 7](#page-18-1)

## さ

```
サーバ
  プリコンパイラ 91, 101
サンプル・プログラム
  Client-Library 18
  DB-Library 34, 40
  Open Server 44, 48
```
## し

実行プログラム [Embedded SQL/C](#page-60-3) の構築 49 条件 [設定](#page-16-12) 5

## す

[スケジューリング・モード](#page-20-5) 9 [srv\\_sleep 10](#page-21-2) [srv\\_wakeup 11](#page-22-0) [ストアド・プロシージャ](#page-60-4) 49, [50,](#page-61-4) [55,](#page-66-2) [57](#page-68-13) [Embedded SQL/C 51](#page-62-3) [isql 51](#page-62-3) [ロード](#page-62-3) 51, [57,](#page-68-13) 91, 101

#### せ

設定条件 [サンプル・プログラム](#page-16-13) 5

## て

[データベース・クエリでのカーソルの使用のサンプル・](#page-64-1) プログラム 53 [テーブルのローの表示と編集のサンプル・](#page-64-5) プログラム 53 [デバッグ](#page-20-3) 9 [デバッグ](#page-17-6) DLL 6 デフォルト値 Windows での [Client-Library 5](#page-16-0)

と

[トレース](#page-54-0) 43 [オプション](#page-54-1) 43

## は

```
ハンドラ 47
  SRV_ATTENTION 46
  SRV C EXIT 48
  SRV_C_RESUME 48
  SRV_C_SUSPEND 48
  SRV_C_TIMESLICE 48
  SRV_CONNECT 46, 47, 48
  SRV_LANGUAGE 46, 48
  SRV_OPTION 47
  SRV_START 48
```
## ふ

ファイル拡張子 [.c 50](#page-61-5) [.cbl 56](#page-67-1) [.pc 50](#page-61-6) [.pco 56](#page-67-2) プリエンプティブ・モード [srv\\_sleep 10](#page-21-2) Windows [プログラミング](#page-21-3) 10, [11](#page-22-1) [スケジューリング](#page-20-5) 9 プリコンパイラ [cobpre 56](#page-67-3) [cpre 50](#page-61-1) [Embedded SQL/C 50](#page-61-2) [Embedded SQL/COBOL 55,](#page-66-3) [56](#page-67-4) サーバ名の確認 91, 101

プログラミングについて、Windows での Client-Library 6 プロパティ  $CS$ <sub>IFILE</sub>  $5$ CS MAX CONNECT 5 **CS PACKETSIZE 5** DBSETFILE 5 DBSETMAXPROS 5

#### $\sim$

ヘッダ・ファイル bkpublic.h 3, 17 Client-Library 3 cspublic.h 17 cstypes.h 17 ctpublic.h  $3, 17$ Embedded SQL/C サンプル・プログラム 52 example.h 16 Open Server アプリケーションで必要なヘッダ· ファイル 44 oscompat.h 44 oserror.h 44 ospublic.h  $3, 44$ sqlca.h 17  $s$ ybdb.h 3 syberror. $h$  3 sybfront.h 3 sybsqlex.h  $52$ 

#### Ю

```
ユーティリティ
  bcp 62, 82
  cobpre 92, 93cpre 83, 92, 101
  defncopy 106
  extrjava 130
  instjava 126
  isql 125
```
### ら

ライブラリ Embedded SQL/C 51 Embedded SQL/COBOL 57

#### ま

マルチスレッド・プログラミング Windows でのサポート 6

## も

モード スケジューリング 9